UNIVERSIDAD POLITECNICA SALESIANA FACULTAD DE INGENIERIAS CARRERA DE INGENIERIA MECANICA SEDE QUITO

## TESIS PREVIA A LA OBTENCION DEL TITULO DE INGENIERO MECANICO

# DISEÑO Y CONSTRUCCIÓN DE UN PÓRTICO PARA ENSAYOS DE DEFORMACIÓN UTILIZANDO PESOS HASTA 20 KG.

POR:

JOSE MIGUEL QUINTANA RENGEL Y LUIS FERNANDO VILLACIS SANCHEZ

DIRECTOR: ING. FERNANDO LARCO

Quito, mayo de 2010

Certifico que la presente tesis fue realizada en forma total por los señores:

José Miguel Quintana Rengel y Luis Fernando Villacís Sánchez.

> Ing. Fernando Larco DIRECTOR DE TESIS

\_\_\_\_\_\_\_\_\_\_\_\_\_\_\_\_\_\_\_\_\_\_\_\_\_\_\_

Dedico el presente trabajo a mi familia, en especial a mi esposa Cecibel y a mi hija, que con paciencia me entregaron todo su apoyo y me brindaron la fuerza para concluir la carrera que años atrás empecé con ilusión.

José Miguel Quintana Rengel.

La presente tesis va dedicada a mis padres, la Dra. Lola Sánchez y el Sr. Carlos Villacís que junto a mis hermanos y amigos me apoyaron para poder salir adelante en mi carrera; a esa persona que en los momentos más difíciles en los que estuve a punto de darme por vencido con una palabra me dio la fuerza para llegar a este momento tan importante en mi vida.

A todos ustedes muchas gracias.

Luis Fernando Villacís Sánchez

Al haber concluido la presente tesis y después de un arduo trabajo, debemos agradecer de manera muy sincera al Ing. Fernando Larco que con su acertada dirección no ha llevado a la culminación de la misma, a nuestros profesores que con los conocimientos entregados contribuyeron con un grano mas de arena y en especial a nuestras familias, ya que sin su apoyo incondicional no nos encontraríamos en donde estamos, por todo ello gracias totales.

### José Miguel y Luis Fernando

## **ÍNDICE**

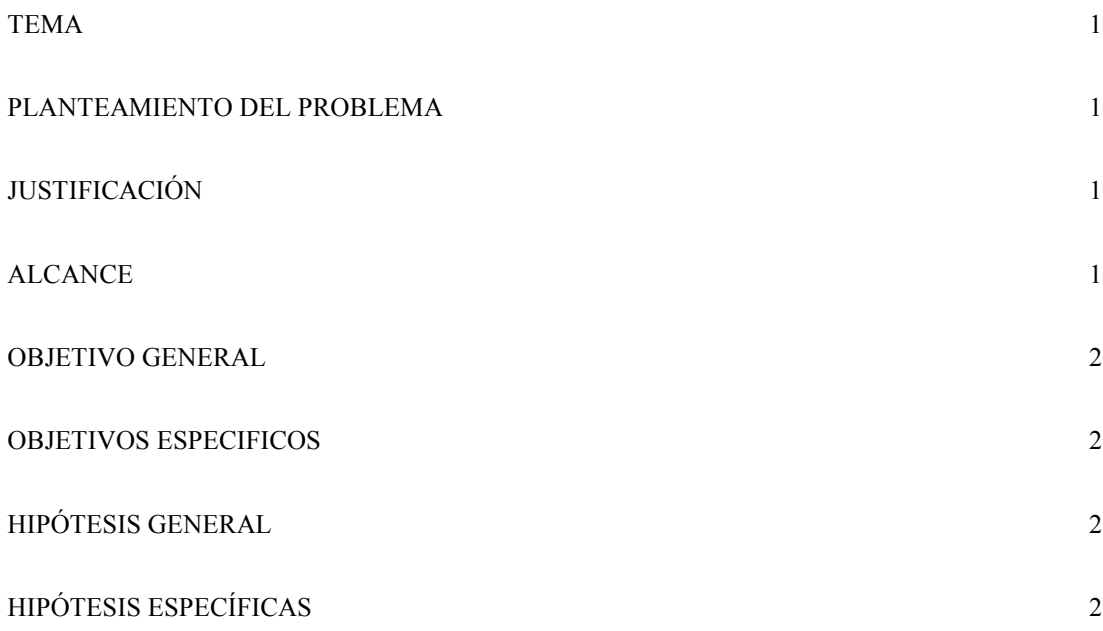

## **CAPITULO I**

### **FUNDAMENTOS TEÓRICOS**

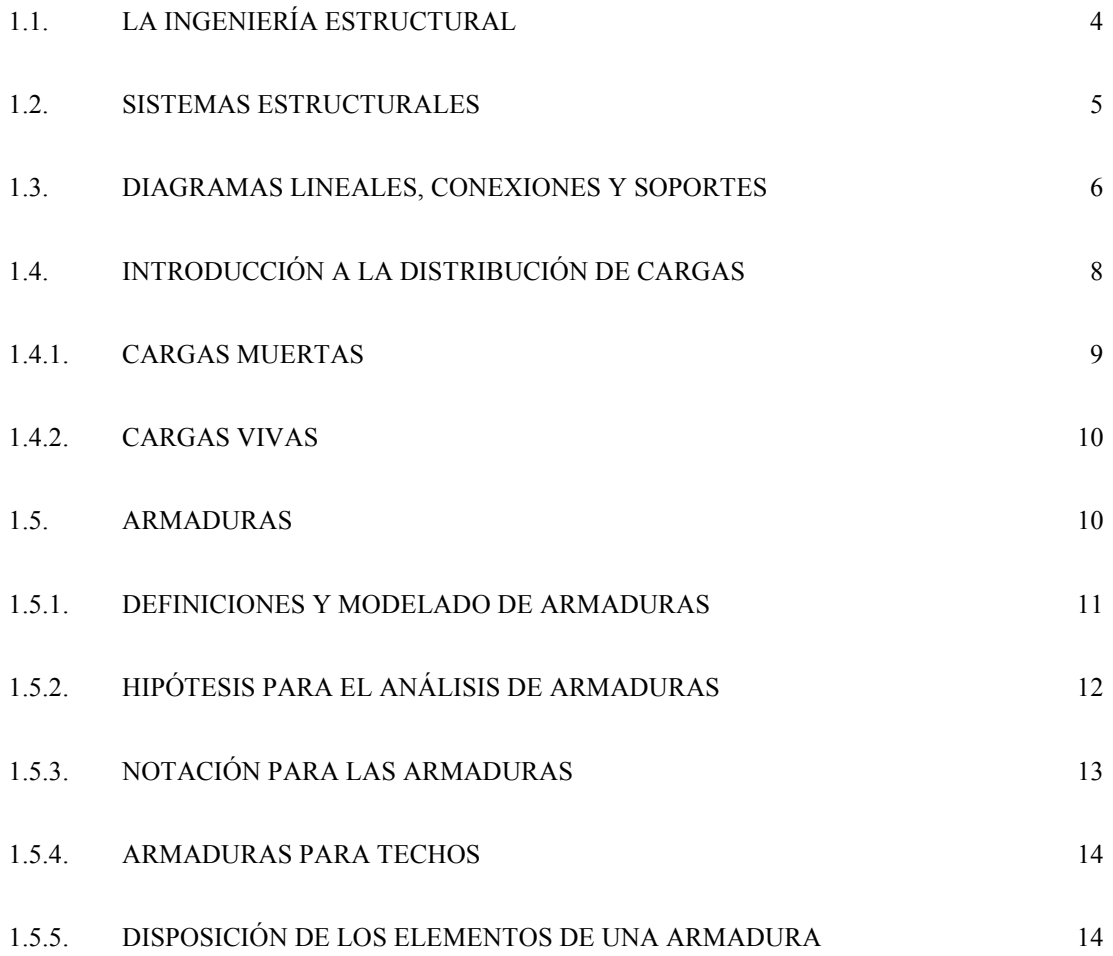

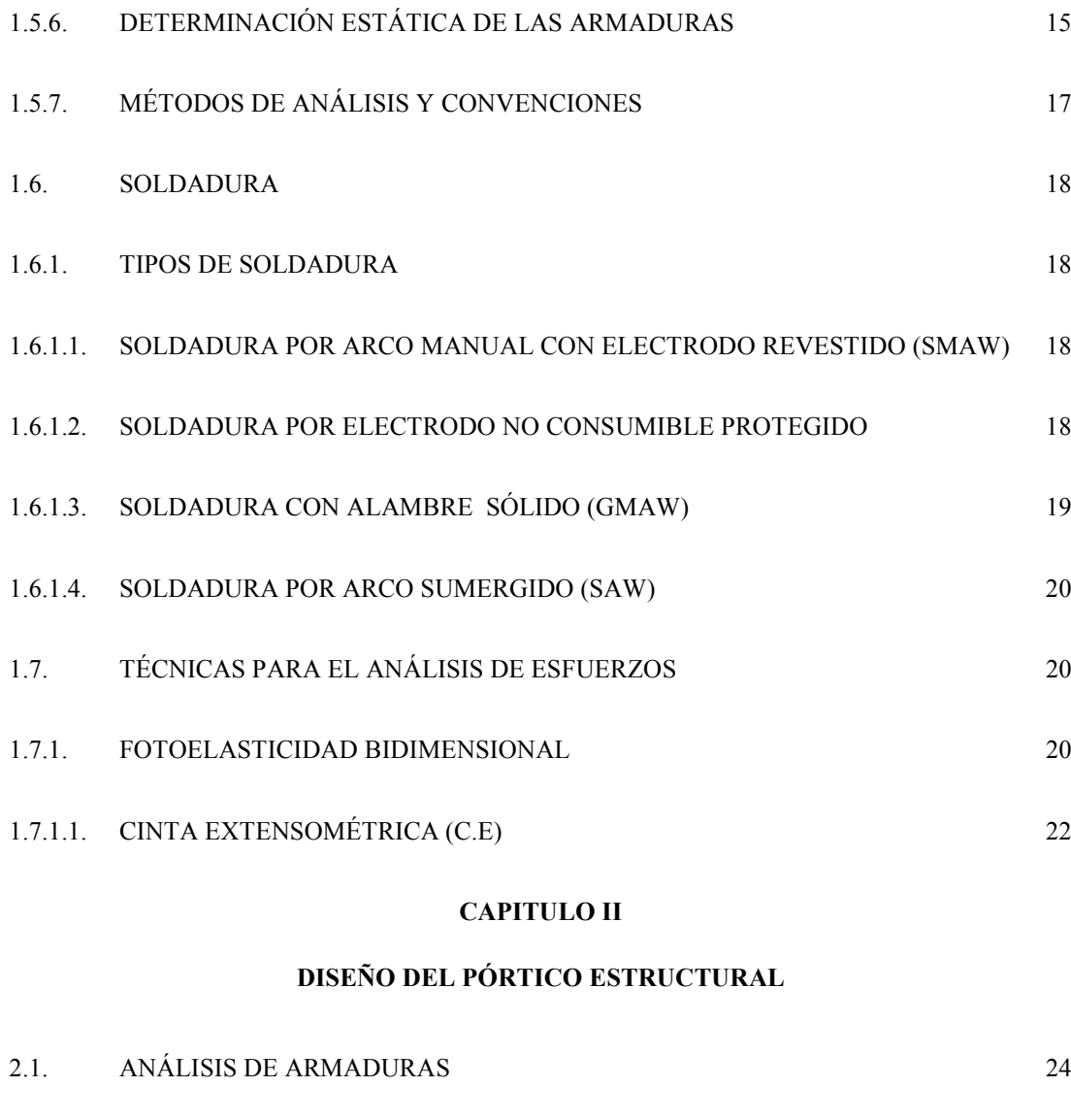

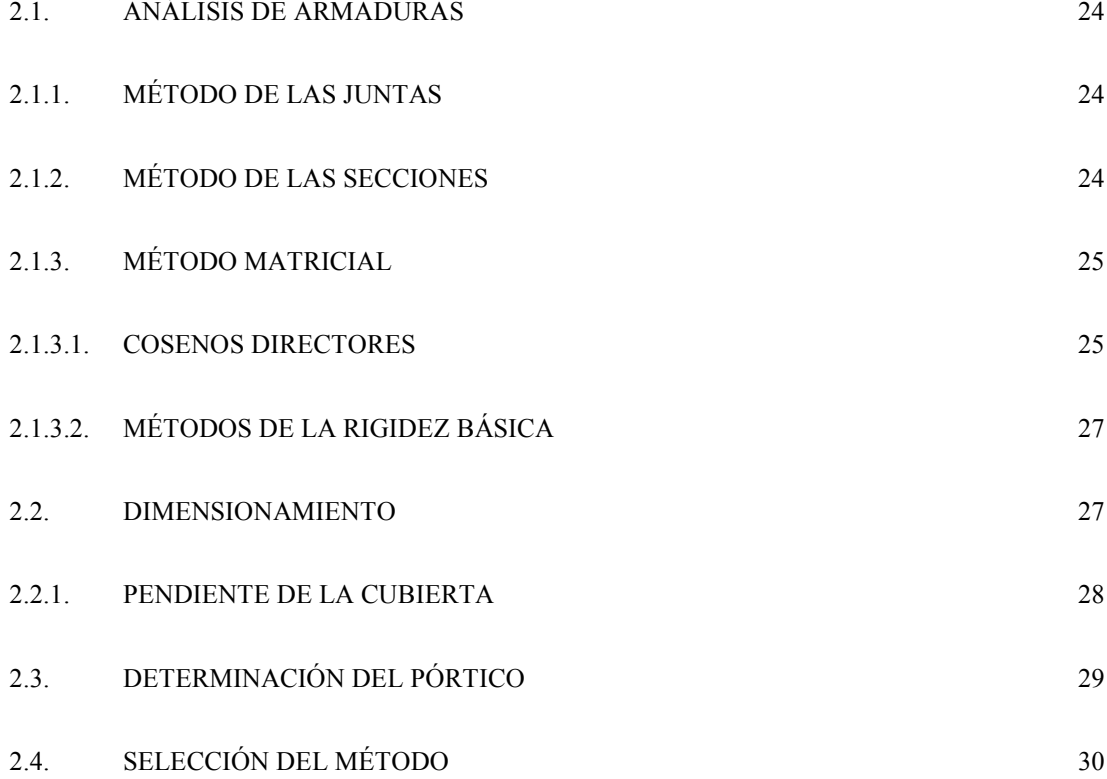

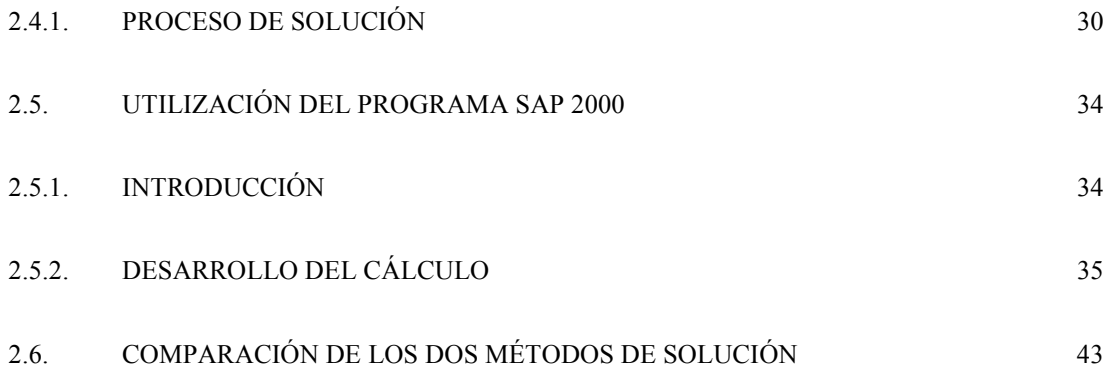

### **CAPITULO III**

## **FABRICACIÓN DEL PÓRTICO**

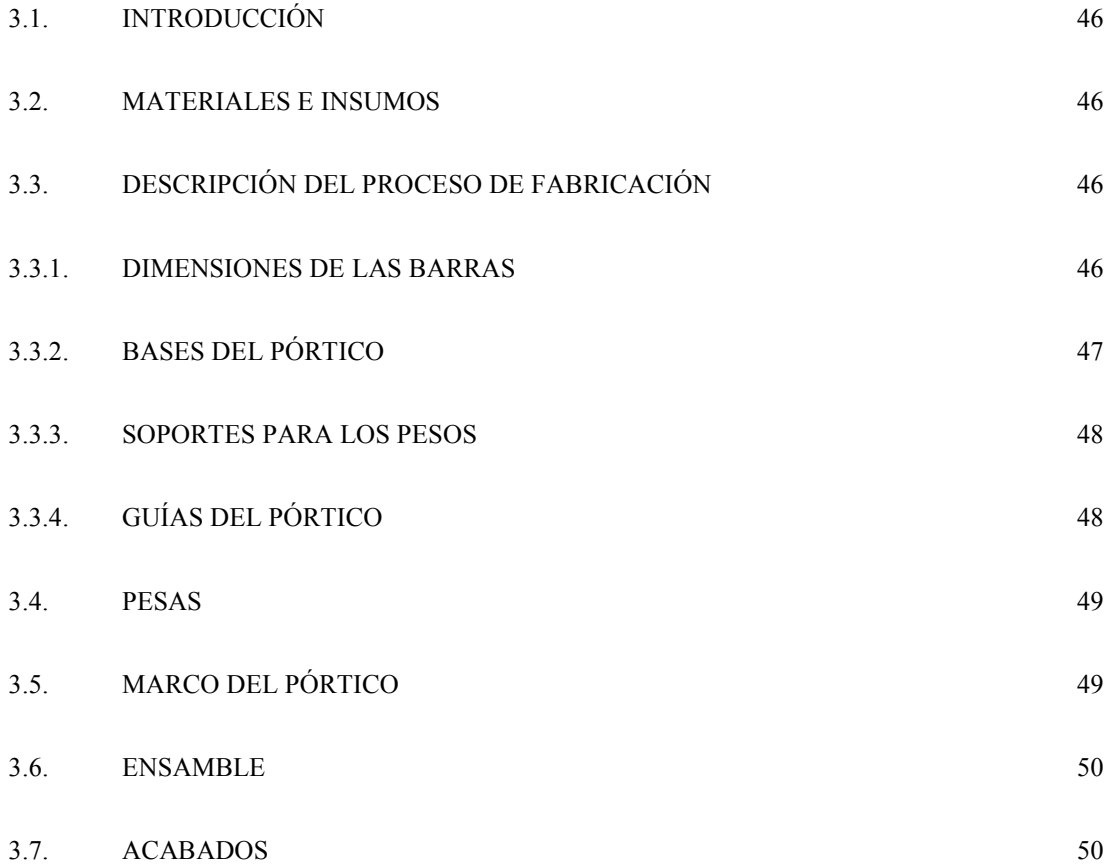

### **CAPITULO IV**

### **ENSAYOS Y MEDICIONES CON CINTAS EXTENSOMETRICAS**

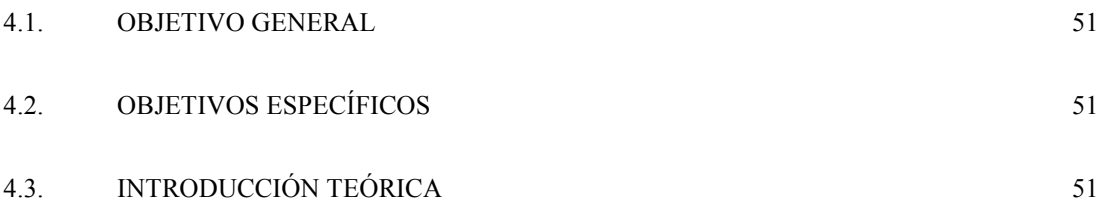

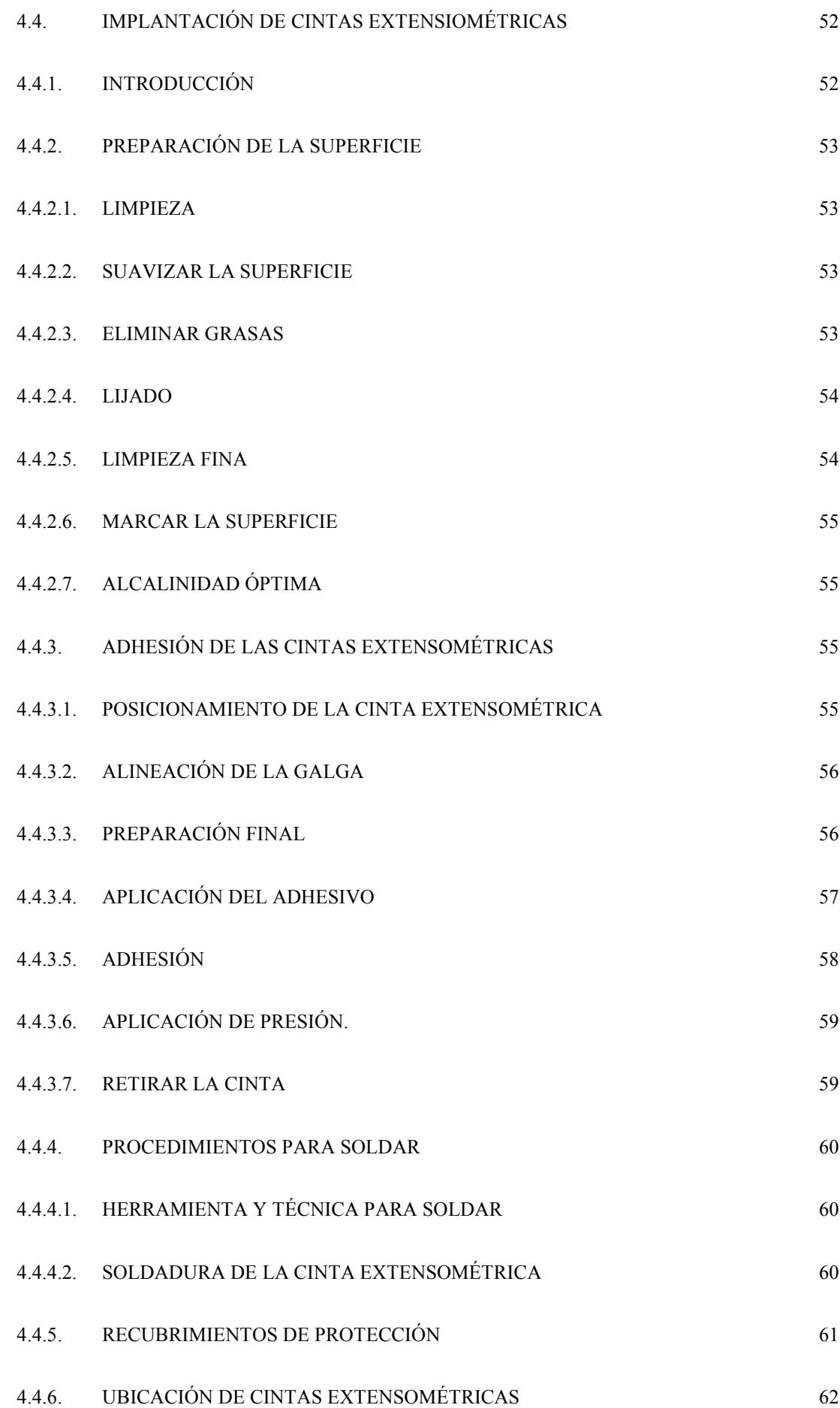

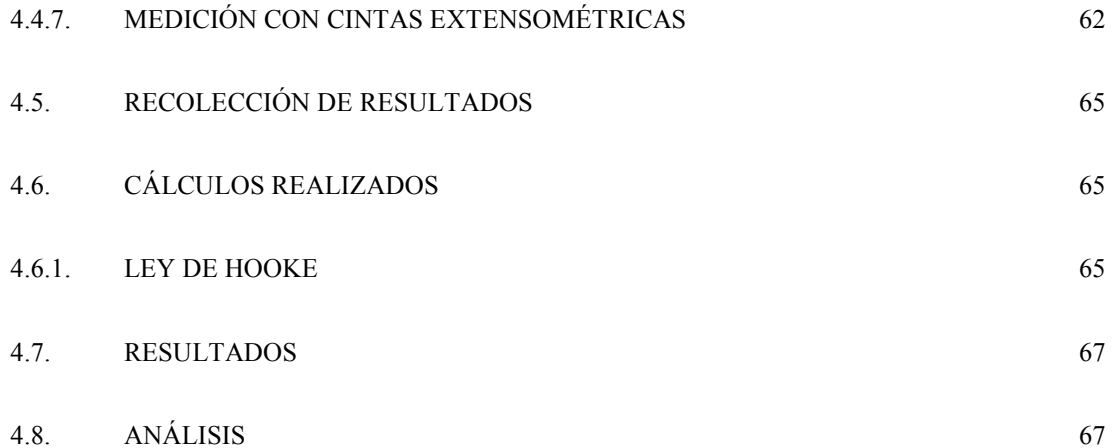

#### **CAPITULO V**

## **GUÍA DIDÁCTICA**

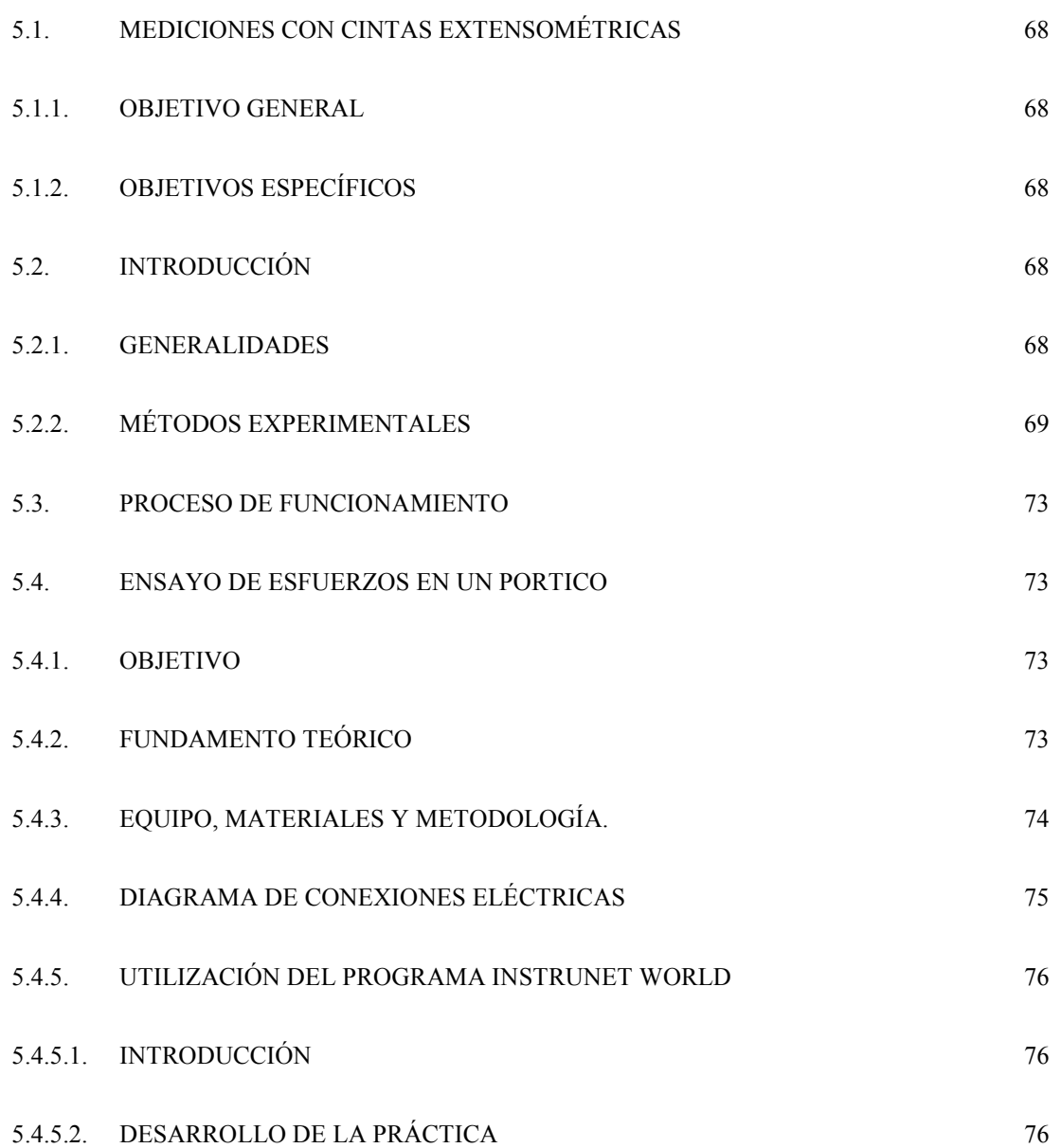

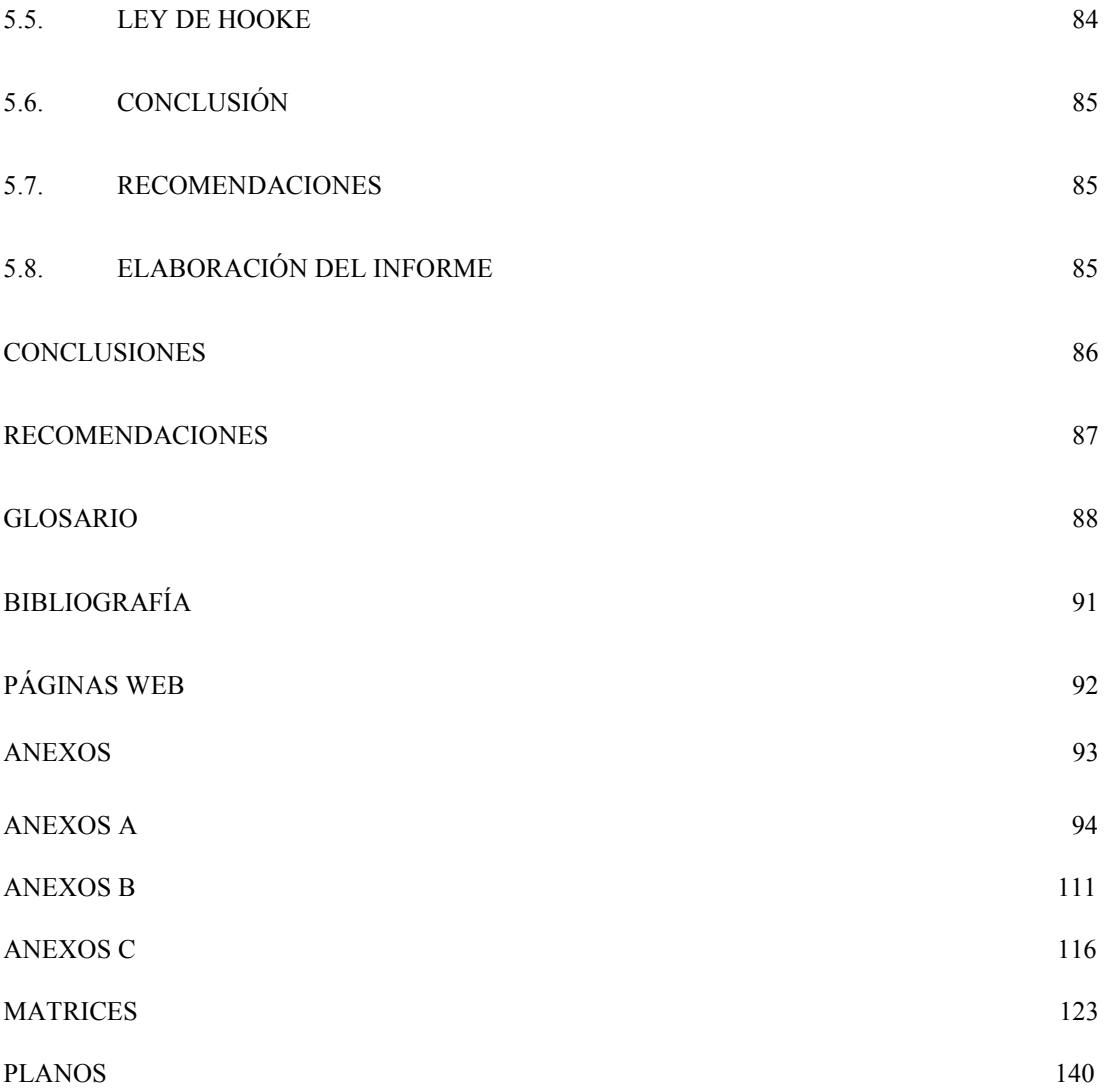

### **INDICE DE FIGURAS**

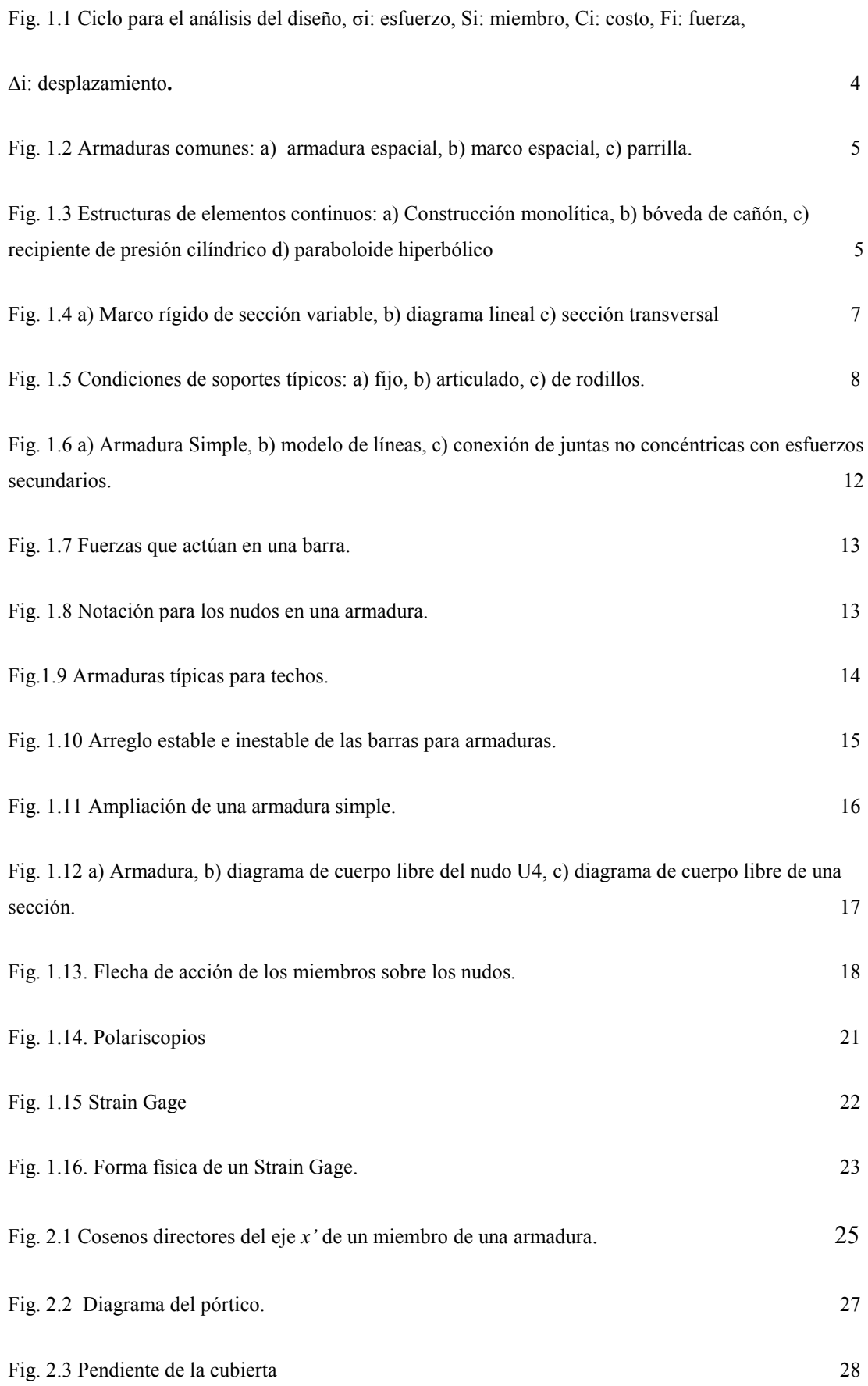

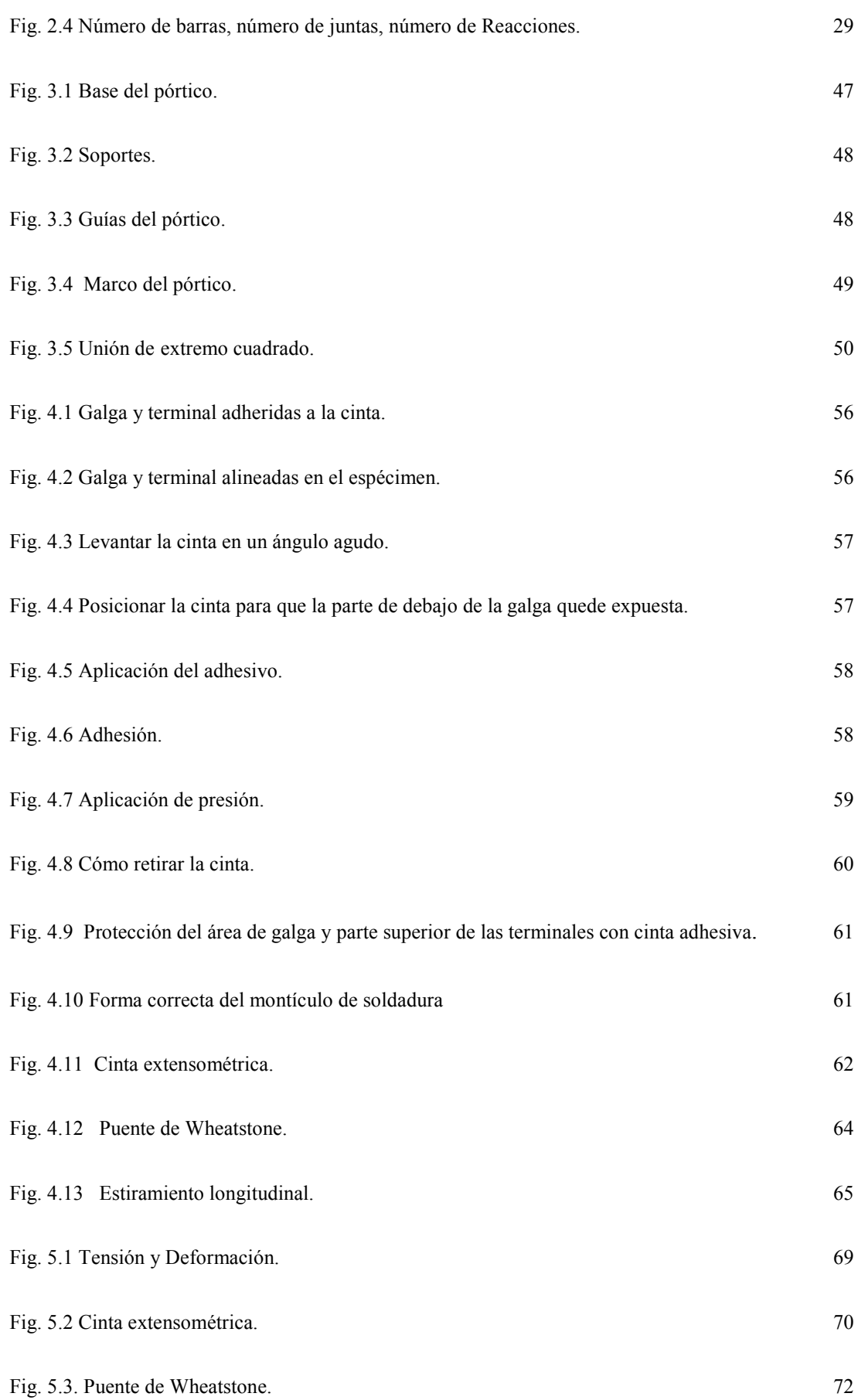

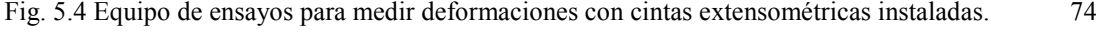

Fig. 5.5. Diagrama de conexiones eléctricas.75

**TEMA:** Diseño y construcción de un pórtico para ensayos de deformación utilizando pesos hasta 20 Kg.

### **PLANTEAMIENTO DEL PROBLEMA.**

La universidad Politécnica Salesiana se encuentra implementando varios laboratorios entre ellos se encuentra el laboratorio de Resistencia de Materiales, el mismo que no cuenta con un pórtico para ensayos estructurales. Al no disponer de un sistema estructural que permita realizar el estudio, análisis y ensayo de deformación en estructuras metálicas se ha considerado la posibilidad de adquirir un pórtico para el ensayo, no obstante, debido a que este sistema no existe en el mercado, se hace necesaria la construcción del mismo a fin de que los estudiantes logren beneficiarse al tener más tiempo para observar detalladamente los fenómenos que se presentan en el ensayo como por ejemplo la deformación elástica, ya sea esta por tracción o compresión.

### **JUSTIFICACIÓN.**

La Universidad Politécnica Salesiana al no disponer de un pórtico para prácticas de deformaciones, se plantea el estudio, diseño y construcción a ser instalado en el laboratorio de Resistencia de Materiales para realizar los ensayos correspondientes para mejorar y fortalecer el conocimiento de los estudiantes en este campo.

### **ALCANCE.**

El estudio abarca los principios físicos y mecánicos del funcionamiento hasta el desarrollo de un modelo que permita demostrar los resultados de los cálculos, el pórtico permite visualizar el estado de esfuerzos y/o deformaciones del material con el que están hechos los elementos sujetos a cargas, sin necesidad de recurrir a ensayos destructivos, estos elementos de juicio son válidos para el desarrollo del diseño y construcción, dicho modelo estará diseñado para soportar un peso máximo de 20 kg., ya sea como carga puntual sometida al centro de la estructura o distribuidos en puntos estratégicos a lo largo de la viga del pórtico, y a partir de ello crear reacciones, tensiones y deformaciones en el sistema que serán verificables con equipos de medición como las cintas extensométricas (strain gage) y un indicador de deformación que permita la lectura de los valores en los miembros del sistema de una manera clara y precisa.

## **OBJETIVO GENERAL.**

Diseñar y construir un pórtico, para ensayos de deformación con aplicación de pesos de hasta 20 Kg. para ser objeto de análisis experimental de esfuerzos y comprobación de resultados sobre miembros estructurales, y en general, de todo elemento sujeto a cargas.

## **OBJETIVOS ESPECÍFICOS.**

- Comprobar la importancia de la construcción del pórtico mediante los estudios realizados en la investigación.
- $\triangleright$  Identificar los materiales que sean necesarios para la construcción del pórtico, mediante el cálculo de armaduras estructurales.
- Diseñar y elaborar los planos para la construcción del pórtico tonando como base los parámetros técnicos expuestos en la investigación y desarrollo de los cálculos.
- Demostrar el comportamiento y evaluar su desempeño para determinar la eficacia del sistema dentro del laboratorio.
- Elaborar un normativo como guía para la obtención de datos, cálculos, gráficos e interpretación de los resultados del ensayo en el sistema.

## **HIPÓTESIS GENERAL.**

Es primordial construir un modelo que represente un pórtico estructural, que permita comprobar y evaluar los resultados obtenidos en cada uno de los miembros estructurales, y en general, de todo elemento sujeto a cargas.

## **HIPÓTESIS ESPECÍFICAS.**

 Al realizar el estudio de los elementos estructurales sujetos a cargas, se obtendrá resultados que permitan enfatizar la construcción del pórtico, determinando con precisión las propiedades de los miembros y en general, de todo elemento sujeto a carga.

- Los métodos de selección de materiales pueden utilizarse en el diseño de partes o elementos estructurales, para evitar su falla y optimizar su forma.
- En base a la teoría del diseño de estructuras metálicas y considerando los parámetros técnicos, se construye el sistema como un sustento de la realidad que nos permita observar el estado de esfuerzos y deformaciones de los materiales con los que están hechos los elementos.
- El fin es conocer el estado de esfuerzos o deformaciones del material con el que están hechos los elementos sujetos a cargas, sin necesidad de recurrir a ensayos destructivos.
- La carencia de un normativo para la realización del ensayo imposibilita determinar el estado de esfuerzos del sistema. Mediante los conceptos del análisis dimensional estructural se logra comprobar el comportamiento de los miembros estructurales y todo elemento sujeto a carga, alcanzando la consolidación de los conocimientos.

### **CAPITULO I**

### **FUNDAMENTOS TEÓRICOS**

### **1.1. LA INGENIERÍA ESTRUCTURAL.**

La ingeniería estructural consiste en el análisis y diseño de un sistema estructural, es decir, la determinación de los objetivos técnicos mediante la obtención de fuerzas y desplazamiento de una estructura determinada, que a su vez permiten la selección y fragmentación de los componentes que forman el diseño de dicho sistema.

En el análisis de un sistema estructural es necesario conocer el tamaño de cada uno de los miembros que lo componen. Dicho tamaño está determinado por decisiones del diseño, las cuales a su vez deben basarse en el conocimiento de las fuerzas que actuarán dentro del sistema estructural y que se establecen a partir de un análisis lo cual convierte a este proceso en un círculo (figura 1.1), donde para poder salir del mismo es necesario comenzar haciendo estimaciones.

Estas estimaciones generan un diseño preliminar que es considerado simple donde se determinan temporalmente el tamaño de los miembros. Una vez que se a determinado inicialmente las dimensiones de los miembros se puede comenzar con un análisis mayor para la determinación de las fuerzas y desplazamientos.

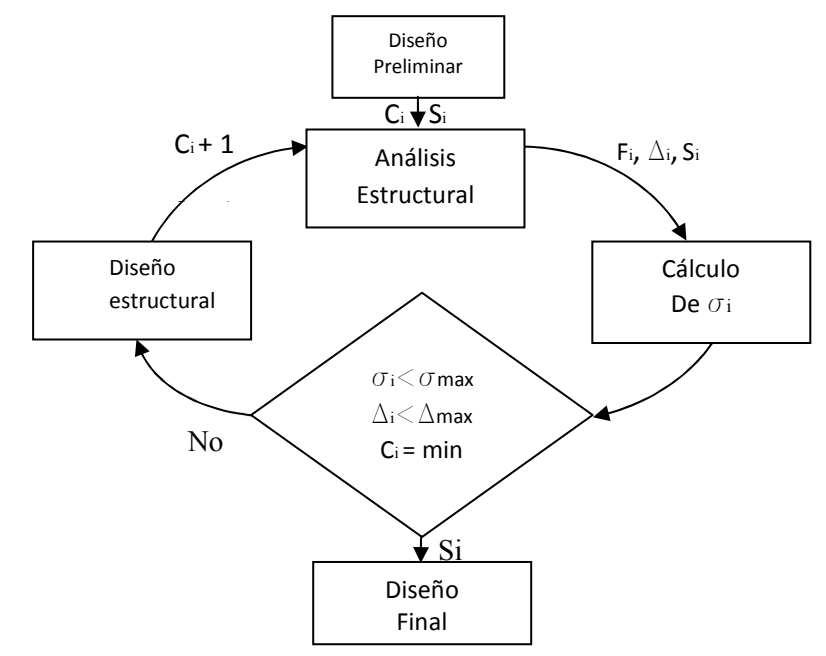

**Fig. 1.1 Ciclo para el análisis del diseño, σi: esfuerzo, Si: miembro, Ci: costo, Fi: fuerza, ∆i: desplazamiento.** 

### **1.2. SISTEMAS ESTRUCTURALES.**

El ensamblaje total de un sistema estructural se lo llama armazón o estructura armada y son utilizadas en edificios, torres de transmisión, puentes, etc. (figura1.2) también existen sistemas denominados continuos en los cuales pueden no tener una estructura identificable los cuales son domos, placas, muros de contención, presas, torres de enfriamiento, tanques para almacenamiento (figura 1.3).

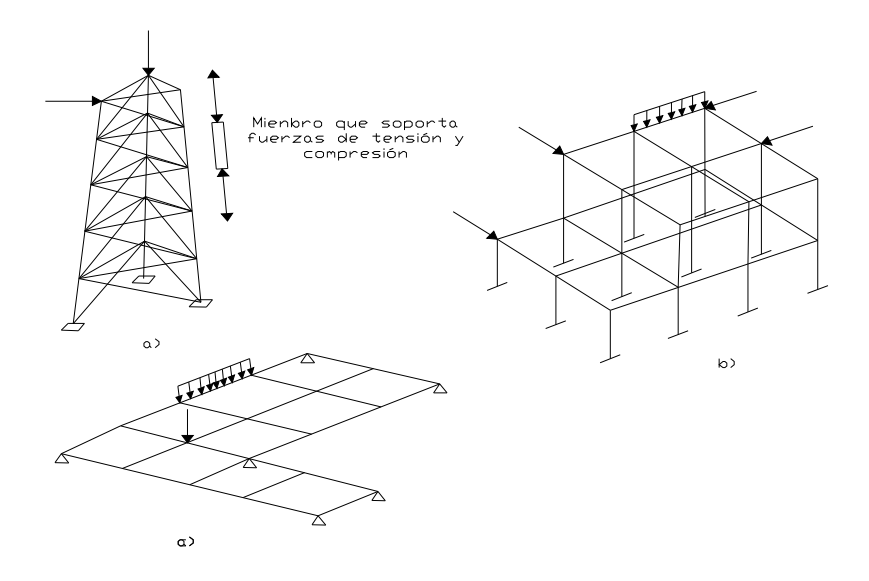

**Fig. 1.2 Armaduras comunes: a) armadura espacial, b) marco espacial, c) parrilla.** 

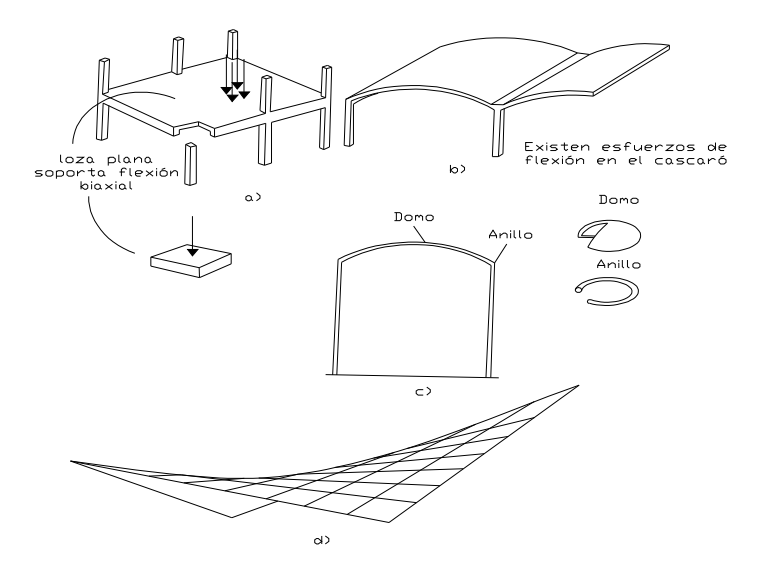

**Fig. 1.3 Estructuras de elementos continuos: a) Construcción monolítica, b) bóveda de cañón, c) recipiente de presión cilíndrico d) paraboloide hiperbólico** 

Un armazón es un sistema de miembros conectados, diseñados para soportar cargas impuestas por su propio peso y por el peso de materiales fijos, las cuales se las conoce como cargas vivas, pero, también existen las cargas provocadas por las personas, objetos móviles y por la fuerza de la naturaleza que son conocidas como cargas vivas.

### **1.3. DIAGRAMAS LINEALES, CONEXIONES Y SOPORTES.**

Entre los principales pasos para el análisis estructural, está la formulación de un modelo estructural real, esto consiste, en adoptar algunas idealizaciones y simplificaciones para reducir la complejidad del problema, así como conservar las principales características del comportamiento, para determinar algunas de ellas. Se debe utilizar las descripciones geométricas del diseño, mientras otros se basan en el comportamiento de los materiales, también es necesario tener en cuenta la forma de los miembros que conformarán la estructura. Como ejemplo se tiene el marco de la figura 1.4 que está hecho de placas de acero soldadas, con una sección transversal en forma de "I". Las estructuras de este tipo son utilizadas comúnmente para crear espacios abiertos sin columnas interiores, edificios no industriales o áreas deportivas. Para realizar el análisis de una estructura se debe hacer primero un diagrama de líneas, que por lo general sigue el centroide de la sección transversal con forma de "I" de cada uno de los elementos. Para el caso de las vigas "I", los patines son iguales y el centroide se encuentra localizado en el centro de la sección transversal del miembro.

Como una parte importante del análisis se tiene las propiedades de los miembros que son el momento de inercia y el área de la sección transversal, para los miembros rectos estas propiedades serán constantes, debido a que las dimensiones de la sección transversal no cambian, una simplificación común es representar esta sección con uno o más miembros de peralte uniforme, utilizando el área y un momento de inercia "efectivas" para cada segmento. En la figura 1.4b se muestra un diagrama de líneas razonable. Se acostumbra anotar las áreas y los valores del momento de inercia cerca de cada segmento o miembro.

Al tener dibujado el diagrama de líneas, es necesario idealizar el tipo de conexiones para los miembros y los soportes de la estructura. El marco en la figura 1.4 se lo conoce como un marco rígido, ya que los momentos pueden ser transmitidos a través de las juntas o nudos que conectan a los miembros.

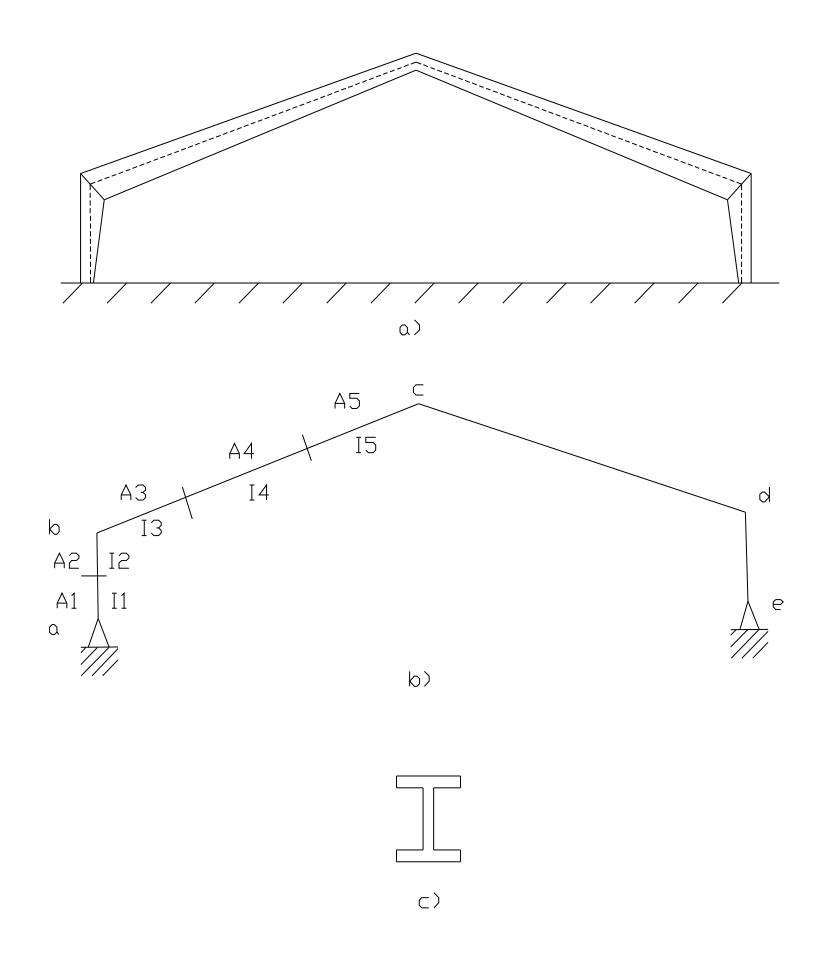

**Fig. 1.4 a) Marco rígido de sección variable, b) diagrama lineal c) sección transversal** 

Los elementos columna, puede estar empotrados, parcialmente fijos o tener rotación libre con respecto al piso donde se apoyan, esto dependerá del tipo de construcción. La idealización que se haga para los soportes influirá directamente en el método de análisis que se ha de utilizar. "Algunos métodos se aplican con más facilidad a una estructura con un gran número de restricciones en el movimiento (de base fija), otros métodos son más aplicables a estructuras con memos restricciones (de base articulada)"<sup>1</sup> , En la figura 1.5 se muestra los diferentes tipos de soporte o apoyos y conexiones de miembros, junto a sus representaciones simbióticas para ser utilizadas en los diagramas lineales

l

<sup>&</sup>lt;sup>1</sup> LAIBLE Jeffrey P., ANÁLISIS ESTRUCTURAL, Mc Graw-Gill, 1993, Pág. 9

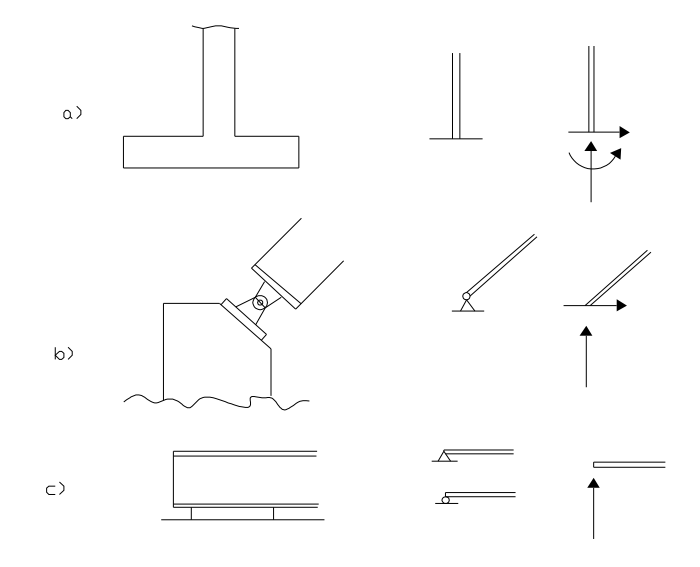

**Fig. 1.5 Condiciones de soportes típicos: a) fijo, b) articulado, c) de rodillos.** 

## **1.4. INTRODUCCIÓN A LA DISTRIBUCIÓN DE CARGAS.**

La designación de las cargas que serán aplicadas en una estructura, son de fácil determinación, a pesar de que existen códigos y normas para la distribución mínima de cargas que debe soportar una estructura. Esto requiere una recolección de datos, como registros climáticos que cuantifiquen el viento, la nieve y las lluvias del lugar en que va ha ser levantada la estructura.

En general, las cargas deberán ser modeladas como puntuales, cargas lineales o cargas distribuidas. "Una carga puntual puede, por ejemplo, representar la acción de otro componente estructural que entra en contacto con un miembro, el soporte de una pieza pesada de equipo en el suelo o la rueda de un camión en la cubierta de un puente"<sup>2</sup>.

Las cargas lineales son expresadas en fuerza por unidad de longitud, las cargas distribuidas se dan en términos de fuerza por unidad de área y se suelen transformar a carcas lineales para el análisis de las estructuras.

 2 LAIBLE Jeffrey P., ANÁLISIS ESTRUCTURAL, Mc Graw-Gill, 1993, Pág. 16

En general, las cargas pueden dividirse en dos grupos, aquellas que consisten en el peso del sistema estructural por sí mismo, que se denominan cargas muertas y las cargas que son provocadas por la fuerzas de la naturaleza y no son permanentes o están asociadas con el pretendido uso del área, que se las denomina cargas vivas. Las cargas muertas requieren casi siempre de un cálculo directo pero cuidadoso del peso de todos los componentes: las cargas vivas son significativamente más difíciles de establecer debido a su naturaleza aleatoria.

### **1.4.1.Cargas Muertas.**

Las cargas muertas están basadas en el peso volumétrico y en las dimensiones del material que se utilizará en la construcción del sistema estructural. Si se conocen con precisión las dimensiones de los componentes estructurales, entonces la determinación de las cargas muertas es un proceso de un paso. Pero esto no sucede siempre, debido a que un diseño estructural a menudo empieza con una estimación preliminar de lo miembros que formarán la estructura, claro que el tamaño de los miembros pueden modificarse a medida que se defina el diseño, y por lo que cambiará la carga muerta, sin embargo en el análisis final, la carga muerta del miembro seleccionado debe coincidir con la carga utilizada para el análisis final. En la tabla 1.1 se define la densidad de algunos materiales comunes y componentes para la construcción.

| <b>MATERIAL</b>            | PESO $(lb/pie^2)$ |
|----------------------------|-------------------|
| Aluminio                   | 170               |
| Ladrillo duro              | 120               |
| Ladrillo prensado          | 140               |
| <b>Bronce</b>              | 509               |
| Concreto                   | 145               |
| Concreto ligero            | 105               |
| Cobre                      | 556               |
| Granito                    | 165               |
| Hierro fundido             | 450               |
| Plomo                      | 710               |
| Mármol                     | 170               |
| Acero                      | 490               |
| Madera (abeto, pino, etc.) | 28-34             |

**Tabla 1.1 Peso volumétrico de algunos materiales.** 

### **1.4.2.Cargas Vivas.**

"La determinación de la carga viva apropiada para un sistema estructural es complicada debido a dos factores primordiales: 1) La incertidumbre de la magnitud de la carga en sí misma y 2) el lugar sobre el que actúa la carga en cualquier instante dado." <sup>3</sup> Esto se debe a que a menudo las fuerzas de la naturaleza son fuente para la generación de las cargas vivas, por lo que para el diseño estructural el ingeniero debe estar familiarizado con los fenómenos naturales que puedan afectar al mismo.

 Cuantificar esto es difícil, de aquí que estas cargas hayan sido históricamente modificadas mediante la aplicación de factores de seguridad que por lo general son mayores que los utilizados para las cargas muertas.

Una vez determinada la magnitud de la carga viva, es necesario establecer donde se debe colocar la carga para la generación de la fuerza, momentos y desplazamientos máximos.

### **1.5. ARMADURAS.**

l

Las armaduras fueron desarrolladas a finales del siglo XIX y principios del XX, como recurso más económico para la construcción de puentes, el uso de éstas ha aumentado en las últimas décadas en la construcción de grandes tramos sostenidos por cables.

Una armadura es la formación de un grupo de elementos estructurales dispuestos en forma de uno o varios triángulos, ya que el triángulo es la única figura conocida como indeformable, los mismos que estarán unidos por medio de pasadores sin fricción, sin embargo hay muchas estructuras estables que no toman como base el triángulo.

En muchos casos se deberá escoger entre una armadura y una viga para construir un claro, pero esto siempre dependerá de la luz que se tenga, debido a que las armaduras al tener una mayor rigidez que las vigas ayudan a evadir claros de mayor longitud.

<sup>&</sup>lt;sup>3</sup> LAIBLE Jeffrey P., ANÁLISIS ESTRUCTURAL, Mc Graw-Gill, 1993, Pág. 7

### **1.5.1.Definiciones y modelado de armaduras.**

Una armadura es considerada un sistema ensamblado con miembros que soportan cargas principalmente axiales, el análisis se debe basar en idealizaciones que aseguran que las fuerzas sobre el modelo sean axiales y estas son:

- $\triangleright$  Suponer que los miembros estén sujetos mutuamente.
- Las cargas son aplicadas en las juntas de la armadura.
- $\triangleright$  Cada miembro de la armadura debe ser recto.

Las juntas de una armadura pueden estar remachadas, soldadas o atornilladas, si los miembros se encuentran unidos de algunas de estas formas, existen dentro de la armadura momentos y fuerzas cortantes, que siendo más pequeñas que las cargas axiales, son las responsables de crear esfuerzos secundarios sobre los miembros.

La contribución de los esfuerzos secundarios se dan sobre los centroides de los miembros, a lo largo de los ejes en cada uno, al tratar de una buena manera estos detalles se puede eliminar la excentricidad dentro de la estructura.

En una armadura las cargas vivas y muertas se transmiten directamente a las vigas y largueros del piso. Estos miembros se designan como vigas en flexión. Las vigas del piso se conectan en las juntas de la armadura, como en las juntas 2 y 3 de la figura 1.6. Las reacciones extremas de las vigas del piso son las cargas de las juntas en la armadura. El peso muerto del piso y las cargas de tránsito nunca se trasmiten a los puntos interiores de cualquier miembro de la armadura. La única carga real a lo largo de la longitud de un miembro de la armadura es su propio peso, que se aplicará como carga en las juntas. El peso de un miembro inducirá momentos y fuerzas cortantes en el miembro.

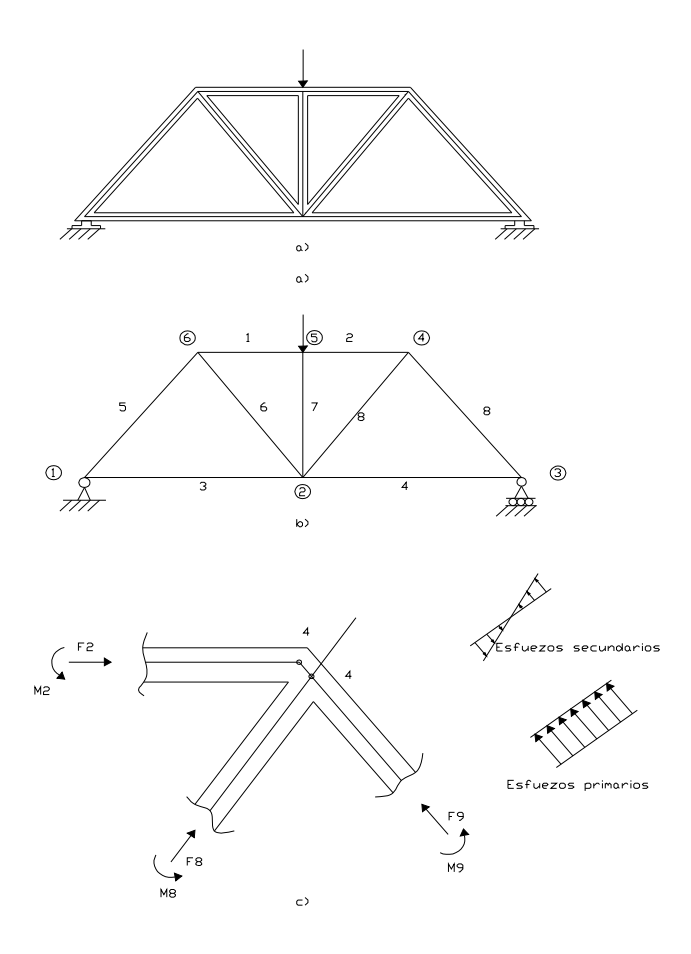

**Fig. 1.6 a) Armadura Simple, b) modelo de líneas, c) conexión de juntas no concéntricas con esfuerzos secundarios.** 

### **1.5.2. Hipótesis para el análisis de armaduras.**

Para el análisis más simple de armaduras se pueden formular las siguientes hipótesis:

- Los elementos de las armaduras se conectarán por medio de pasadores sin fricción.
- $\triangleright$  Los elementos son rectos en una estructura.
- Los elementos en una armadura deben tener desplazamientos pequeños.
- > Las cargas serán aplicadas sólo en los nudos.

Las cargas de los techos se transmiten a las armaduras por medio de las vigas horizontales conocidas también como largueros, pero también pueden estar soportados por largueros secundarios los mismos que se apoyan en los largueros principales.

El efecto de las hipótesis es reproducir una armadura ideal, cuyos elementos deben trabajar sólo con fuerzas axiales (compresión y tensión), como se muestra en la figura 1.7a y 1.7b, y no está presente un momento flexionante (figura 1.7c), sin embargo aún cuando se cumplan todas las hipótesis planteadas se tendría algo de flexión provocada por el peso propio de la barra, que se distribuye a lo largo de ella sin concentrarse en los extremos.

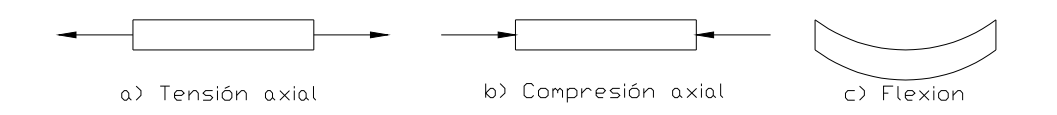

**Fig. 1.7 Fuerzas que actúan en una barra.** 

### **1.5.3. Notación para las armaduras.**

l

"Una forma conveniente para designar los elementos en una armadura es el mostrado en la figura 1.8, numerando los nudos de izquierda a derecha, designándolos con las letras L para los nudos inferiores, U para los superiores"<sup>4</sup>.

Dentro de las armaduras, las barras que conforman el perímetro se denominan cuerdas (U1-U2), mientras que las barras internas toman su nombre de acuerdo a su disposición vertical (U3-L3) y diagonal (U2-L3), y postes externos son los que se encuentran a los extremos de la armadura (U5-L6).

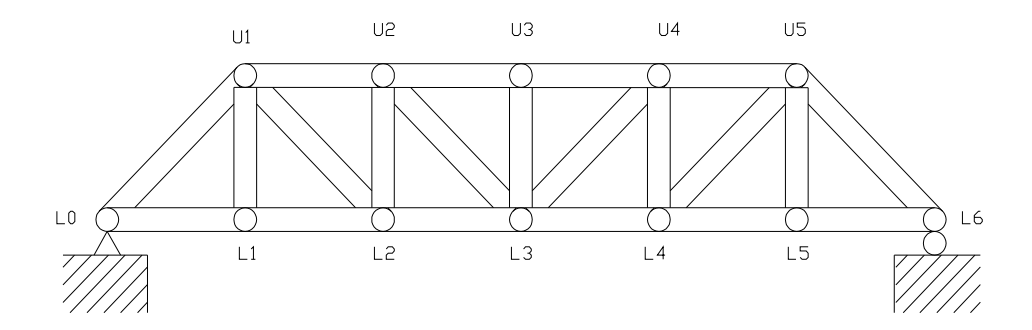

**Fig. 1.8 Notación para los nudos en una armadura.** 

<sup>4</sup> McCORMAC Jack, NELSON James, Análisis de Estructuras: Método Clásico, 4ª Edición, Alfaomega, 2006, pág. 136

### **1.5.4.Armaduras para techos.**

Las armaduras para techos pueden ser de dos tipos: de lomo de punta, que son usadas para edificios o estructuras con claros cortos y de lomo plano, utilizadas en claros mayores, pero la tendencia hoy en día es trabajar cada vez más con éstas armaduras debido a la apariencia de los edificios, en la figura 1.9 se muestran varios tipos de armaduras.

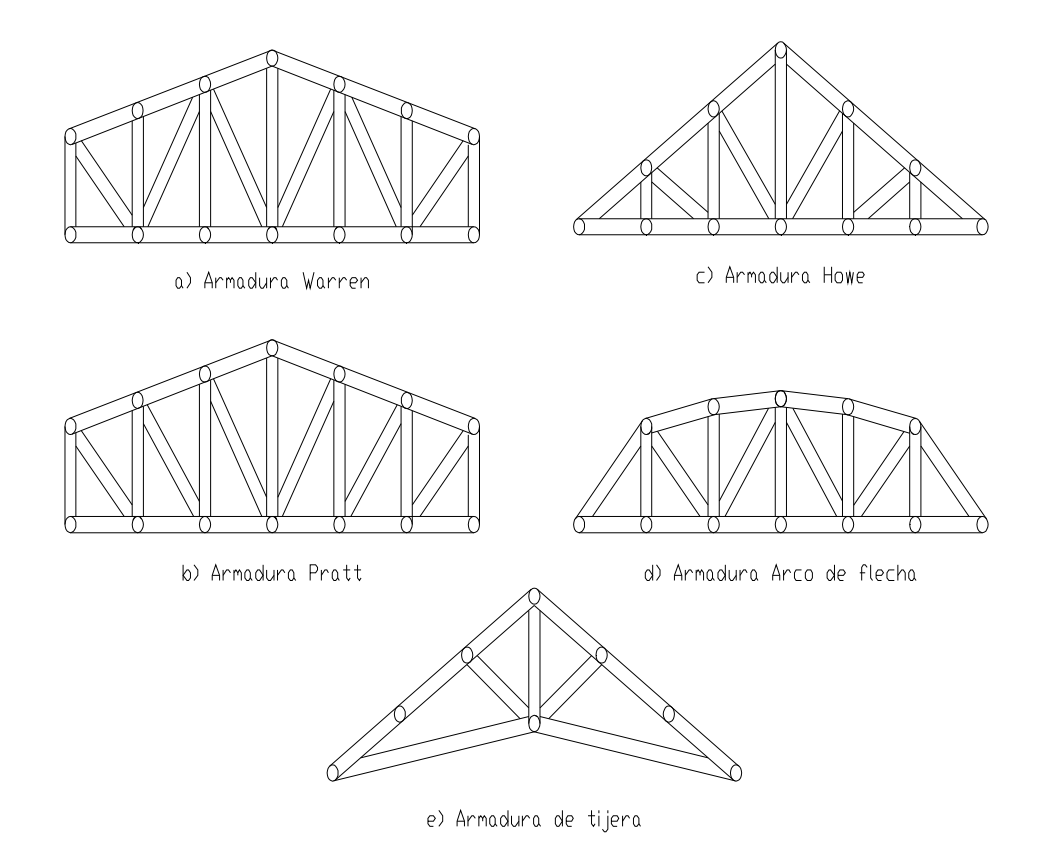

**Fig.1.9 Armaduras típicas para techos.** 

### **1.5.5.Disposición de los elementos de una armadura.**

La forma básica a partir de la cual se edifican las armaduras es el triángulo, debido a su estabilidad, pero otras formas como las que se muestran en la figura 1.10 que obviamente son inestables y probablemente puedan llegar a fallar al someterlas bajo cargas. Sin embargo, utilizando algunos procedimientos se las puede convertir en estables y estos pueden ser:

"Añadiendo elementos, de manera que las formas inestables queden subdivididas en triángulos. Las estructuras de las figuras 1.10a y 1.10b se muestran estabilizadas de esta manera en las figuras 1.10c y 1.10d respectivamente.

Usando un elemento para unir la estructura inestable a un apoyo estable. El elemento AB cumple con esta función en la figura 1.10d.

Haciendo rígidas uno o todos los nudos de la estructura inestable, de manera que puedan resistir los momentos. Sin embargo una estructura resistente a los momentos no satisface la definición de una armadura ya que los elementos ya no están conectados por pasadores sin fricción"<sup>5</sup>.

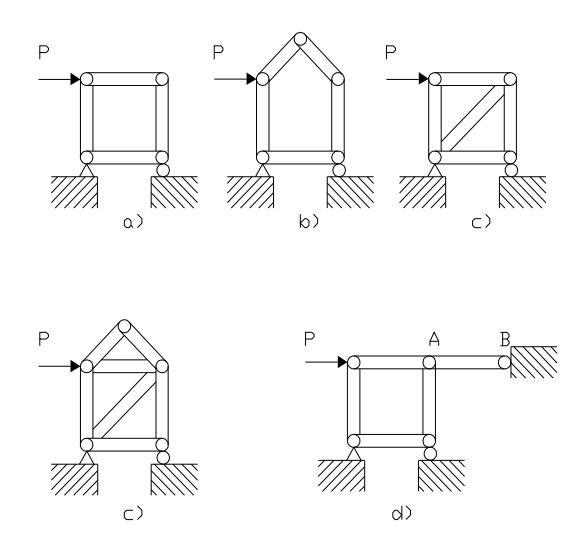

**Fig. 1.10 Arreglo estable e inestable de las barras para armaduras.** 

### **1.5.6.Determinación estática de las armaduras.**

l

Para la determinación de las fuerzas y reacciones desconocidas en una armadura, se debe establecer las ecuaciones de equilibrio en cada uno de los nudos, las cuales son la sumatoria de fuerzas verticales, horizontales y sumatoria de momentos:

$$
\Sigma Fv=0; \quad \Sigma Fh=0; \quad \Sigma M=0
$$

<sup>5</sup> McCORMAC Jack, NELSON James, Análisis de Estructuras: Método Clásico, 4ª Edición, Alfaomega, 2006, pág. 141

Al aumentar a la figura 1.11a un nudo y dos elementos, la armadura seguirá siendo estáticamente determinada (figura 1.11b), al igual que en la figura 1.11c que un triángulo más en la estructura también es determinada, pero al aumentar un elemento más se convierte la misma en estáticamente indeterminada (figura 1.11d) al no tener nuevas ecuaciones de equilibrio de un nudo para determinar las fuerzas para la nueva barra.

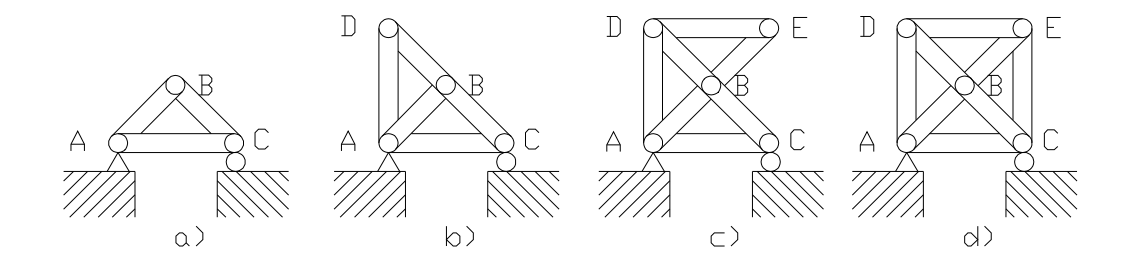

**Fig. 1.11 Ampliación de una armadura simple.** 

Para poder determinar si una armadura es estáticamente determinada internamente es posible escribir una expresión que relacione el número de nudos, barras y componentes de reacción, para esto se utiliza la siguiente expresión:

$$
2j = b + r
$$
 *Ecuación .1*

Donde:

- *b*: Numero de barras.
- *j*: Número de nudos.
- *r*: Número de componentes de reacción.

Para poder aplicar esta ecuación es necesario que la estructura sea estable exteriormente, por lo que, *r* es número mínimo de reacciones necesarias para tener estabilidad externa.

Si una armadura tiene demasiadas barras, *b* excederá a *2j-r*, e indicará que la estructura es estáticamente indeterminada internamente, y el grado de indeterminación dependerá del número de barras excedentes conocidas como barras redundantes, pero si es menor no garantizan la estabilidad.

#### **1.5.7.Métodos de análisis y convenciones.**

Dentro del análisis de las estructuras es la separación de la misma por partes y la recreación de un diagrama de cuerpo libre de cada una de ellas, las cuales nos ayudaran a determinar las fuerzas de las componentes, al trabajar con un diagrama de cuerpo libre se evalúa las fuerzas mediante el método de los nudos (figura 1.12b), pero con el diagrama de cuerpo libre también se puede usar método de las secciones (figura 1.12c).

Con las ecuaciones de equilibrio se pueden determinar las fuerzas de los elementos cortados y determinar si el elemento está sometido a tracción o compresión (figura 1.13), para los diagramas de cuerpo libre deben ser seleccionados con cuidado de que las secciones no pasen por demasiados elementos en los cuales se tengan fuerzas desconocidas, para determinar estas fuerzas con el método de los nudos se tiene dos ecuaciones de equilibrio, la sumatoria de fuerzas verticales y horizontales, mientras que si se utiliza el método de las secciones, este genera tres ecuaciones, la sumatoria de momentos, fuerzas verticales y horizontales.

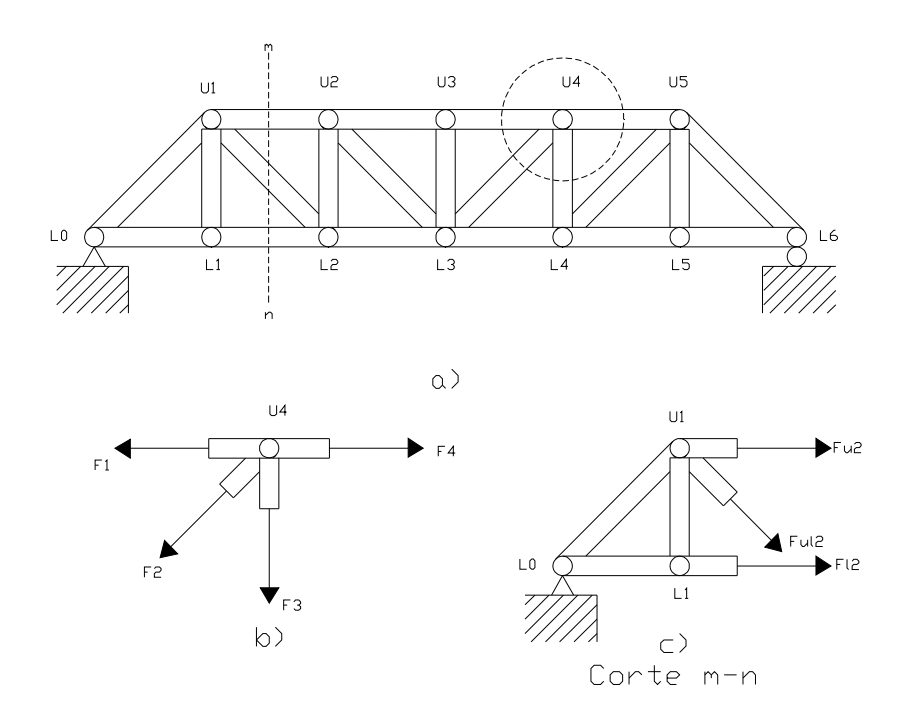

**Fig. 1.12 a) Armadura, b) diagrama de cuerpo libre del nudo U4, c) diagrama de cuerpo libre de una sección.** 

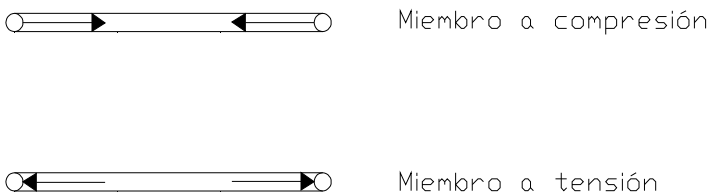

#### **Fig. 1.13. Flecha de acción de los miembros sobre los nudos.**

### **1.6. SOLDADURA.**

La soldadura es un proceso donde se realiza la unión de dos materiales, (generalmente metales o termoplásticos), usualmente logrado a través de la coalescencia o fusión, en la cual las piezas son soldadas fundiéndose ambas y agregando un material de relleno fundido (metal o plástico), el cual tiene un punto de fusión menor al de la pieza a soldar.

### **1.6.1.Tipos de soldadura.**

Se distinguen los siguientes tipos de soldadura basados en el principio del arco eléctrico.

### **1.6.1.1. Soldadura por arco manual con electrodo revestido (SMAW).**

La característica más importante de esta soldadura, es que el arco eléctrico se produce entre la pieza y el electrodo metálico recubierto. El recubrimiento protege el interior del electrodo hasta el momento de la fusión. Con el calor del arco, el extremo del electrodo funde y se quema el recubrimiento de modo que se obtiene la atmósfera adecuada para que se produzca la transferencia de metal fundido desde el núcleo del electrodo hasta el baño de fusión en el material base.

### **1.6.1.2. Soldadura por electrodo no consumible protegido (TIG).**

El objetivo fundamental en cualquier operación de soldadura es el de conseguir una junta con la misma característica del metal base. Este resultado sólo puede obtenerse si el baño de fusión está completamente aislado de la atmósfera durante toda la operación de soldadura. De no ser así, tanto el oxígeno como el nitrógeno del aire serán absorbidos por el metal en estado de fusión y la soldadura quedará porosa y frágil. En este tipo de soldadura se utiliza como medio de protección un chorro de gas que impide la contaminación de la junta, La soldadura por electrodo no consumible, también llamada Soldadura TIG, se caracteriza por el empleo de un electrodo permanente que es de tungsteno.

La inyección del gas a la zona de soldadura se consigue mediante una canalización que llega directamente a la punta del electrodo, rodeándolo. Dada la elevada resistencia a la temperatura del tungsteno (funde a 3410 ºC), acompañada de la protección del gas, la punta del electrodo apenas se desgasta tras un uso prolongado.

La gran ventaja de este método de soldadura es, básicamente, la obtención de cordones más resistentes, más dúctiles y menos sensibles a la corrosión que en el resto de procedimientos, ya que el gas protector impide el contacto entre la atmósfera y el baño de fusión. Como inconvenientes está la necesidad de proporcionar un flujo continuo de gas, con la subsiguiente instalación de tuberías, bombonas, etc., y el encarecimiento que supone. Además, este método de soldadura requiere una mano de obra muy especializada, lo que también aumenta los costes. Por tanto, no es uno de los métodos más utilizados sino que se reserva para uniones con necesidades especiales de acabado superficial y precisión.

### **1.6.1.3. Soldadura con alambre sólido (GMAW).**

Este método resulta similar al anterior, con la salvedad de que en los dos tipos de soldadura, MIG (Metal Inert Gas) y MAG (Metal Active Gas), es el alambre el alimento del cordón de soldadura. El arco eléctrico está protegido, como en el caso anterior, por un flujo continuo de gas que garantiza una unión limpia y en buenas condiciones.

En la soldadura MIG, como su nombre indica, el gas es inerte pues no participa en modo alguno en la reacción de soldadura. Su función es proteger la zona crítica de la soldadura de oxidaciones e impurezas exteriores. Se emplean argón, menos frecuentemente helio, y mezcla de ambos.

Dentro del proceso MAG de soldadura, el gas utilizado participa de forma activa en la misma, la zona de influencia de este puede ser oxidante o reductor, ya sea que se utilicen gases como el dióxido de carbono o el argón mezclado con oxígeno. El problema de usar  $CO<sub>2</sub>$  en la soldadura es que la unión resultante, debido al oxígeno liberado, resulta muy porosa.

El uso del proceso GMAW es cada vez más frecuente en el sector industrial. En la actualidad, es uno de los métodos más utilizados, ello se debe, entre otras cosas, a su elevada productividad y a la facilidad de automatización.

### **1.6.1.4. Soldadura por arco sumergido (SAW).**

Este proceso de soldadura tiene como característica el empleo de un flujo continuo de material protector en polvo o granulado, llamado *flux*. Esta sustancia protege el arco y el baño de fusión de la atmósfera, de tal forma que ambos permanecen invisibles durante la soldadura.

Parte del flux funde, y con ello protege y estabiliza el arco, genera escoria que aísla el cordón, e incluso puede contribuir a la aleación. El resto del flux no fundido, se recoge tras el paso del arco para su reutilización. Este proceso está totalmente automatizado y permite obtener grandes rendimientos.

## **1.7. TÉCNICAS PARA EL ANÁLISIS DE ESFUERZOS.**

Las técnicas más utilizadas para el análisis experimental de esfuerzos son la fotoelasticidad bidimensional y las cintas extensométricas (Strain gage), siendo las más utilizadas la Fotoelasticidad reflectiba y tridimensional.

### **1.7.1.Fotoelasticidad Bidimensional.**

Es una técnica del análisis experimental de esfuerzos, que se basa en las propiedades de la luz polarizada y de algunos plásticos transparentes que presentan birrefringencia al ser esforzados.

Los materiales son elásticos en menor o mayor grado, y que se comportan de acuerdo con las teorías de la elasticidad en determinado nivel de deformaciones; el procedimiento general para un estudio fotoelástico es el siguiente:

Se elabora un modelo a escala de un elemento estructural o pieza de máquina, a partir de la reproducción de la geometría del prototipo sobre un pedazo de plástico birrefringente, el cual se carga con las mismas condiciones de apoyo y dirección de cargas del problema real.

En estas condiciones, el modelo se introduce en un campo de luz polarizada, y entonces, se observan sobre el modelo franjas o bandas obscuras o de color causadas por la desviación de los rayos de luz al atravesar el material, las cuales pueden interpretarse como los puntos del modelo que tienen igual dirección de esfuerzos principales o de igual diferencia de esfuerzos principales.

Posteriormente mediante los conceptos del análisis dimensional, es posible extrapolar el estado de esfuerzos al prototipo y así poder determinar el comportamiento del elemento sujeto a carga.

Los materiales utilizados para la elaboración de modelos fotoelásticos se fabrican comúnmente con resinas epóxicas, poliéster o de poliuretano, las que pueden dosificarse con el fin de producir una gran variedad del módulo de elasticidad y respuesta fotoelástica a diferentes deformaciones del material.

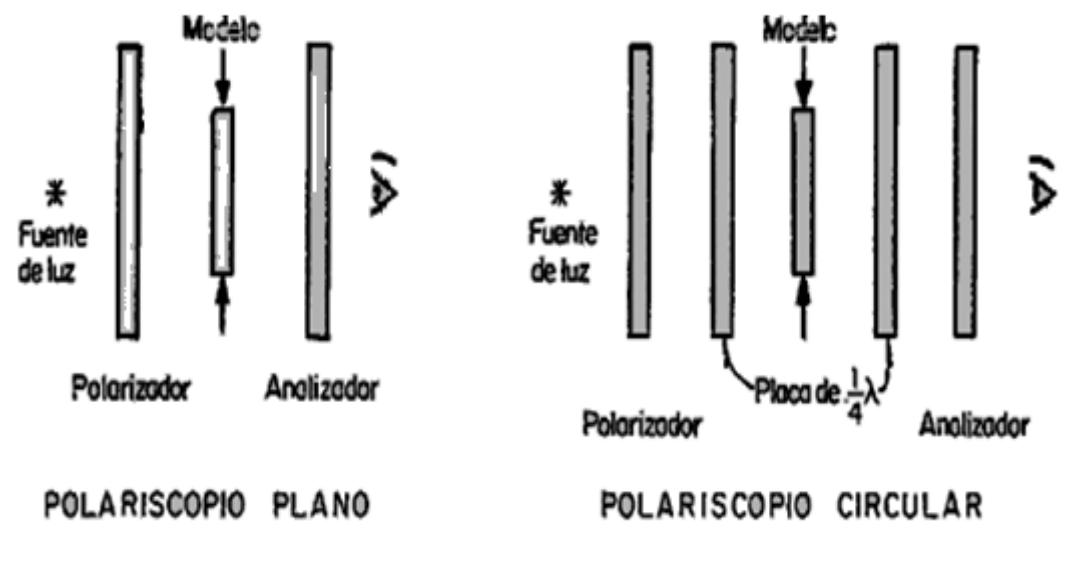

**Fig. 1.14. Polariscopios** 

El dispositivo óptico utilizado para los análisis de esfuerzos por el método fotoelástico bidimensional, es el polariscopio (figura 1.14), el cual utiliza la propiedad de la luz polarizada para su operación; en general, se utilizan dos tipos: el plano y el circular, el nombre de estos polariscopios depende del tipo de luz polarizada que utilizan para su operación. polarizada

### **1.7.1.1. Cinta extensométrica extensométrica (C.E).**

La C.E. conocida también como resistencia adherible, es la técnica más usada para medir deformación en el campo del análisis experimental de esfuerzos y deformaciones; si se pega adecuadamente sobre los puntos de interés del elemento a ser analizado, no se requiriere elaborar un modelo que represente al elemento en estudio. (figura 1.15)

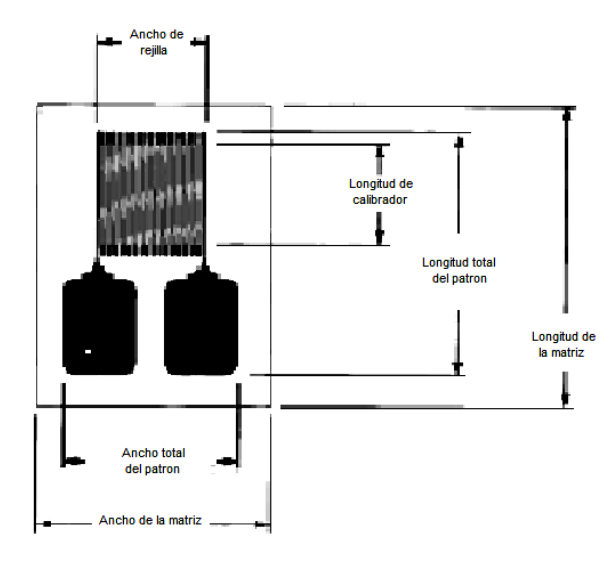

**Fig. 1.15 Strain Gage** 

La "C.E. de resistencia óhmica variable" consiste de una resistencia eléctrica extremadamente delgada y pequeña, pegada entre dos hojas de material flexible que le sirven como soporte. Los valores de resistencia eléctrica de 120 y 350 ohms son los más comunes.

En la actualidad la resistencia eléctrica de las C.E. se elabora al grabar una rejilla sobre un papel metálico extremadamente delgado (foil), donde gran parte de la longitud de los hilos de la rejilla es paralela a una dirección fija. Usualmente el espesor del gage es de 0.05 mm o menos, el cual incluye el soporte y la rejilla.

Las C.E. se diseñan para medir el promedio de deformación bajo sí mismos, en la dirección axial de la rejilla, y para ser insensibles lo más posible a la deformación en la dirección transversal. Debido a que los hilos metálicos de la rejilla, soportan la
misma deformación que el objeto al cual están firmemente pegados, su longitud inicial y a la vez su sección, se modifica, lo cual conduce a la variación de la resistencia eléctrica.

La resistencia eléctrica comúnmente se fabrica con una aleación metálica, compuesta por cobre y níquel, conocida como constatan, y el soporte se fabrica de un material duro y flexible de polymide o de resina epóxica reforzada con fibras de vidrio para elevadas temperaturas, el cual sirve para mantener aislada eléctricamente a la rejilla del objeto y transferir la deformación de la superficie hacia la rejilla.

del objeto y transferir la deformación de la superficie hacia la rejilla.<br>Medir directamente la variación de la resistencia eléctrica de la C.E. no es práctico debido a que las variaciones son muy pequeñas (0.00024 ohms para un gage de 120 ohms).

Generalmente se emplea un dispositivo de medición que cuente con el puente de Wheatstone como el circuito primario sensitivo, y con un circuito eléctrico de amplificación la pequeña señal del puente puede ser manejada hacia un dispositivo de lectura.

Un indicador de deformación comercial típico (figura 1.16), arroja las lecturas de deformación en términos de microdeformaciones.

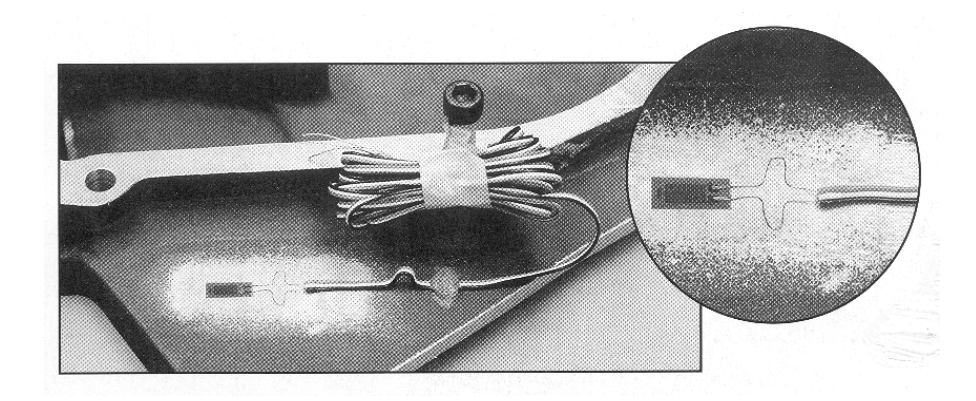

**Fig. 1.16. Forma física de un Strain Gage.** 

### **CAPITULO II**

## **DISEÑO DEL PÓRTICO ESTRUCTURAL**

# **2.1. ANÁLISIS DE ARMADURAS.**

Para iniciar el análisis de una armadura es necesario determinar las fuerzas que actúan en sus miembros y uniones, junto a las reacciones que se dan sobre sus apoyos. Este análisis se lo puede hacer de dos maneras, el primero es de modo manual, dentro del cual se tiene, el método de las juntas o nudos y el de las secciones, el segundo es la forma computarizada por medio de matrices y programas desarrollados como el SAP 2000.

#### **2.1.1. Método de las juntas.**

Este método consiste en analizar el equilibrio de cada junta o nudo, una vez que se hayan determinado las reacciones. Las fuerzas sobre los pasadores en las juntas están siempre en la dirección de los elementos que hacen parte de estos; si el elemento comprime o empuja al pasador, este ejercerá una fuerza igual y de sentido contrario sobre aquél, el cual estará sometido a compresión. Si el elemento tira o hala al pasador, por reacción este halará al elemento y en consecuencia estará sometido a tracción.

Con las ecuaciones de equilibrio se pueden determinar las fuerzas de los elementos en cada junta de una armadura plana, estas son:

$$
\sum Fx = 0 \qquad \sum Fy = 0
$$

Si estas ecuaciones se aplican a una junta, solo es posible resolver cuando existan a lo mucho dos incógnitas, caso contrario se formarán sistemas de ecuaciones muy extensos los cuales son difícil de resolver, siendo necesario un método de solución computarizado.

#### **2.1.2. Método de las secciones.**

Este método se basa en el hecho de que si una armadura, tomada como un conjunto, está en equilibrio, cualquier parte de ella también lo estará. Entonces, si se toma una porción de la estructura mediante un corte, de tal manera que no tenga más de tres incógnitas, es posible, mediante las tres ecuaciones independientes disponibles en el caso de fuerzas coplanares, determinar las fuerzas en los miembros involucrados en el corte para obtener la solución respectiva.

Las ecuaciones de equilibrio estático se deben aplicar a cada una de las secciones, pero debe darse una atención especial al punto respecto al cual se realizara las sumatorias.

## **2.1.3. Método Matricial.**

Este método consiste en un ordenamiento matemático, el cual es una extensión y reorganización del método de las juntas, mediante la relación de los desplazamientos de los nudos con las fuerzas exteriores que los causan.

Dentro del método de las matrices se debe conocer el tipo de estructura y su geometría, así como las coordenadas y cosenos directores de cada uno de los nudos de la estructura.

#### **2.1.3.1. Cosenos directores.**

La orientación de los miembros de una estructura se define como los cosenos directores del eje *x'* de este, estos cosenos directores son los de α y β (figura 2.1). El ángulo α será medido desde el eje *x* positivo hacia el eje *x'*, el ángulo β es medido desde el eje *y* al eje *x'*. Si se conocen las distancias *Dx, Dy* y *L* de cada miembro los cosenos directores se definen como:

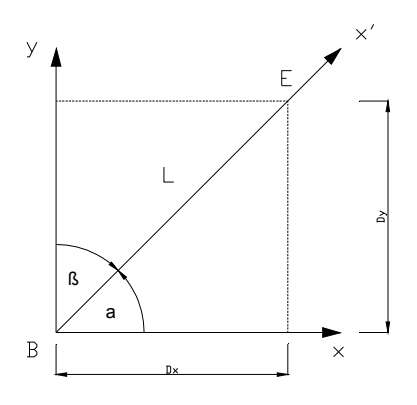

**Fig. 2.1 Cosenos directores del eje** *x'* **de un miembro de una armadura**.

$$
C_x = \cos \alpha = \frac{Dx}{L}
$$
 *Ecuación.* 2

$$
C_y = \cos \beta = \frac{Dy}{L}
$$
 *Ecuación. 3*

Para determinar la magnitud y el signo de *Dx* y *Dy* basta con restar la coordenada inicial de la coordenada final.

$$
Dx = x(E) - x(B)
$$
  
Ecuación. 4  

$$
Dy = y(E) - y(B)
$$
  
Ecuación. 5

De donde la longitud del miembro se determinará mediante la expresión simple.

$$
L = \sqrt{Dx^2 + Dy^2}
$$
 *Ecuación.* 6

Donde:

- *Dx: Distancia en el eje x del miembro estructural.*
- *Dy: Distancia en el eje y del miembro estructural.*
- *x(E): Coordenada final en el eje x.*
- *y(E): Coordenada final en el eje y.*
- *x(B): Coordenada inicial en el eje x.*
- *y(B): Coordenada inicial en el eje y.*
- *Cx: Coseno director en x.*
- *Cy: Coseno director en y.*

### **2.1.3.2. Métodos de la rigidez básica.**

Esta forma de analizar las armaduras, se encuentra dentro del método matricial y es uno de los más utilizados debido a que no importa si la armadura es o no estable, por que emplea los mismos pasos para análisis de cualquier clase de estructura. Para desarrollar este método se sugiere seguir los siguientes pasos implementados en una hoja electrónica (EXCEL):

- Paso 1: Formar la matriz estática *[B].*
- Paso 2: Formar la matriz de rigidez *[k].*
- Paso 3: Formar la matriz de cargas *[P].*
- $\triangleright$  Paso 4: Formar la matriz de compatibilidad *[B]<sup>T</sup>=[BT]*.
- Paso 5: Formar la matriz *[kB]* mediante el producto matricial *[k].[B]<sup>T</sup>= [kB].*
- Paso 6: Formar la matriz de rigidez *[K] = [B]. [kB]*
- $\triangleright$  Paso 7: Obtener la matriz inversa *[K]*. *[K]<sup>-1</sup>* = *[KI]*
- Paso 8: Calcular los desplazamientos de las juntas *[∆] = [KI]. [P]*
- Paso 9: Calcular la matriz de fuerzas en los miembros *[FS] = [kB]. [∆]*
- Paso 10: Calcular la matriz de deformación de los miembros *[es]=[B]<sup>T</sup> .[∆]*

## **2.2. DIMENSIONAMIENTO.**

Las medidas generales del pórtico son de: 1 metro de largo y 0.5 metros de alto (figura 2.2), debido a que, es una maqueta para ensayos, y es el espacio físico aproximado con el que se contará dentro del laboratorio.

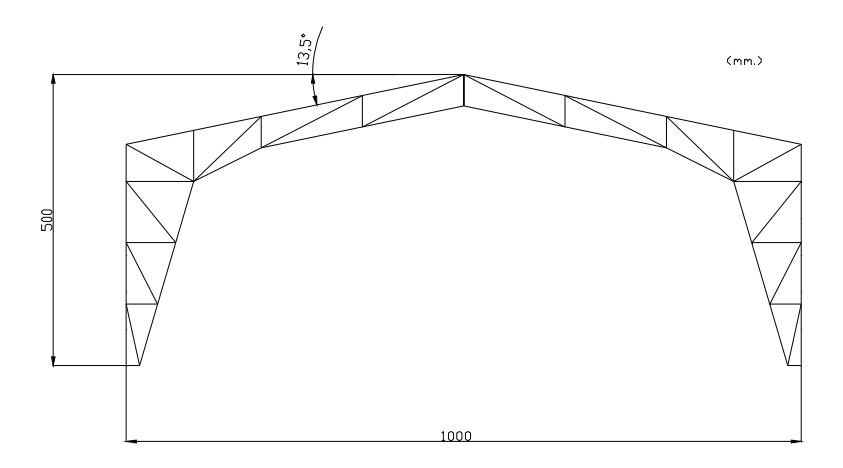

**Fig. 2.2 Diagrama del pórtico.** 

### **2.2.1. Pendiente de la cubierta.**

La pendiente de la cubierta son las vertientes o inclinaciones con la que se construyen los techos para expulsar con facilidad las aguas y su magnitud depende de:

- $\triangleright$  Tipo de placa.
- > Textura o superficie.
- $\triangleright$  Permeabilidad.
- $\geq$  Peso propio de la cubierta.

De acuerdo con estos criterios el porcentaje de la pendiente (figura 2.3) para las cubiertas de teja de barro tenemos un 42%, asbesto y cemento 27%, cubiertas plástica 20% y 15% para cubiertas metálicas.

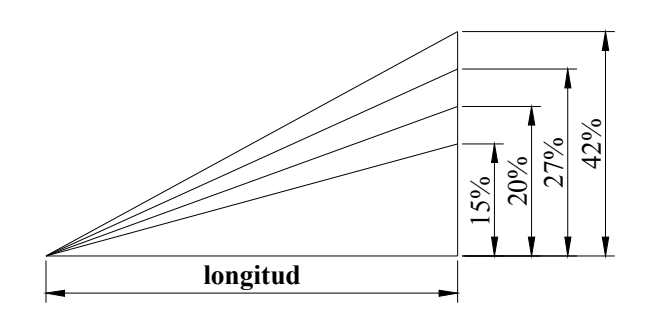

**Fig. 2.3 Pendiente de la cubierta** 

En conclusión se toma el valor del 15% para la inclinación del techo del pórtico, la misma que genera un ángulo de 13,5 º con la horizontal.

# **2.3. DETERMINACIÓN DEL PÓRTICO.**

Hay que identificar si el pórtico, es una estructura internamente indeterminada para lo cual se debe identificar el número barras, juntas y reacciones que lo forman (figura. 2.4).

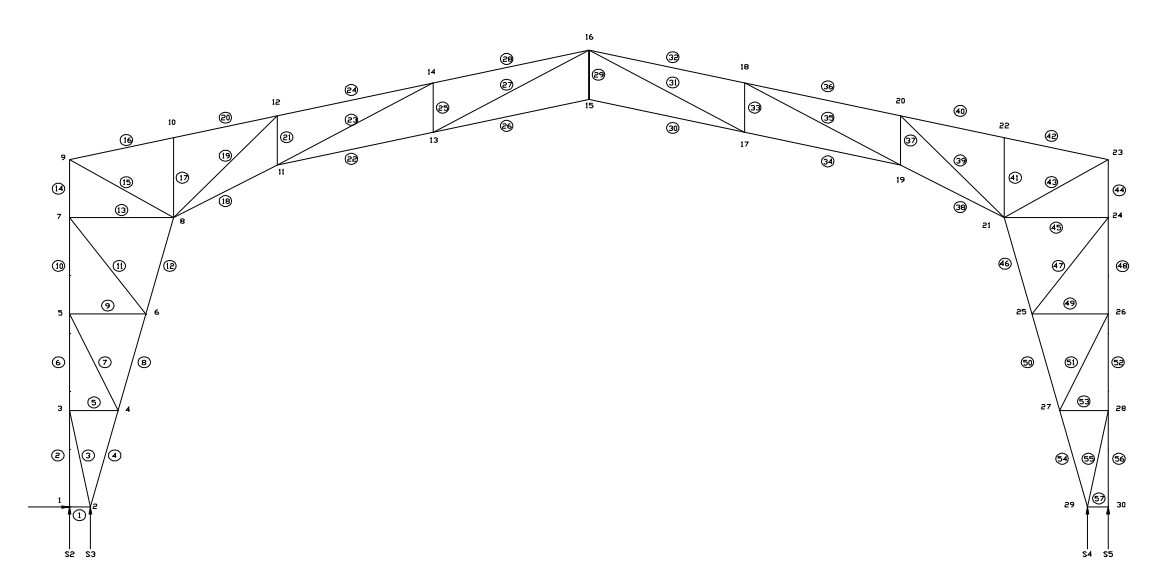

**Fig. 2.4 Número de barras, número de juntas, número de Reacciones.** 

Del gráfico se desprende:

*j:* Número de juntas (30)

- *b*: Número de barras (57)
- *r:* Número de reacciones (5)

Para poder determinar si una estructura es internamente indeterminada, se utiliza la siguiente ecuación:

$$
2j = b + r
$$
 *Ecuación. 1*

Sustituyendo los valores mostrados en la figura 19 en la ecuación1 se tiene:

$$
2j = b + r
$$

$$
2(30) = 57+5
$$

 $60 \neq 62$ 

Por lo tanto se tiene un sistema internamente indeterminado. El análisis de armaduras planas indeterminadas se lo debe realizar ya sea con el método de flexibilidad, utilizando deformaciones consistentes, o con el método alternativo de rigidez.

# **2.4. SELECCIÓN DEL MÉTODO.**

Una vez que se ha definido la indeterminación del pórtico, se debe considerar que con el método de análisis de juntas, no es factible realizar los cálculos correspondientes debido a que se producen varios sistemas de ecuaciones los cuales son demasiados extensos para resolverlos, por lo que en este capítulo, se utilizará el método de la rigidez básica para la resolución del pórtico, pues sirve para cualquier tipo de estructuras, ya sean estas determinadas o indeterminadas.

## **2.4.1.Proceso de solución.**

Para la solución del pórtico por medio del método de la rigidez básico se sigue los siguientes pasos:

### **Paso 1**: Matriz estática [B]

Se debe encontrar los cosenos directores de cada una de las barras, los cuales se denominan como Cx y Cy, con un valor igual a 1 si son horizontales y verticales respectivamente, si la barra forma una pendiente, los cosenos directores se calcularan con las ecuaciones "*Ec.2* y *Ec.3"<sup>6</sup>*

Para la elaboración de la matriz [B] se tiene como primer paso, es determinar:

# Columnas =  $b + r = 62$ .<sup>7</sup>

# Filas = 2  $j = 60$ .

 $\overline{a}$ 

<sup>6</sup> Cosenos directores "ecuaciones" pág. 26

<sup>&</sup>lt;sup>7</sup> "b" y "r" Referencia pág. 29

La ubicación de los cosenos directores dentro de la matriz, está dada por el siguiente principio: la columna la determinará la barra en análisis, mientras que la fila será determinada por *Nx* y *Ny*, siendo:

$$
N_X = 2J - 1
$$
 *Ecuación.* 7

$$
N_{y} = 2J
$$
 *Ecuación.* 8

**Barra # 1.** 

$$
C_{1x} \longrightarrow \frac{1}{1} \longrightarrow C_{2x}
$$

$$
Cx = 1
$$
  

$$
Nx = 2J - 1
$$
  

$$
Nx_1 = 2(1) - 1 = 1
$$
  

$$
Nx_2 = 2(2) - 1 = 3
$$

Y es así que el valor de Cx se escribe en la fila 1 y 3 de la columna  $\#$  1.

**Barra # 2.**

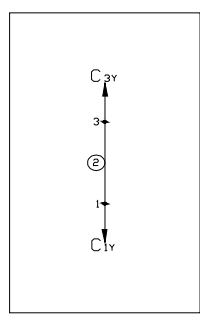

$$
Cy = 1
$$
  

$$
Ny = 2J
$$
  

$$
Ny_1 = 2(1) = 2
$$
  

$$
Ny_3 = 2(3) = 6
$$

El valor de Cx se escribe en la fila 2 y 6 de la columna # 2.

**Barra # 3.** 

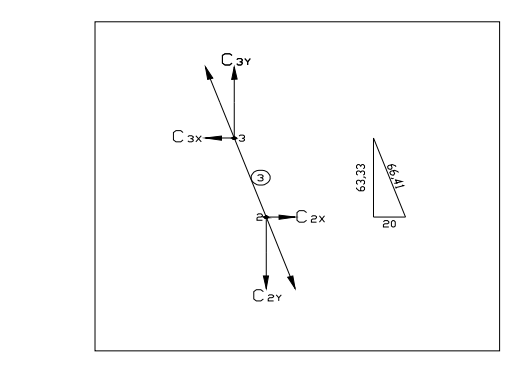

$$
Cx = \frac{x}{z} = \frac{20}{107.42} = 0.1861 \qquad Cy = \frac{y}{z} = \frac{63.33}{66.41} = 0.9536
$$
  

$$
Nx = 2J - 1 \qquad Ny = 2J
$$
  

$$
Nx = 2(2) - 1 = 3 \qquad Ny = 2(2) = 4
$$
  

$$
Nx = 2(3) - 1 = 5 \qquad Ny = 2(3) = 6
$$

El valor de Cx se escribe en la fila 3 y 5 de la columna # 3.

El valor de Cy se escribe en la fila 2 y 4 de la columna # 3.

## **Paso 2**: Matriz de rigidez [k]

Para formar la matriz [k] es necesario calcular en cada una de la barras la rigidez correspondiente por medio de la siguiente ecuación:

$$
k = \frac{AE}{L} \rightarrow \left[\frac{kg}{mm}\right]
$$
 *Ecuación.* 9

Donde:

- A: Area transversal de la barra analizada.  $(0.36 \text{ cm}^2)$ .
- E: Módulo de elasticidad del acero  $(2.1x10^6 \text{ kg/cm}^2)$ .

L: Longitud de la barra en análisis (distancia de la barra en mm).

Estos resultados se ubican de forma diagonal dentro de la matriz [k] con la magnitud en unidades de fuerza por unidad de longitud.

$$
[k] = \begin{bmatrix} \left(\frac{A.E}{L}\right) & 0 & 0 & \cdots & 0 \\ 0 & \left(\frac{A.E}{L}\right) & 0 & \cdots & 0 \\ 0 & 0 & \left(\frac{A.E}{L}\right)_{3} & \cdots & 0 \\ \vdots & \vdots & \vdots & \ddots & \vdots \\ 0 & 0 & 0 & \cdots & \left(\frac{A.E}{L}\right)_{n} \end{bmatrix}
$$

**Paso 3**: Matriz de carga [P].

La matriz de carga [P] puede ser formada simplemente definiendo los números de las juntas que están cargadas, las mismas que nos ayudarán a determinar  $N_x$  y  $N_y$  con las ecuaciones: *Ec.7 y Ec.8,* donde se ubican las magnitudes de carga.

**Paso 4**: Matriz de compatibilidad  $[B]^{T}=[BT]$ .

La matriz de compatibilidad no es más que la matriz transpuesta de la matriz [B]. La transpuesta de una matriz se obtiene al intercambiar las columnas por las filas de esta matriz y viceversa.

**Paso 5:** Matriz *[kB].*mediante el producto matricial *[k].[B]<sup>T</sup>= [kB].* 

Para realizar los productos matriciales comprendidos entre los "pasos 5 al 10"<sup>8</sup>, se utiliza la herramienta matemática que proporciona el programa ECXEL, tomando en cuenta que el producto de matrices requiere de una condición previa muy restrictiva: [A] y [B], podrán multiplicarse sólo en el caso de que el número de columnas de la primera matriz coincida con el número de filas de la segunda.

El resultado es una matriz que tiene tantas filas como la primera y tantas columnas como la segunda.

l

<sup>8</sup> Desarrollo método de la rigidez básica, pág. 27

Las matrices encontradas en los pasos 8, 9 y 10, muestran los valores de fuerzas y desplazamientos en cada uno de los miembros, siendo:

- *[∆]:* Desplazamientos de las juntas.
- *[FS]:* Matriz de fuerzas en los miembros.
- *[es]:* Matriz de deformación de los miembros.

## **2.5. UTILIZACIÓN DEL PROGRAMA SAP 2000.**

## **2.5.1. Introducción.**

La principal característica del SAP2000 es su interfaz gráfica, herramienta potente y amigable, dispone también de herramientas para visualización en 3D cualidad que implica quizás un menor control y menores posibilidades que otros programas, es un programa muy intuitivo y sencillo, fácil de manejar.

SAP2000 tiene la facilidad de introducir modelos sencillos, para ello lo mejor es definir un nuevo modelo al cual se designa una grilla de tal modo que todos los nodos de la malla se encuentren en sus intersecciones. Cuando la malla no es simple, está puede ser introducida como un modelo en formato *dxf*, el cual se puede obtener con cualquier programa de diseño asistido por ordenador para nuestro caso el AutoCad. También se pueden introducir los datos de los nodos a partir de hojas numéricas, por ejemplo de EXCEL.

Una vez establecida la malla, para un análisis sencillo, es necesario definir el tipo de sección, los tipos de carga (permanente, sobrecarga, etc.), las combinaciones de dichas cargas y los materiales. Luego se los asignamos a cada barra o nodo, y damos las condiciones de contorno (muelles, desplazamientos impuestos, empotramientos, etc.).

Se ejecuta el modelo y se visualizan todos los datos. Se pueden imprimir ficheros de datos con los resultados, o directamente los gráficos.

Por tanto, se puede concluir que el SAP2000 es una herramienta adecuada para problemas sencillos, lineales, en los que el modelo se pueda mallar con una discretización con pocos nodos.

# **2.5.2. Desarrollo del cálculo.**

Graficar el pórtico en Auto CAD. Grabar el archivo en extensión Grabar *dxf*.

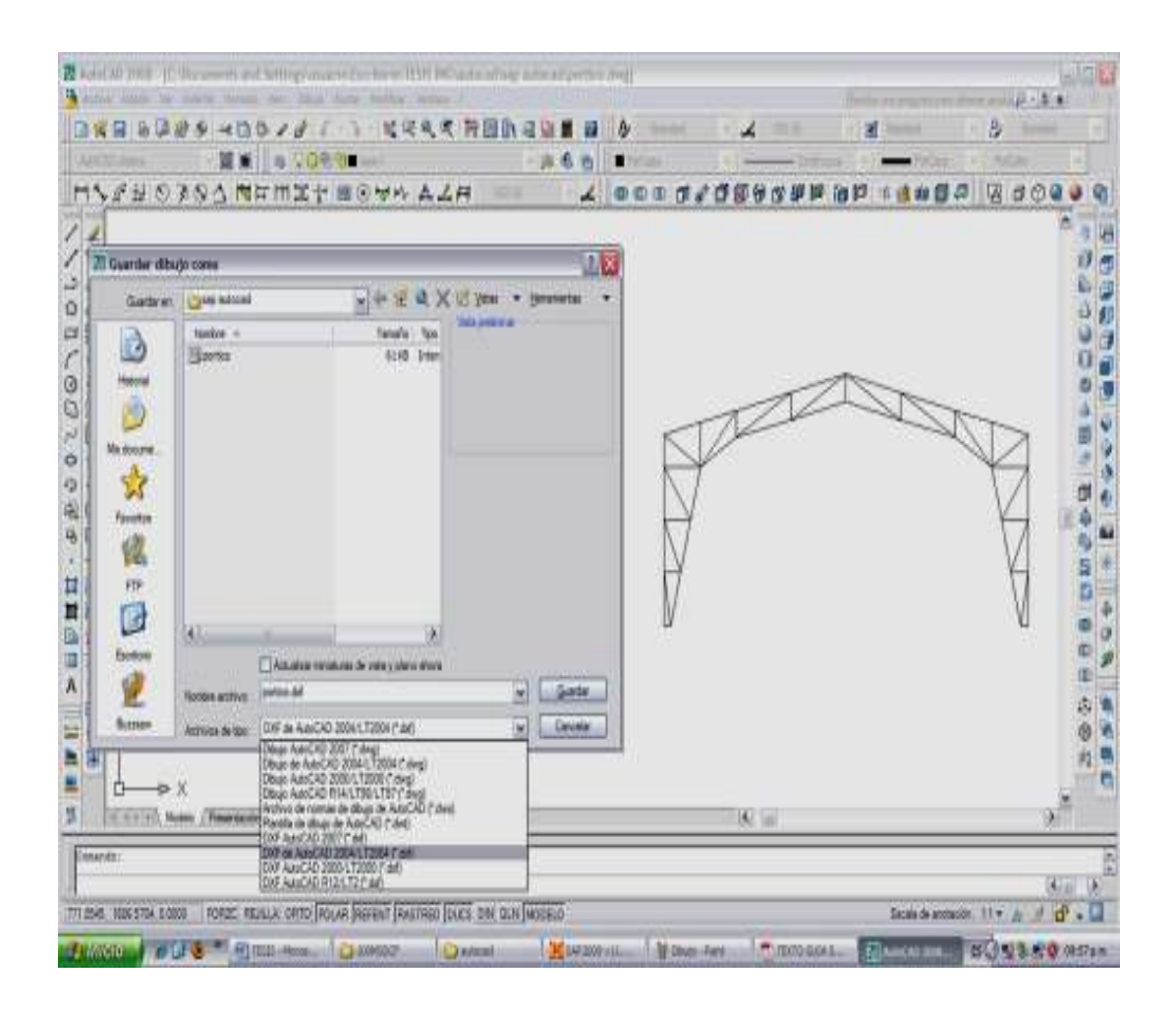

Desde el programa SAP importaremos el archivo dxf que se creó en el Auto CAD.

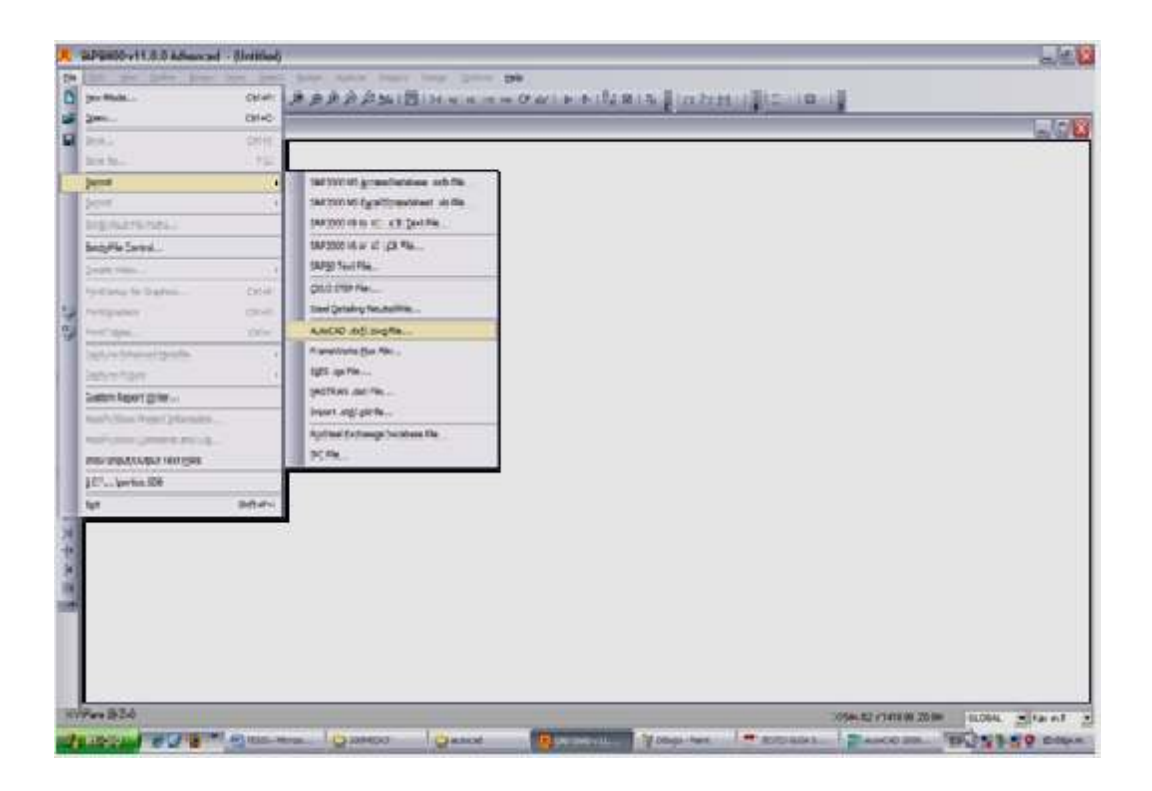

Seleccionar las unidades en las cuales se trabajan las estructuras, en este caso será kilogramo, milímetros y grados centígrados, que el programa permite.

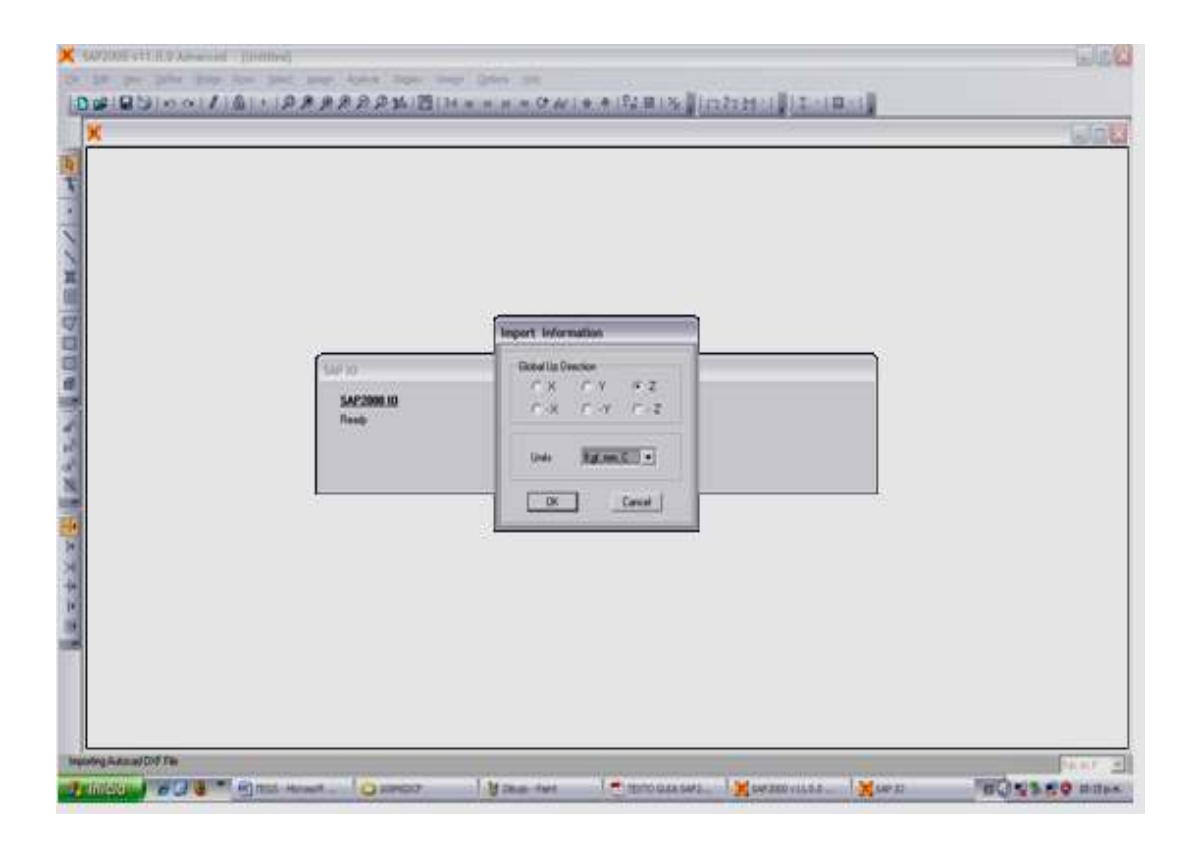

Seleccionar los layers de las barras, puntos o sólidos a importar, esto se deberá repetir hasta que el pórtico este completado.

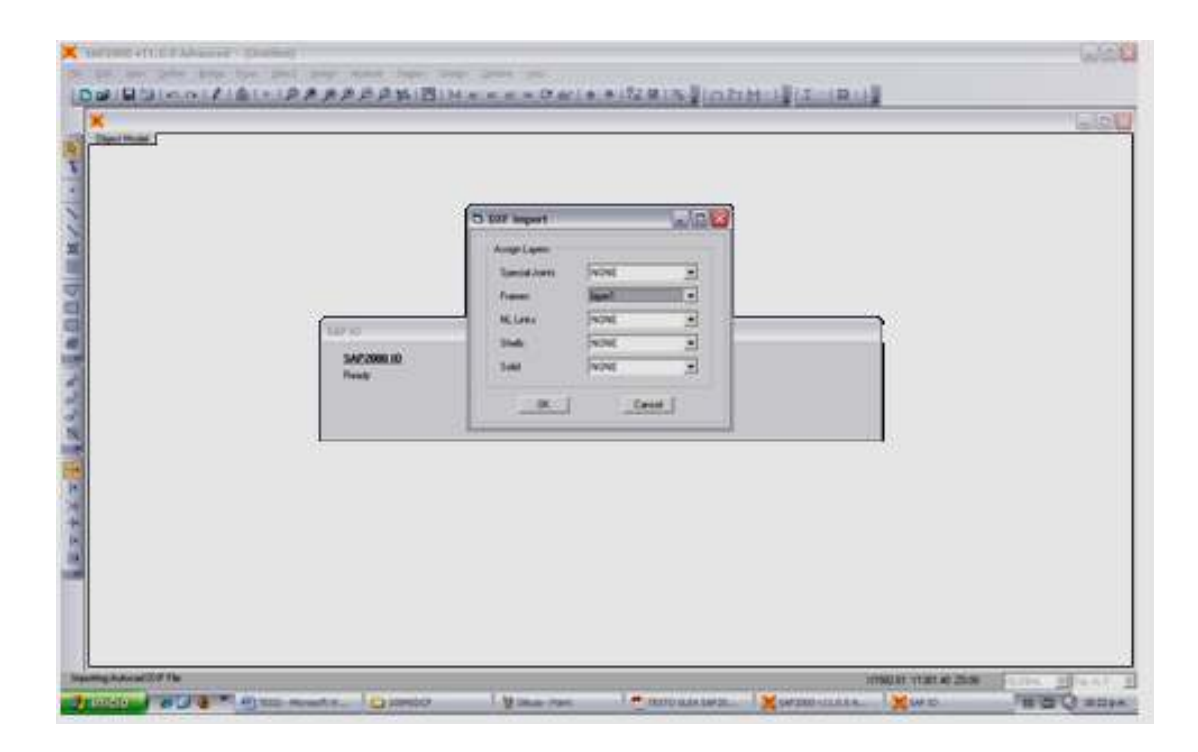

Y se visualiza la estructura en el SAP.

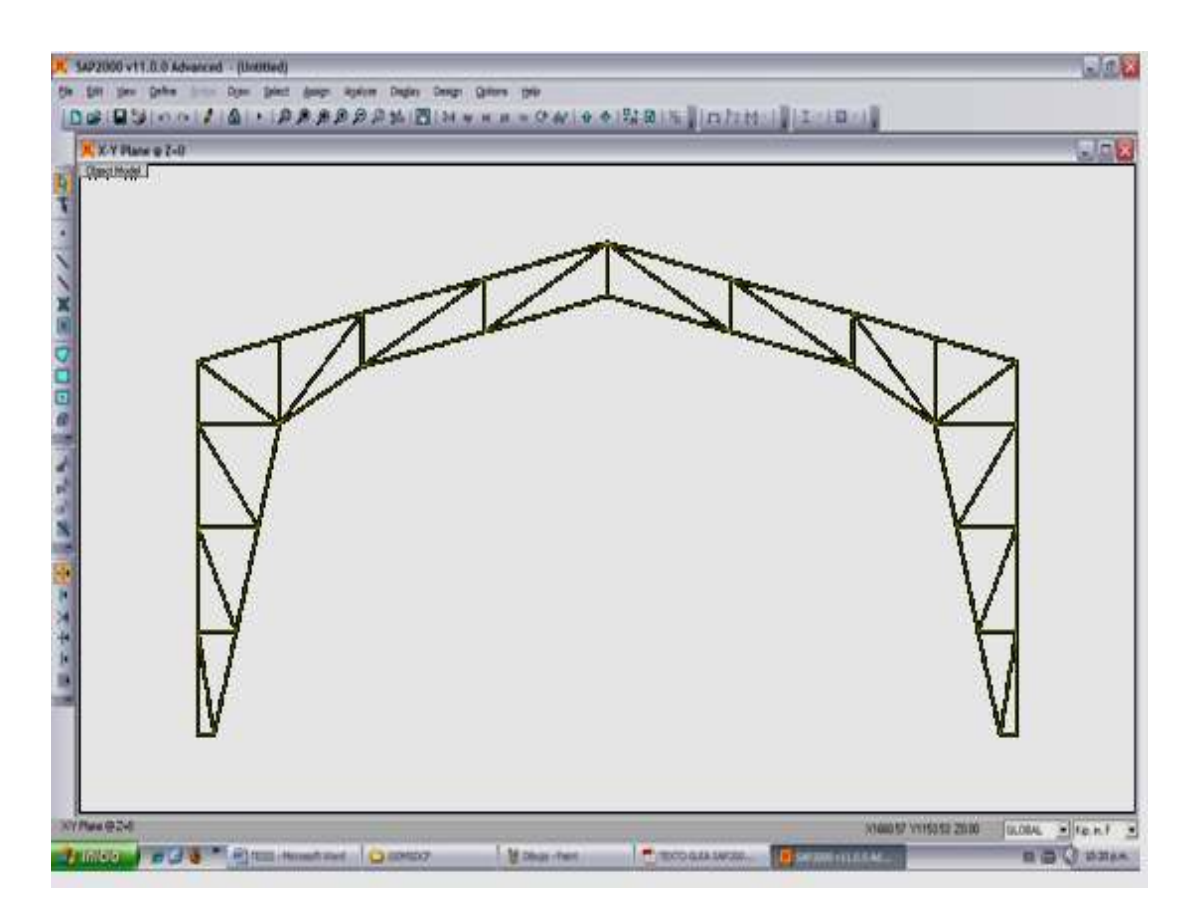

## **DEFINICIÓN DEL MATERIAL DE LA ESTRUCTURA .**

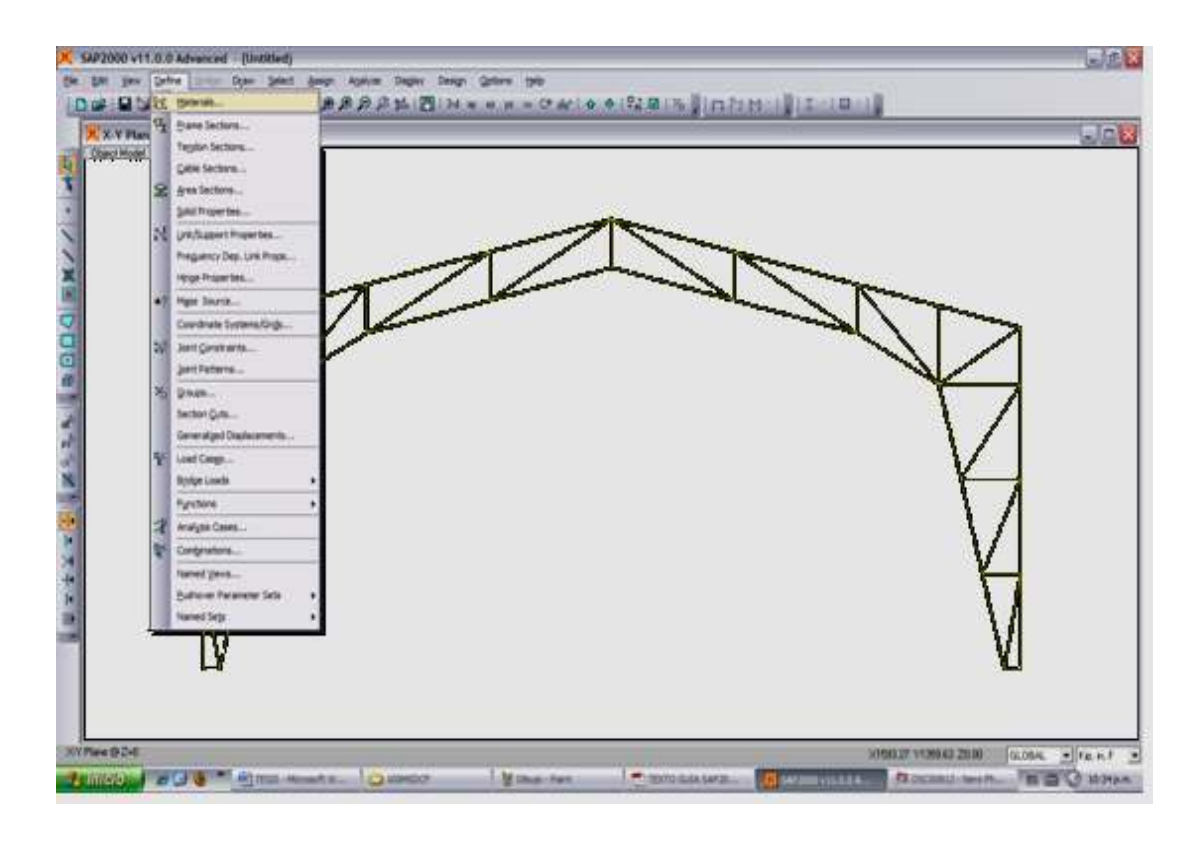

Acero ASTM A36.

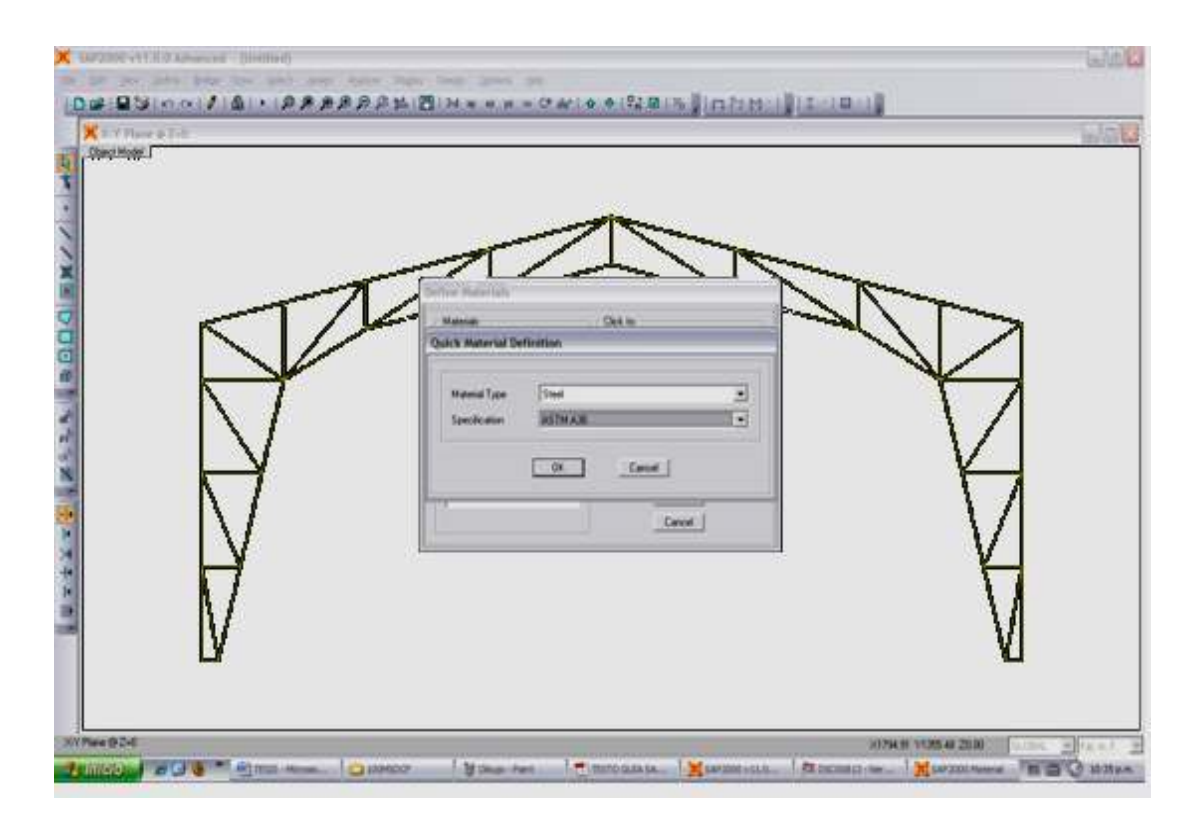

Platina de 12,7 x 3 mm .

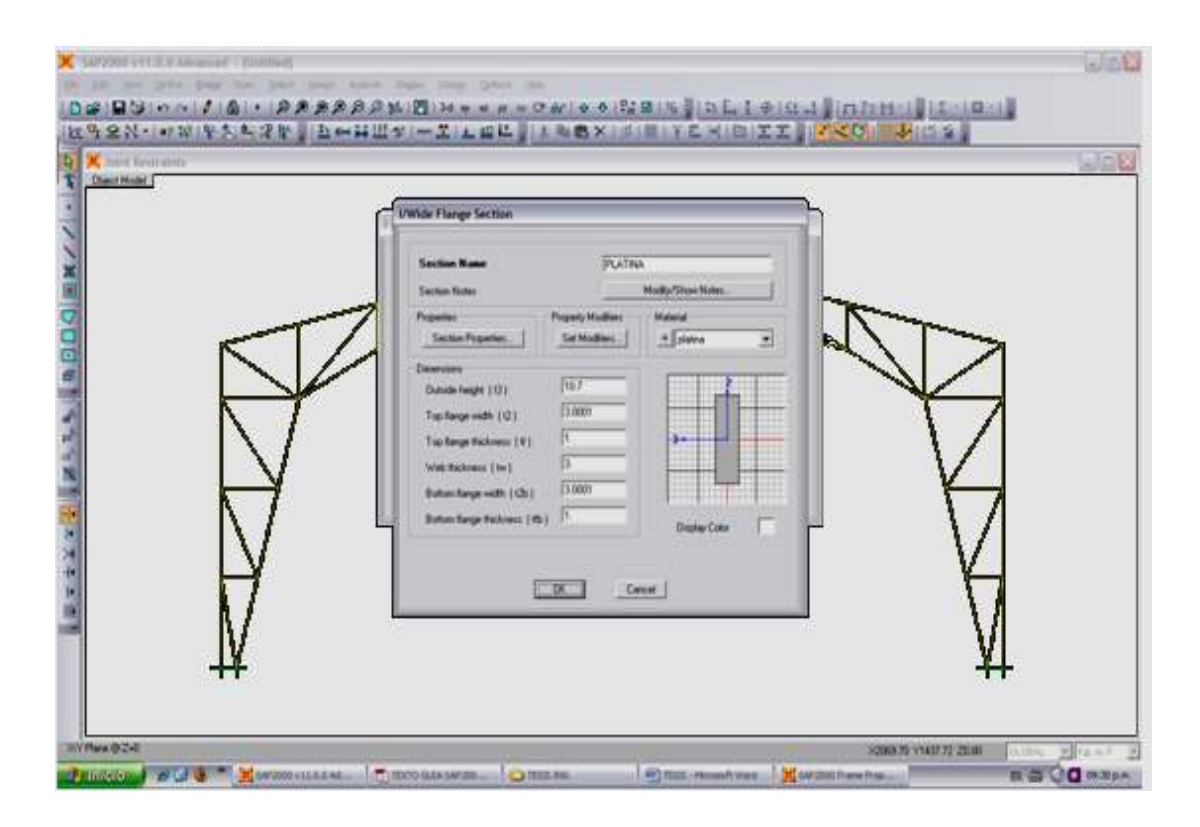

# **ASIGNACIÓN DE LOS APOYOS .**

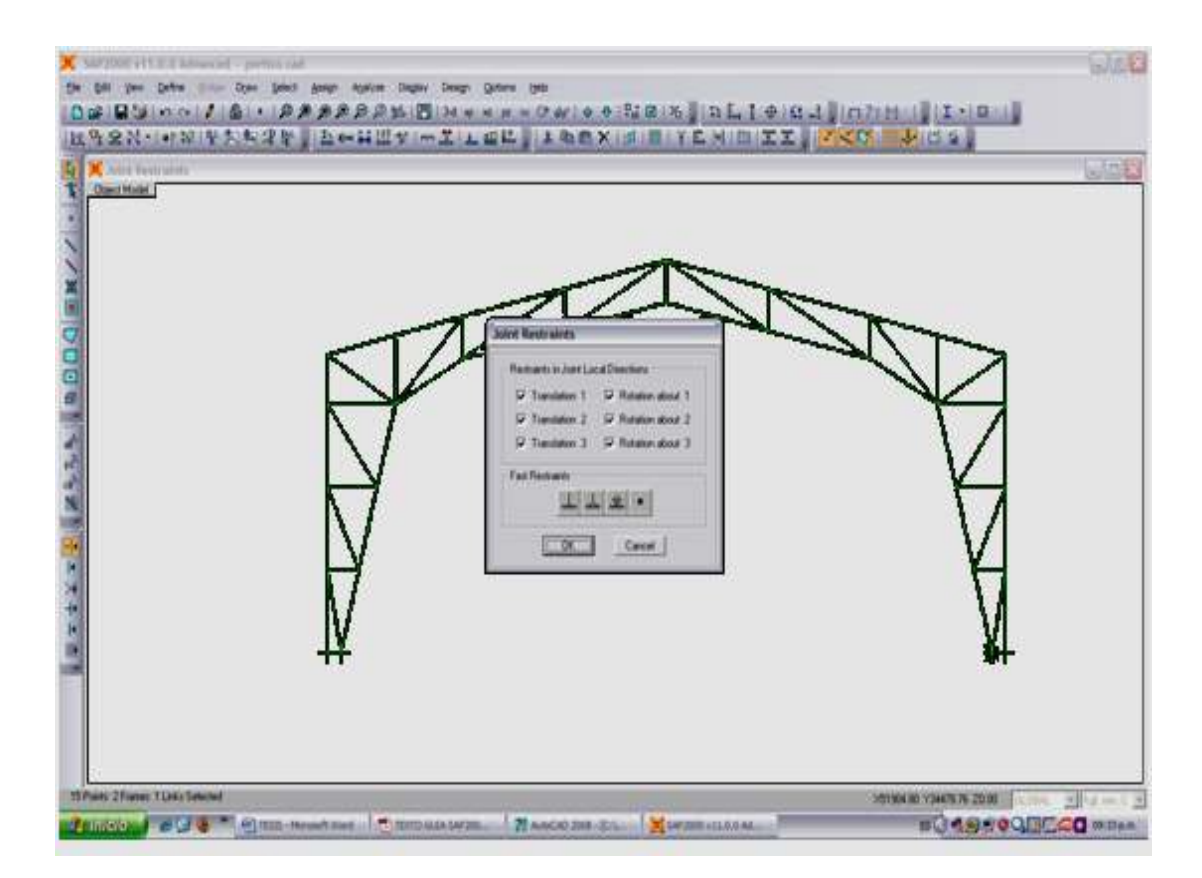

# **DEFINICIÓN CARGA CARGAS.**

Carga de 20 kg en la junta # 15 para el primer caso y cargas distribuidas de 5, 10, 5 kg en la junta 11, 15 y 19 respectivamente para el segundo caso.

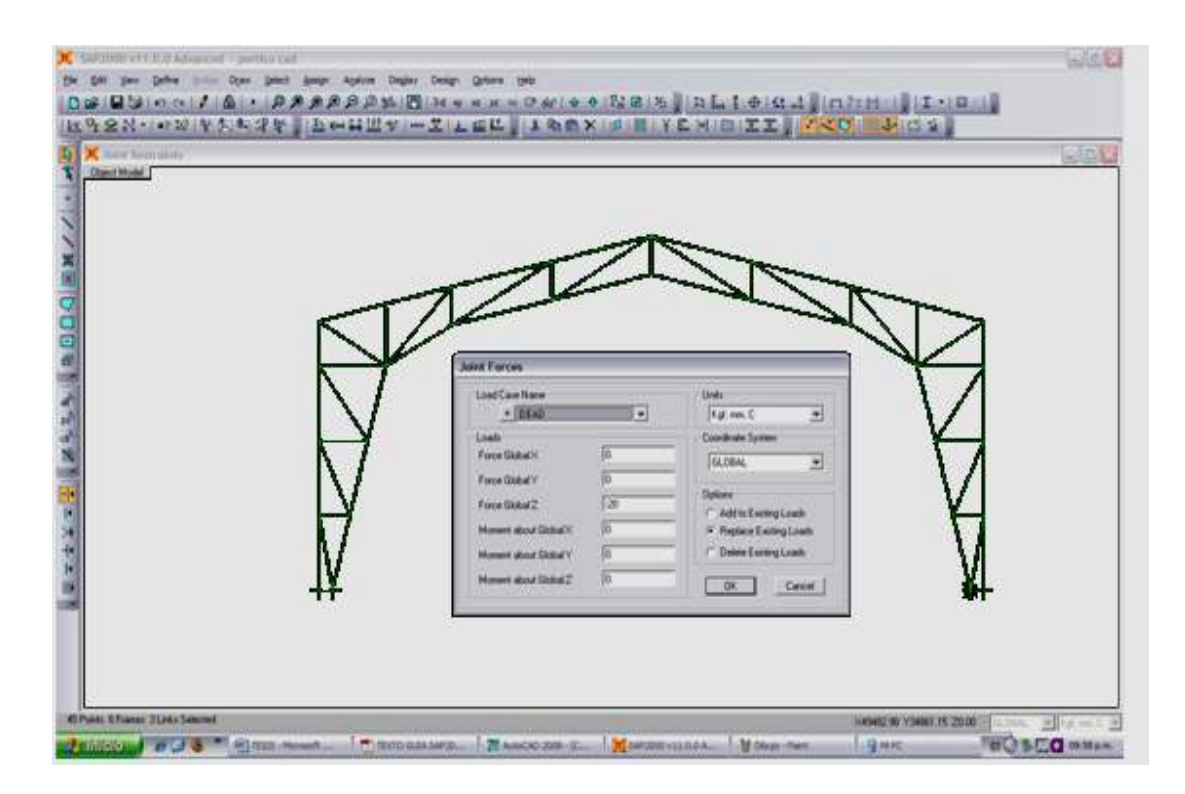

# **CORRER EL PROGRAMA CORRER EL PROGRAMA.**

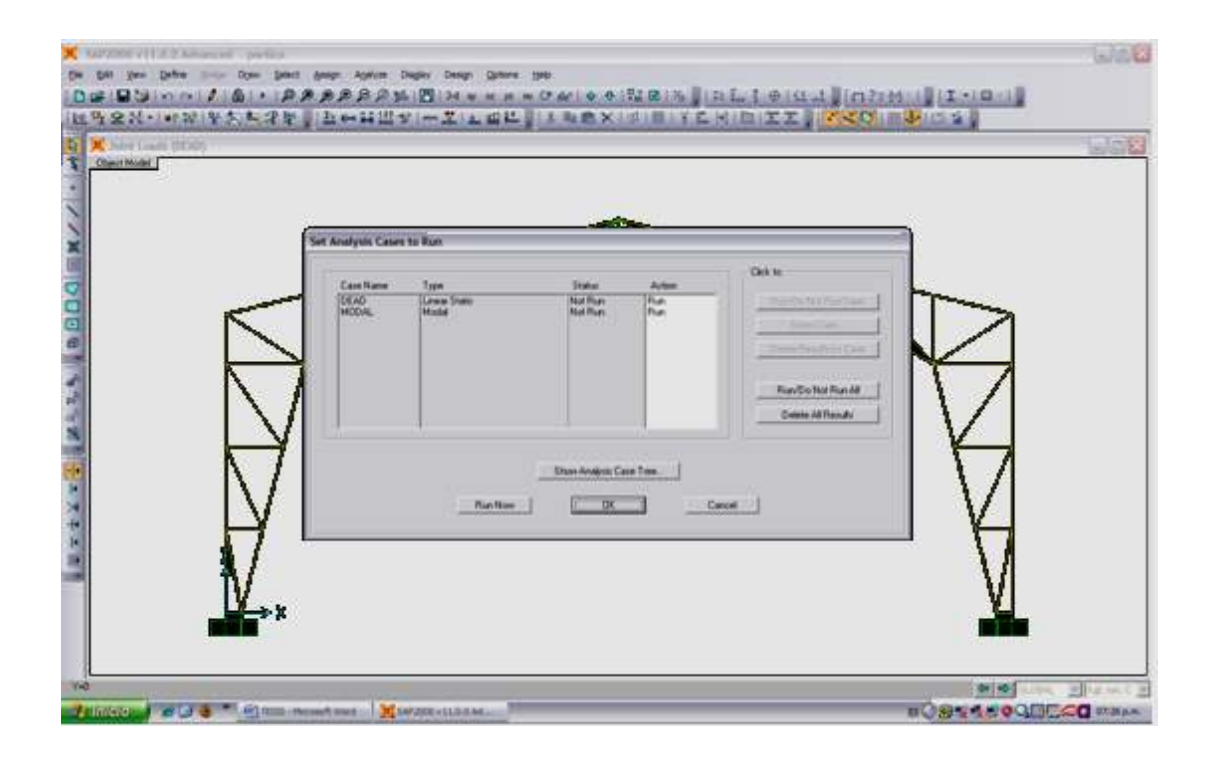

# **ANÁLISIS DESARROLLADO .**

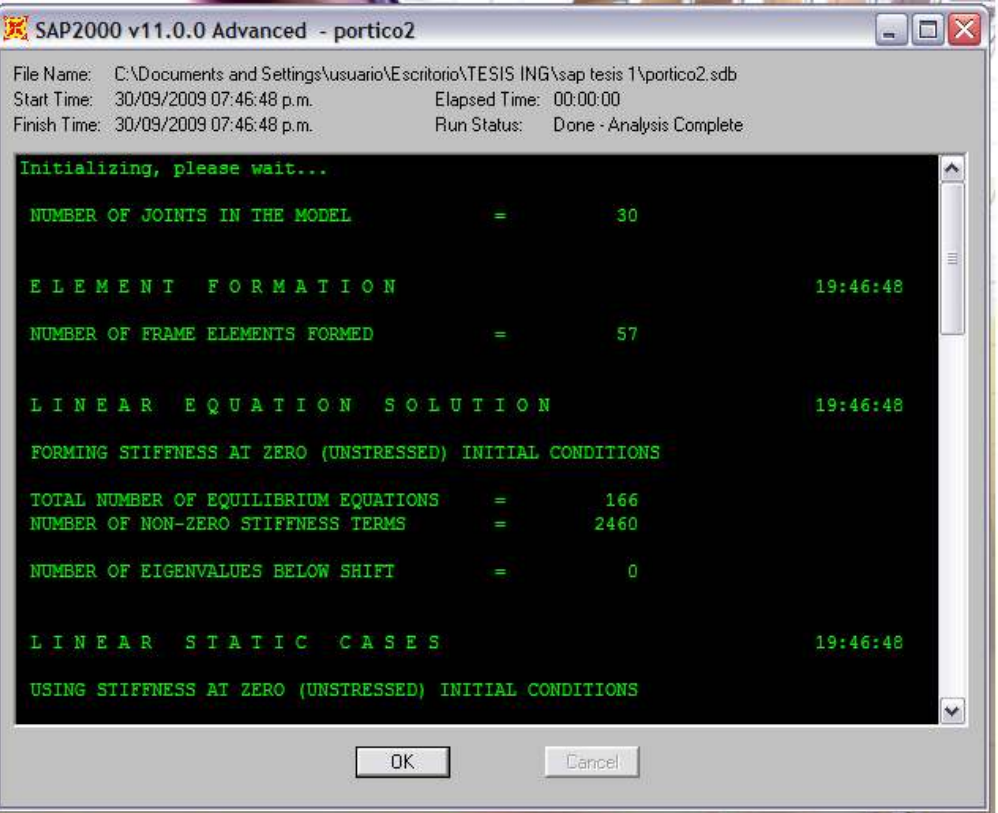

# **ANÁLISIS DE CADA BARRA .**

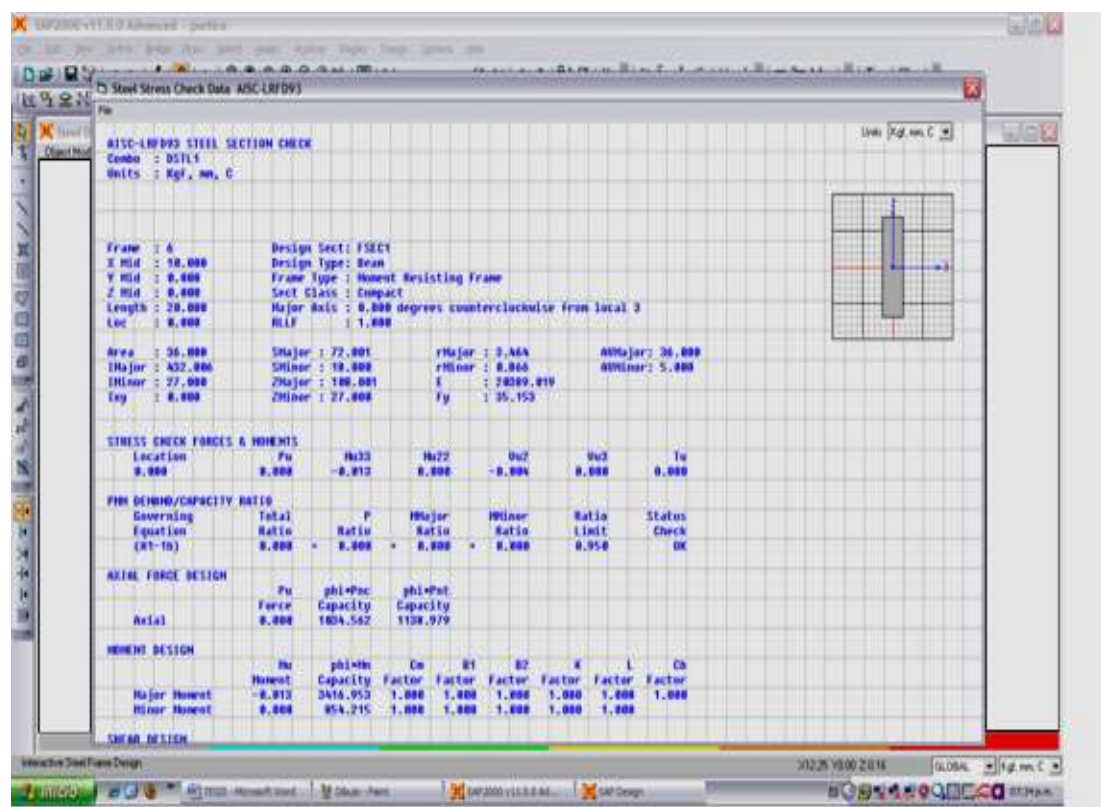

# **OBTENCIÓN DE LA FUERZA AXIAL EN CADA BARRA.**

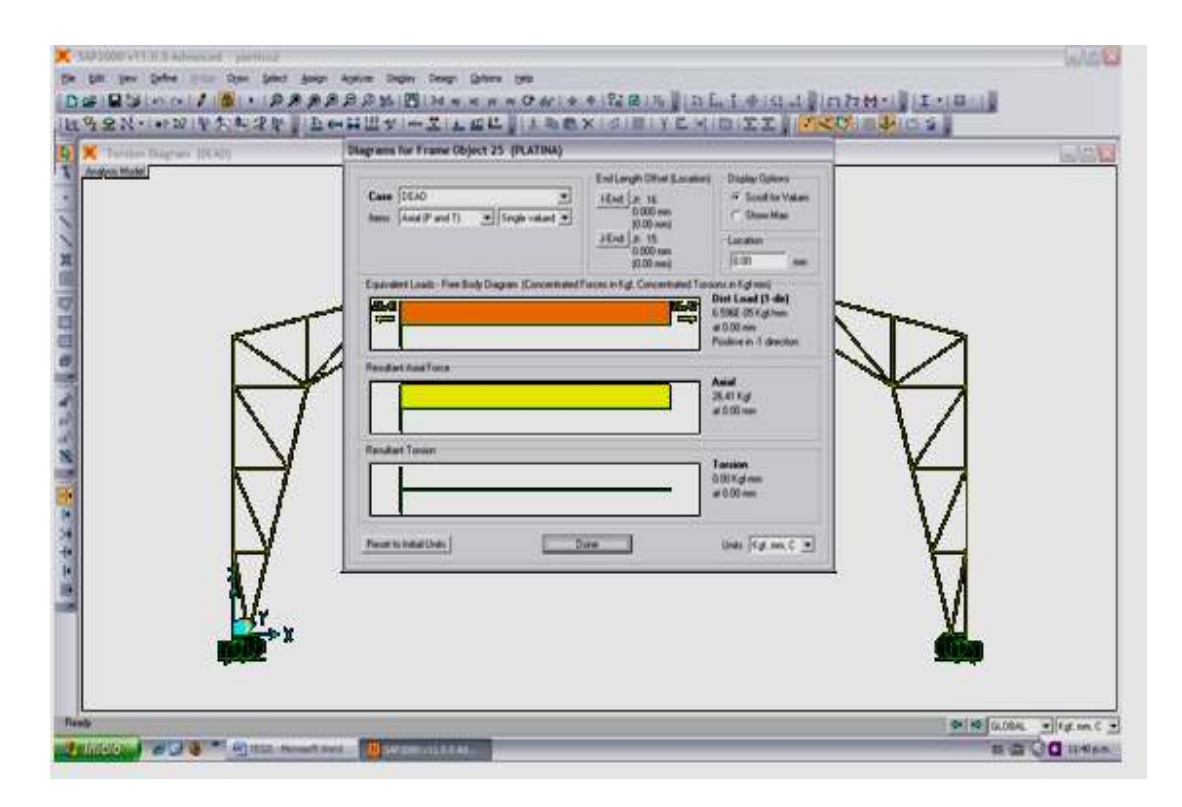

# **2.6. COMPARACIÓN DE LOS DOS MÉTODOS DE SOLUCIÓN.**

Al concluir el análisis del pórtico, se compara los resultados y se determina la variación (error en kg.) entre los dos métodos de solución, las tablas 2.1 y 2.2 muestran esta variación la cual se produce debido a los diferentes parámetros de cálculo como:

- El área considerada en el método matricial en los apoyos es de 10000cm<sup>2</sup> por el módulo de rigidez, SAP 2000 utiliza los valores que calcula de acuerdo con las restricciones de empotramiento en los cuatro puntos de apoyo.
- $\geq$  SAP considera las inercias de la sección transversal de cada barra, el método matricial no considera las inercias.
- SAP utiliza el peso por longitud de cada barra como carga muerta.
- Para todos los modelos SAP utiliza la sección transversal típica de cada material estructural ASTM A-36. Y las propiedades del acero estructural son:

Masa por unidad de volumen =  $800,53 \text{ kg/m}^3$ .

Peso por unidad de volumen = 7.850 kgf/m<sup>3</sup>.

Módulo de elasticidad = 2.100.000 kgf/cm<sup>2</sup>.

Relación de Poisson  $= 0.3$ .

Coeficiente de expansión térmica = 1,170E-05 ºC-1.

Tensión cedente mínima, Fy = 2.530 kgf/cm<sup>2</sup>.

| <b>CALCULO MATRICIAL</b> |                   | <b>PROGRAMA SAP</b>     |          | <b>ERROR</b> |
|--------------------------|-------------------|-------------------------|----------|--------------|
| barra                    | $Fs(\mathbf{kg})$ | frame                   | pu(kg)   | (kg)         |
| $\mathbf{1}$             | $-6.90109868$     | 6                       | $-6.56$  | $-0.34$      |
| 2                        | $-10.3029743$     | 1                       | $-9.9$   | $-0.40$      |
| $\mathfrak{Z}$           | 16.0615473        | 11                      | 11.94    | 4.12         |
| 4                        | -15.9609738       | $\tau$                  | $-13.17$ | $-2.89$      |
| 5                        | $-2.99066011$     | 8                       | $-3.6$   | 0.61         |
| 6                        | 5.47588979        | $\overline{2}$          | 3.49     | 2.09         |
| $\tau$                   | 4.70516563        | 12                      | 5.83     | $-1.12$      |
| $\overline{8}$           | $-20.4013457$     | 17                      | $-20.18$ | $-0.22$      |
| $\overline{9}$           | $-1.90276898$     | 9                       | $-2.29$  | 0.49         |
| 10                       | 9.77923427        | $\overline{\mathbf{3}}$ | 9.15     | 0.63         |
| 11                       | 2.44533042        | $\overline{13}$         | 2.73     | $-0.38$      |
| 12                       | $-22.4726251$     | 19                      | $-22.72$ | 0.25         |
| 13                       | $-1.39530554$     | 10                      | $-2.39$  | 1.09         |
| 14                       | 11.7873396        | 5                       | 11.26    | 0.53         |
| 15                       | -15.9750413       | 14                      | $-14.63$ | $-1.35$      |
| 16                       | 13.8787689        | $\overline{27}$         | 13.44    | 0.44         |
| 17                       | $-9.77E-15$       | 15                      | $-0.3$   | 0.30         |
| 18                       | $-20.2131838$     | 16                      | $-19.89$ | $-0.32$      |
| 19                       | -4.28296411       | 18                      | $-5.09$  | 0.81         |
| 20                       | 13.8787689        | 28                      | 13.66    | 0.22         |
| 21                       | 2.4982164         | 21                      | 2.18     | 0.32         |
| 22                       | 5.8030278         | 24                      | 4.1      | 1.70         |
| 23                       | -27.0295057       | 22                      | $-23.83$ | $-3.20$      |
| 24                       | 10.9356625        | 29                      | 8.93     | 2.01         |
| 25                       | 8.34343636        | 23                      | 6.89     | 1.55         |
| 26                       | 29.6386933        | $\overline{25}$         | 26.42    | 3.22         |
| $\overline{27}$          | -27.0295057       | 157                     | $-22.53$ | $-4.50$      |
| $28\,$                   | $-12.900003$      | 30                      | $-14.59$ | 1.79         |
| 29                       | 33.835342         | 20                      | 31.28    | 2.66         |
| 30                       | 29.6386933        | 26                      | 26.42    | 3.22         |
| 31                       | -27.0303456       | 663                     | $-22.53$ | $-4.50$      |
| $\overline{32}$          | $-12.8992623$     | 31                      | $-14.59$ | 1.79         |
| 33                       | 8.34369562        | 662                     | 6.89     | 1.55         |
| 34                       | 5.80228714        | 35                      | 4.11     | 1.69         |
| 35                       | -27.0303456       | 661                     | $-23.83$ | $-3.20$      |
| 36                       | 10.9371439        | 32                      | 8.94     | 2.00         |
| 37                       | 2.49799549        | 660                     | 2.18     | 0.32         |
| 38                       | $-20.2148442$     | 656                     | $-19.89$ | $-0.32$      |
| 39                       | -4.28331982       | 657                     | $-5.09$  | 0.81         |
| 40                       | 13.8804946        | 33                      | 13.66    | 0.22         |
| 41                       | $1.51E-14$        | 655                     | $-0.3$   | 0.30         |
| 42                       | 13.8804946        | 34                      | 13.45    | 0.43         |
| 43                       | $-15.9770277$     | 654                     | $-14.63$ | $-1.35$      |
| 44                       | 11.7888053        | 42                      | 11.26    | 0.53         |
| 45                       | -1.39486963       | 650                     | $-2.39$  | 1.00         |
| 46                       | -22.4744043       | 36                      | $-22.69$ | 0.22         |
| 47                       | 2.44456648        | 653                     | 2.73     | $-0.39$      |
| 48                       | 9.78132731        | 41                      | 9.15     | 0.63         |
| 49                       | $-1.90217454$     | 649                     | $-2.29$  | 0.49         |
| 50                       | $-20.403772$      | 37                      | $-20.15$ | $-0.35$      |
| 51                       | 4.70369569        | 652                     | 5.83     | $-1.13$      |
| 52                       | 5.47932723        | 40                      | 3.49     | 2.09         |
| 53                       | -2.98932257       | 648                     | $-3.6$   | 0.61         |
| 54                       | $-15.9664331$     | 38                      | $-13.14$ | $-2.83$      |
| 55                       | 16.0629907        | 651                     | 11.94    | 4.12         |
| 56                       | $-10.3009549$     | 39                      | $-9.9$   | $-0.40$      |
| 57                       | -6.90109868       | 646                     | $-6.56$  | $-0.34$      |

**Tabla 2.1 Comparación primer caso carga concentrada de 20kg en el nudo 15.** 

| <b>CALCULO MATRICIAL</b> |                     | PROGRAMA SAP            |                     | <b>ERROR</b> |
|--------------------------|---------------------|-------------------------|---------------------|--------------|
| barra                    | F <sub>S</sub> (kg) | frame                   | $\overline{pu(kg)}$ | (kg)         |
| 1                        | -5.486419774        | 6                       | $-5.29$             | $-0.20$      |
| $\overline{c}$           | -7.060882733        | 1                       | $-7.01$             | $-0.05$      |
| $\mathfrak{Z}$           | 10.91940038         | 11                      | 8.05                | 2.87         |
| $\overline{4}$           | -14.09480581        | $\tau$                  | $-12.18$            | $-1.91$      |
| 5                        | $-2.033192351$      | $\overline{8}$          | $-2.49$             | 0.46         |
| $\boldsymbol{6}$         | 3.666336203         | $\overline{c}$          | 2.17                | 1.50         |
| $\boldsymbol{7}$         | 3.19866541          | 12                      | 4.00                | $-0.80$      |
| $\overline{8}$           | -17.11379381        | 17                      | $-17.10$            | $-0.01$      |
| 9                        | $-1.293540292$      | $\overline{9}$          | $-1.59$             | 0.30         |
| 10                       | 6.591835587         | $\overline{\mathbf{3}}$ | 6.12                | 0.47         |
| 11                       | 1.662384376         | 13                      | 1.83                | $-0.17$      |
| 12                       | -18.52189081        | 19                      | $-18.85$            | 0.33         |
| 13                       | $-0.948556525$      | 10                      | $-1.66$             | 0.71         |
| 14                       | 7.956985636         | 5                       | 7.52                | 0.44         |
| 15                       | -10.78387304        | 14                      | $-9.68$             | $-1.10$      |
| 16                       | 9.36879468          | $\overline{27}$         | 8.94                | 0.43         |
| 17                       | $-1.42E-14$         | 15                      | $-0.53$             | 0.53         |
| 18                       | $-8.676180911$      | 16                      | $-9.48$             | 0.80         |
| 19                       | -10.58073748        | 18                      | $-9.79$             | $-0.79$      |
| 20                       | 9.36879468          | 28                      | 8.87                | 0.50         |
| 21                       | 6.174145597         | 21                      | 5.55                | 0.62         |
| 22                       | 2.781755852         | 24                      | 2.22                | 0.56         |
| 23                       | -11.93185578        | 22                      | $-11.01$            | $-0.92$      |
| 24                       | 2.098074009         | 29                      | 1.27                | 0.83         |
| 25                       | 3.683111352         | 23                      | 3.14                | 0.54         |
| 26                       | 13.30372863         | $\overline{25}$         | 12.05               | 1.25         |
| 27                       | -11.93185578        | 157                     | $-10.06$            | $-1.87$      |
| 28                       | $-8.423898771$      | 30                      | $-9.45$             | 1.03         |
| 29                       | 16.21018053         | 20                      | 15.21               | 1.00         |
| 30                       | 13.30372863         | 26                      | 12.06               | 1.24         |
| 31                       | -11.93193671        | 663                     | $-10.06$            | $-1.87$      |
| 32                       | $-8.423827402$      | $\overline{31}$         | $-9.44$             | 1.02         |
| 33                       | 3.683136334         | 662                     | 3.14                | 0.54         |
| $\overline{34}$          | 2.781684483         | $\overline{35}$         | 2.23                | 0.55         |
| $\overline{35}$          | -11.93193671        | 661                     | $-11.01$            | $-0.92$      |
| 36                       | 2.098216747         | 32                      | 1.28                | 0.82         |
| $\overline{37}$          | 6.174124311         | 660                     | 5.55                | 0.62         |
| 38                       | -8.676340909        | 656                     | $-9.48$             | 0.80         |
| 39                       | $-10.5825145$       | 657                     | $-9.79$             | $-0.79$      |
| 40                       | 9.370158532         | 33                      | 8.88                | 0.49         |
| 41                       | $-1.78E-14$         | 655                     | $-0.53$             | 0.53         |
| 42                       | 9.370158532         | 34                      | 8.95                | 0.42         |
| 43                       | -10.78544289        | 654                     | $-9.68$             | $-1.11$      |
| 44                       | 7.958143965         | 42                      | 7.52                | 0.44         |
| 45                       | -0.948257493        | 650                     | $-1.56$             | 0.61         |
| 46                       | $-18.52311135$      | 36                      | $-18.82$            | 0.30         |
| 47                       | 1.66186031          | 653                     | 1.83                | $-0.17$      |
| 48                       | 6.593424278         | 41                      | 6.12                | 0.47         |
| 49                       | -1.293132504        | 649                     | $-1.59$             | 0.30         |
| 50                       | -17.11545825        | 37                      | $-17.07$            | $-0.05$      |
| 51                       | 3.197657033         | 652                     | 4.03                | $-0.83$      |
| 52                       | 3.668847156         | 40                      | 2.17                | 1.50         |
| 53                       | -2.032195315        | 648                     | $-2.49$             | 0.46         |
| 54                       | -14.09887535        | 38                      | $-12.15$            | $-1.95$      |
| 55                       | 10.91991034         | $\overline{651}$        | 8.05                | 2.87         |
| 56                       | -7.058872765        | 39                      | $-7.01$             | $-0.05$      |
| 57                       | -5.486419774        | 646                     | $-5.29$             | $-0.20$      |

**Tabla 2.2 Comparación segundo caso carga distribuida de 5, 10 y 5 kg en los nudos 11,15 y 19 respectivamente.** 

## **CAPITULO III**

# **FABRICACIÓN DEL PÓRTICO**

## **3.1. INTRODUCCIÓN.**

La principal ventaja del pórtico es la sencillez y facilidad en la construcción e instalación dentro del laboratorio.

# **3.2. MATERIALES E INSUMOS.**

- $\geq 6.3$  metros de platina de 12,7 x 3 milímetros.
- $\geq 7$  metros de tubo rectangular de 38 x19 x 1.1 milímetros.
- $\geq 5$  metros de tubo cuadrado de 38 x 3 milímetros.
- $\geq 16$  centímetros de platina de 78 x 6 milímetros.
- Pesas de 5, 10 y 20 kilogramos (acero ASTM A-36).
- $\geq 3$  bandolas mosquetón de 4,7 mm de espesor.
- $\geq$  3 bandolas con seguro de 3,1 mm de espesor.
- $\geq$  2,5 metros de ángulo de 19 x 3 mm.
- $\geq 1,2$  metros de plancha de 180 x 4 mm.
- 8 regatones para base de tubo cuadrado de 19mm.
- $\geq 1$  cuarto de pintura poliuretano de color azul.
- $\geq 1$  cuarto de pintura poliuretano de color amarillo.
- $\geq 1$  cuarto de pintura poliuretano de color plomo.

# **3.3. DESCRIPCIÓN DEL PROCESO DE FABRICACIÓN.**

Para la fabricación del pórtico se parte del diseño y la elaboración del plano general y su despiece el cual se presenta en los anexos.

## **3.3.1.Dimensiones de las barras.**

Para el dimensionamiento y fabricación de las barras se toma en cuenta el despiece del pórtico, en la tabla 3.1, se hace referencia a las barras, cantidades, dimensiones brutas y el número de plano en el despiece.

| BARRA #                        | <b>CANTIDAD</b> | DIM. BRUTAS (mm)           | PLANO#              |
|--------------------------------|-----------------|----------------------------|---------------------|
| 1,57                           | $\sqrt{2}$      | $12.7 \times 32 \times 3$  | 708-503.01.01.02.01 |
| 2,6,10,14,44,48,52,56          | $\overline{c}$  | 12,7 x 392 x 3             | 708-503.01.01.02.02 |
| 3,55                           | $\overline{c}$  | $12.7 \times 93 \times 3$  | 708-503.01.01.02.03 |
| 4,8,12,46,50,54                | $\overline{c}$  | 12,7 x 334 x 3             | 708-503.01.01.02.04 |
| 5,53                           | $\sqrt{2}$      | $12,7 \times 36 \times 3$  | 708-503.01.01.02.05 |
| 7,51                           | $\overline{c}$  | 12,7 x 98 x 3              | 708-503.01.01.02.06 |
| 9,49                           | $\overline{c}$  | $12,7 \times 63 \times 3$  | 708-503.01.01.02.07 |
| 11,47                          | $\overline{c}$  | $12,7 \times 109 \times 3$ | 708-503.01.01.02.08 |
| 13,45                          | 2               | $12,7 \times 88 \times 3$  | 708-503.01.01.02.09 |
| 15,43                          | 2               | 12,7 x 102 x 3             | 708-503.01.01.02.10 |
| 16, 20, 24, 28, 32, 36, 40, 42 | $\overline{c}$  | 12,7 x 521 x 3             | 708-503.01.01.02.11 |
| 17,41                          | $\overline{c}$  | 12,7 x 79 x 3              | 708-503.01.01.02.12 |
| 18,38                          | $\overline{c}$  | 12,7 x 120 x 3             | 708-503.01.01.02.13 |
| 19,39                          | $\sqrt{2}$      | 12,7 x 128 x 3             | 708-503.01.01.02.14 |
| 21, 25, 33, 37                 | 4               | $12,7 \times 44 \times 3$  | 708-503.01.01.02.15 |
| 22, 26, 30, 34                 | $\sqrt{2}$      | 12,7 x 157 x 3             | 708-503.01.01.02.16 |
| 23, 27, 31, 35                 | $\overline{4}$  | $12,7 \times 310 \times 3$ | 708-503.01.01.02.17 |
| 29                             | $\mathbf{1}$    | $12,7 \times 43 \times 3$  | 708-503.01.01.02.18 |

**Tabla 3.1 Barras, Cantidad, Dimensiones brutas.** 

# **3.3.2.Bases del pórtico.**

Las bases (figura 3.1) son diseñadas para soportar el peso y restringir los apoyos del pórtico y sus dimensiones se encuentran especificadas en el plano 708-503.01.04, siendo fabricadas dos unidades en platina de 38 x 3mm.

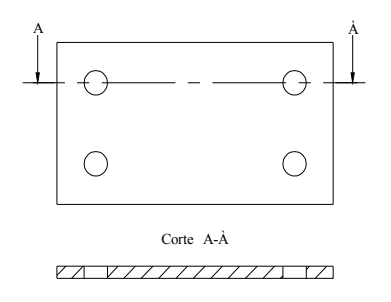

**Fig. 3.1 Base del pórtico.**

#### **3.3.3.Soportes para los pesos.**

Los soportes (figura 3.2) son construidos con la finalidad de sujetar las bandolas las cuales engancharán los pesos al momento de realizar los ensayos correspondientes dimensiones se encuentran especificadas en los planos 708-503.01.02 y 708- 503.01.03, siendo fabricadas dos unidades el soporte lateral y una unidad el soporte central en platina de 22 x 3mm.

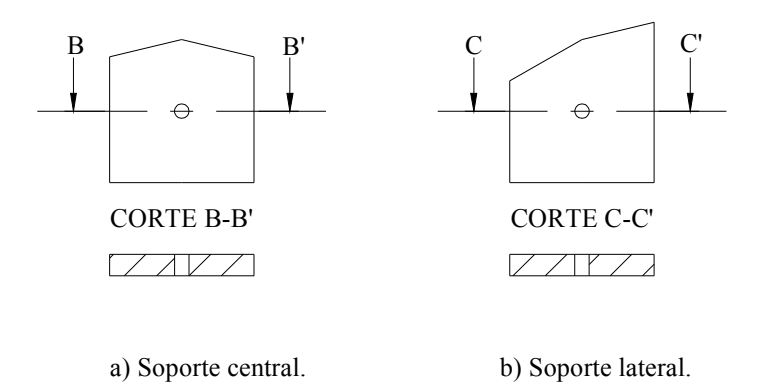

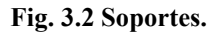

### **3.3.4.Guías del pórtico.**

Las guías (figura 3.3) tienen la finalidad de mantener el pórtico en forma vertical al momento de cargar los pesos, sus dimensiones se encuentran especificadas en el plano 708-503.01.05

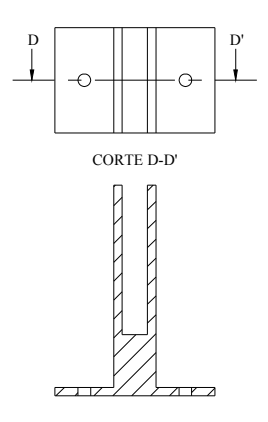

**Fig. 3.3 Guías del pórtico.** 

### **3.4. PESAS.**

Las cargas a las cuales se somete el pórtico están construidas en acero ASTM A-36, especificadas en la tabla 3.2 y en el plano 708-503.01.06.

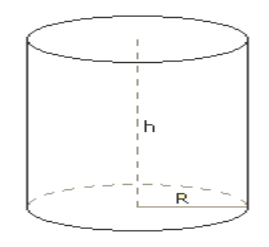

| $H$ (mm) | R(mm) | Peso(kg) | cantidad |
|----------|-------|----------|----------|
|          |       |          |          |
|          |       |          |          |
|          |       |          |          |

**Tabla 3.2 Dimensiones y Pesos** 

# **3.5. MARCO DEL PÓRTICO.**

Con la finalidad de sujetar el pórtico y reducir el espacio que ocuparía una mesa en el laboratorio se construye un marco (figura 3.4), fabricado en tubo rectangular de 38 x 19 x1.1 mm y reforzado con tubo cuadrado de 38 x 3 mm para evitar deformación en las bases del marco.

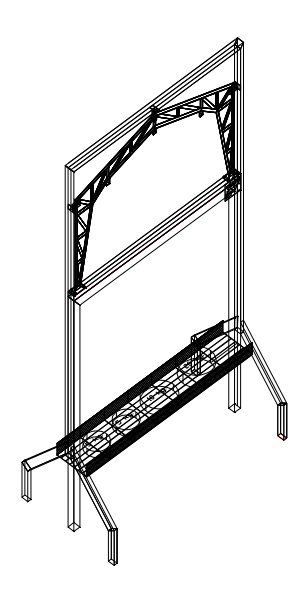

**Fig. 3.4 Marco del pórtico.** 

#### **3.6. ENSAMBLE.**

Para el ensamble del pórtico se toma en cuenta la resistencia de las uniones (figura 3.5), por medio de toma de datos experimentales en las que se emplea soldadura GTAW (Tig), se determino que uno de los puntos críticos era la deformación que se GTAW (Tig), se determino que uno de los puntos críticos era la deformación que se<br>produce al momento de realizar la soldadura por lo que empezamos por unir las barras del contorno del pórtico y posteriormente los nervios tomando en cuenta las distancias y ángulos correspondientes a cada barra, y esperando un tiempo necesario de enfriamiento entre soldaduras con el fin de contrarrestar la acción de las fuerzas exteriores, que tienden a separar las piezas y evitar deformaciones al momento de armar el pórtico.

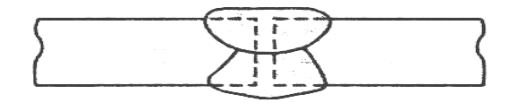

**Fig. 3.5 Unión de extremo cuadrado.** 

Antes de ensamblar el pórtico se debe revisar que todas las barras tengan los ángulos y medidas descritas en los planos de despiece que se encuentran en los anexos para<br>evitar errores y fallas en los ensayos. evitar errores y fallas en los ensayos

#### **3.7. ACABADOS.**

El pórtico, el marco y los pesos son recubiertos con una capa de pintura de poliuretano que le dará un acabado estético y resistente. El metal debe estar completamente limpio y preparado para proceder a la pintura, el cual se realiza en forma rápida y expedita, en un ambiente limpio y libre de impurezas que puedan<br>contaminar el proceso. contaminar el proceso

## **CAPITULO IV**

## **ENSAYOS Y MEDICIONES CON CINTAS EXTENSOMÉTRICAS**

### **4.1. OBJETIVO GENERAL.**

Efectuar mediciones eléctricas de magnitudes mecánicas, a través de la aplicación de cintas extensométricas.

## **4.2.OBJETIVOS ESPECÍFICOS.**

- Determinar el Esfuerzo a un número determinado de barras del pórtico sometidas a una carga puntual y otra distribuida.
- Conocer la implantación de cintas extensométricas.
- Aplicar las unidades que se usan en el Sistema Internacional de Unidades (SI) y Sistema Métrico Técnico (unidades de ingeniería Strain).

# **4.3. INTRODUCCIÓN TEÓRICA.**

La determinación de las deformaciones y esfuerzos en elementos estructurales sometidos a diferentes tipos de cargas se efectúa a través de diversos métodos experimentales, uno de ellos es con las cintas extensométricas.

Una cinta extensométricas (strain gage), es una resistencia eléctrica sensible a la deformación mecánica, pueden tener una gran variedad de forma y tamaño como también de materiales constituyentes y de propiedades mecánicas o eléctricas.

La medición eléctrica de magnitudes mecánicas es uno de los métodos experimentales de mayor aplicación en la actualidad. Los fabricantes de cintas extensométricas (C.E.) ofrecen, normalmente, centenares de cintas diferentes, para así cubrir todas las posibles aplicaciones, ya sea en el campo de la mecánica, obras civiles, bioingeniería, alimentos, etc., de manera de poder seleccionar en forma adecuada la cinta apropiada para una situación particular. Elegir cuál es la mejor cinta para cada caso, es un problema que requiere para su solución conocer las características de cada una de las cintas extensométricas y su forma de aplicación.

## **4.4. IMPLANTACIÓN DE CINTAS EXTENSIOMÉTRICAS.**

### **4.4.1. Introducción.**

La acción completa de los adhesivos ocurre a través de una reacción catalítica de la humedad absorbida del aire. Las condiciones más favorables para la adhesión son bajo valores de humedad relativa (HR) de entre 30% y 80%. Con una HR de menos de 30%, la reacción se retarda notablemente y en casos extremos se detiene. Con valores de HR mayores a 80% se presenta un fenómeno que reduce la vida máxima de la adhesión. Por esta razón se deben observar estos límites de humedad relativa.

Una adhesión óptima sucede cuando el adhesivo se aplica en capas muy finas. Capas gruesas requieren más tiempo para secar o nunca secan, por lo tanto, superficies muy ásperas deben ser evitadas y el proceso de aplicación del adhesivo debe seguirse fiel y cuidadosamente.

La velocidad de la adhesión completa depende de la condición química del material donde se va a hacer la aplicación. Los materiales alcalinos, aceleran la polimerización (la reacción química de adhesión), mientras que materiales ácidos no sólo retardan sino pueden evitar del todo la adhesión. En cualquiera de estos casos se pueden usar procedimientos para neutralizar el pH de la superficie. Las tablas 4.1 y 4.2 dan más información acerca del tiempo requerido para adhesión completa y para hacer mediciones confiables, respectivamente. Un secado y adhesión definitiva sucede hasta 24 horas después.

| <b>Material</b> | Tiempo de secado |  |
|-----------------|------------------|--|
| Acero           | 60 a 120 seg.    |  |
| Aluminio        | 50 a 1000 seg.   |  |
| Plásticos       | $10a60$ seg.     |  |

**Tabla 4.1 Tiempos mínimos para adhesión.** 

| Tipo de  | Tiempo de curado    |                  |  |
|----------|---------------------|------------------|--|
| medición | $a 5^{\circ}C$      | a $20^{\circ}$ C |  |
| Dinámica | 90 min.             | $10$ min.        |  |
| Estática | $120 \text{ min}$ . | $15$ min.        |  |

**Tabla 4.2 Tiempos mínimos de curado previo a la medición.** 

### **4.4.2. Preparación de la superficie.**

El objetivo de la preparación del material es crear una superficie limpia, libre de imperfecciones físicas mayores y químicamente apropiadas.

### **4.4.2.1. Limpieza.**

Se debe eliminar todo tipo de pintura, corrosión, oxidación o cualquier otro contaminante que pueda haber para el área de adhesión (más un área de tolerancia) de las galgas.

### **4.4.2.2. Suavizar la superficie.**

Cualquier tipo de protuberancia, canales, o imperfección mecánica debe ser eliminada por un proceso de pulido, limado, cepillado o lo que sea necesario para el caso.

### **4.4.2.3. Eliminar grasas.**

Este procedimiento se requiere para eliminar todo tipo de aceites, grasas, contaminantes orgánicos y residuos de productos químicos solubles. La elección del agente de limpieza depende de la naturaleza del contaminante y si la superficie puede ser deteriorada por el limpiador. Entre las opciones más comunes están el tolueno, acetona, alcohol isopropílico, desengrasante en aerosol, baños líquidos agitados ultrasónicamente, métodos desengrasantes por vapor, triclorietileno y otras sustancias químicas más especializadas.

Para áreas grandes usar primero un polvo limpiador abrasivo como AJAX en polvo.

Habiendo hecho esto, se debe enjuagar la superficie con agua de tal manera que al terminar se deje una capa continua de sólo agua sobre la superficie. Ésta se debe secar con papel o con calor. El procedimiento de limpieza consiste en empapar una gasa en el agente limpiador y lavar la superficie cubriendo inicialmente un área mayor a la deseada.

Notas importantes:

- $\geq$  El agente limpiador debe estar químicamente limpio y no debe dejar residuos.
- Nunca usar el agente limpiador directamente del recipiente donde se almacena. Una cantidad adecuada debe traspasarse a un recipiente limpio del cual se usará.
- Cada gasa usada debe ser desechada y nunca introducir una gasa usada en el recipiente con el agente limpiador.
- $\triangleright$  Porciones del agente limpiador sin usarse deben desecharse.
- El área a limpiar debe ser bien delimitada y avanzar progresivamente en esa zona hasta cubrirla completamente sin regresar a limpiar nuevamente para evitar introducir nuevas partículas sucias a la zona limpia.

## **4.4.2.4. Lijado.**

La adhesión entre dos superficies depende del área de las superficies que se cubre con el adhesivo. Un buen pulido fino de las superficies aumenta la adhesión porque aumenta el área de contacto efectiva. Para lijar la superficie se debe tomar en cuenta que sea un papel de lija apropiado para el material y de un grado adecuado. Para acero se usa un grado 80 a 180 y para aluminio un grado 220 a 360. Para evitar hacer canales en el material este procedimiento debe hacerse en movimientos circulares y de preferencia usando primero un papel de lija más grueso y después uno más fino.

### **4.4.2.5.Limpieza fina.**

Cualquier residuo de lija, material o polvo generado en el proceso anterior debe ser eliminado cuidadosamente. Se pueden usar los mismos métodos usados en el punto "4.4.2.3." Tome cada gasa empapada con pinzas de punta finas y pásela por la superficie una sola vez. Este procedimiento debe ser repetido una y otra vez hasta que la gasa no muestre señas de decoloración al pasarla por la superficie. La superficie debe dejarse seca y libre de residuos de gasa. Debe cuidar no soplar o respirar cerca de la superficie y evitar tocarla.

#### **4.4.2.6. Marcar la superficie.**

La superficie del espécimen donde se van a aplicar las galgas debe marcarse ligeramente para poder alinear las galgas según la deformación que se desea medir. Utilícese un lápiz 4H para aluminio y un bolígrafo para acero para hacer unas ligeras marcas en la periferia del lugar de aplicación de las C.E. tenga presente que las galgas contienen también señales de alineación.

## **4.4.2.7. Alcalinidad óptima.**

Si es el caso, la superficie debe ser tratada para poner su valor de alcalinidad de 7 a 7.5 pH. Se aplica un neutralizador líquido libremente sobre la superficie limpia, se talla y seca con gaza o con palillos con punta de algodón. Tallar y secar debe hacerse siempre en una sola dirección y sin reusar el algodón o gaza.

Si los procedimientos anteriores se han seguido con atención y cuidado, la superficie esta lista para que las C.E. se adhieran. A partir de este momento las C.E. deben ser adheridas tan pronto sea posible para minimizar contaminación.

## **4.4.3. Adhesión de las cintas extensométricas.**

## **4.4.3.1. Posicionamiento de la cinta extensométrica.**

Tome la C.E. con unas pinzas finas y colóquela en una superficie químicamente limpia con la superficie de adhesión hacia abajo. Si va a usar terminales para soldar se recomienda colocarlas a 1.6 mm del límite de la C.E. y alineadas en el centro.

Tome un pedazo de cinta adhesiva de unos 10 ó 15 cm de largo y póngala sobre la C.E. y terminal de tal manera que queden centradas en la cinta. Levante la cinta cuidadosamente en un ángulo de aprox. 45º de la superficie, trayendo consigo la C.E. y terminal adheridas, como lo muestra la figura 4.1.

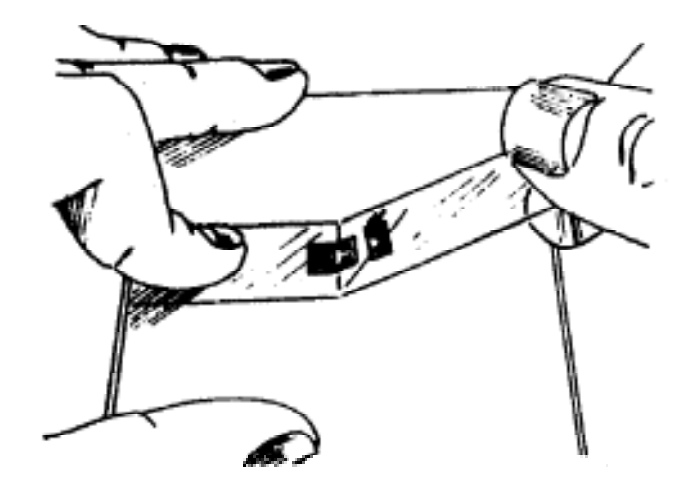

**Fig. 4.1 Galga y terminal adheridas a la cinta.** 

#### **4.4.3.2. Alineación de la galga.**

Posicione la cinta con la C.E. y el terminal en el espécimen de tal manera que las marcas de alineación coincidan con las marcas del espécimen y pegue firmemente un extremo de la cinta como se muestra en la figura 4.2. Si la alineación no coincidiera a satisfacción, levante la cinta de un extremo manteniendo un ángulo igual o menor a 45º hasta despegar la cinta completamente. Repita el procedimiento de alineación hasta quedar satisfecho. Para técnicos principiantes se recomienda usar cinta adhesiva especializada para estas aplicaciones ya que ésta no deja residuos de adhesivo cuando se despega.

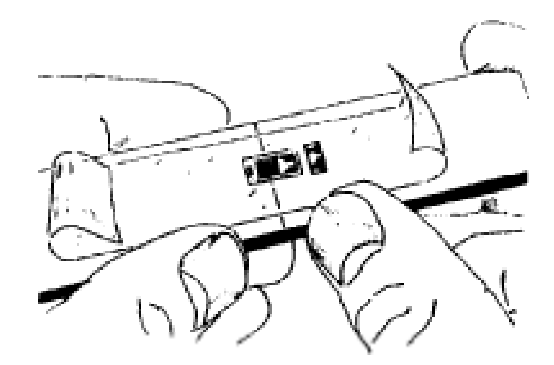

**Fig. 4.2 Galga y terminal alineadas en el espécimen.** 

### **4.4.3.3. Preparación final.**

Levante la cinta con la C.E. en un ángulo agudo (figura 4.3) hasta que la terminal quede aproximadamente 1 cm libre. Doble la cinta sobre sí misma y pegue el otro extremo sobre la superficie del espécimen de tal manera que la C.E. y terminal

queden expuestas en una superficie plana con la parte a adherirse hacia arriba (figura 4.4).

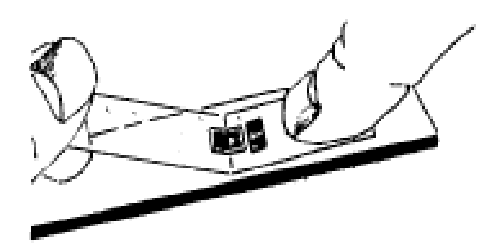

**Fig. 4.3 Levantar la cinta en un ángulo agudo.** 

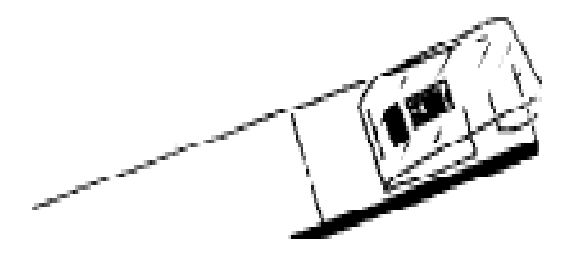

**Fig. 4.4 Posicionar la cinta para que la parte de debajo de la galga quede expuesta.** 

**Nota 1:** Se deben revisar las especificaciones del fabricante para saber si la C.E. misma requiere de limpieza en la superficie de adhesión. Si la C.E. ha sido contaminada entonces debe ser limpiada con algodón y un neutralizador.

**Nota 2:** Algunos adhesivos requieren que se le aplique a la C.E. un catalizador para que el adhesivo tome mejor efecto. Si este es el caso, siga los procedimientos marcados por el fabricante.

**Nota 3:** Los siguientes tres pasos deben ser realizados en la secuencia mostrada y en un lapso de 3 a 5 segundos. Lea y memorice estos pasos antes de iniciar el procedimiento.

### **4.4.3.4.Aplicación del adhesivo.**

Levante la cinta del lado que ha sido doblada sobre sí misma. Tomando la cinta sin jalar ni doblar.

Aplique una o dos gotas de adhesivo en la unión de la cinta con el espécimen a aproximadamente 1 cm. de la periferia de la C.E. con terminal (figura 4.5). Esto permite que la polimerización instantánea del adhesivo al contacto con el espécimen no provoque imperfecciones en la homogeneidad y uniformidad de la película de adhesivo.

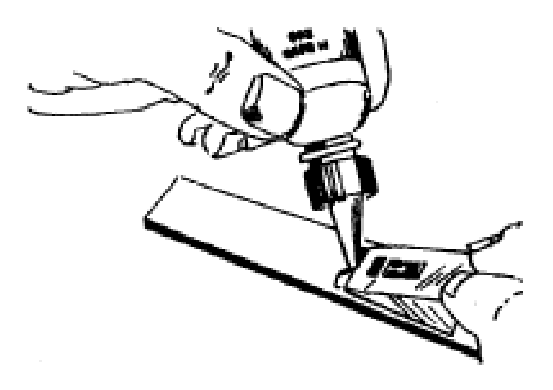

**Fig. 4.5 Aplicación del adhesivo.** 

## **4.4.3.5.Adhesión.**

Inmediatamente desdoble la cinta para quedar a aproximadamente 30º de la superficie del espécimen con la C.E. y terminal haciendo un puente sobre el lugar de instalación. Mientras se sostiene la cinta con una ligera tensión, aplique una presión deslizante con sus dedos y un pedazo de gasa que vaya oprimiendo la C.E. y terminal sobre su posición y alineación deseadas (figura 4.6). Use una presión firme al recostar la C.E. sobre su posición ya que se requiere una película muy delgada y uniforme de adhesivo para resultados óptimos.

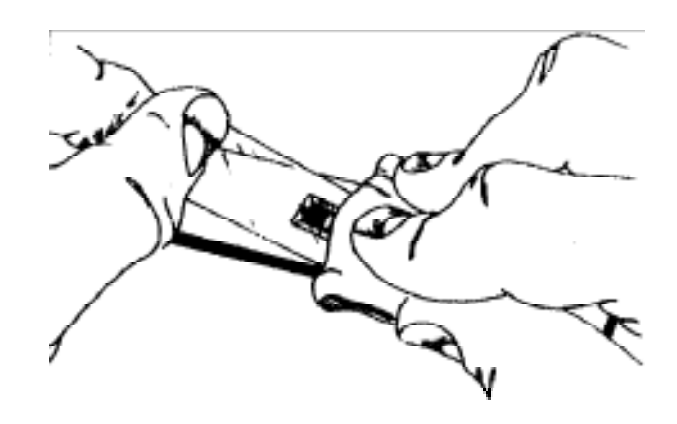

**Fig. 4.6 Adhesión.**
#### **4.4.3.6. Aplicación de presión.**

Inmediatamente después de la acción deslizante y ya con la C.E. en su posición y alineación correctas, aplique una presión firme con el dedo pulgar sobre la galga y terminal (figura 4.7). Esta presión se debe ejercer por lo menos por espacio de un minuto. En condiciones de humedad baja (menos de 30% de HR) o en temperaturas menores a 20ºC la presión debe extenderse a varios minutos, dependiendo de las condiciones. Cuando se tienen C.E.de tamaño grande o superficies no uniformes puede requerirse de un dispositivo mecánico para aplicar la presión, por lo que también se requiere aplicar presión por más tiempo. El calor del dedo humano ayuda a una rápida polimerización del adhesivo. Espere por lo menos dos minutos para quitar la cinta después de retirar la aplicación de presión.

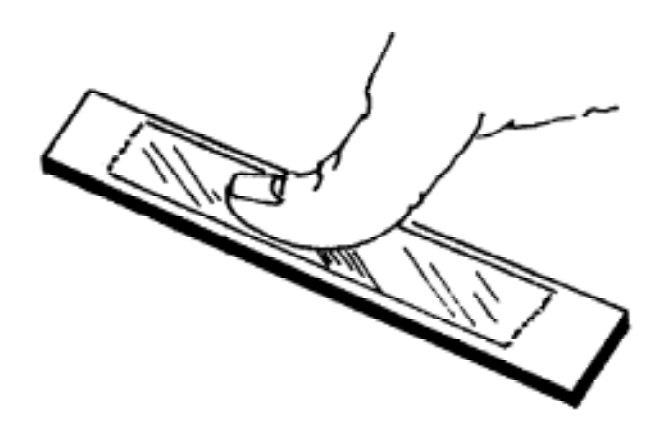

**Fig. 4.7 Aplicación de presión.** 

## **4.4.3.7. Retirar la cinta.**

La galga y el terminal ya deben estar firmemente adheridas al espécimen. Para retirar la cinta, jálela directamente sobre sí misma de forma continua (figura 4.8) y lenta para evitar ejercer fuerzas innecesarias sobre la C.E. Realmente no es necesario retirar la cinta inmediatamente después de la instalación y puede permanecer como protección mecánica hasta que se vaya a proceder a soldar.

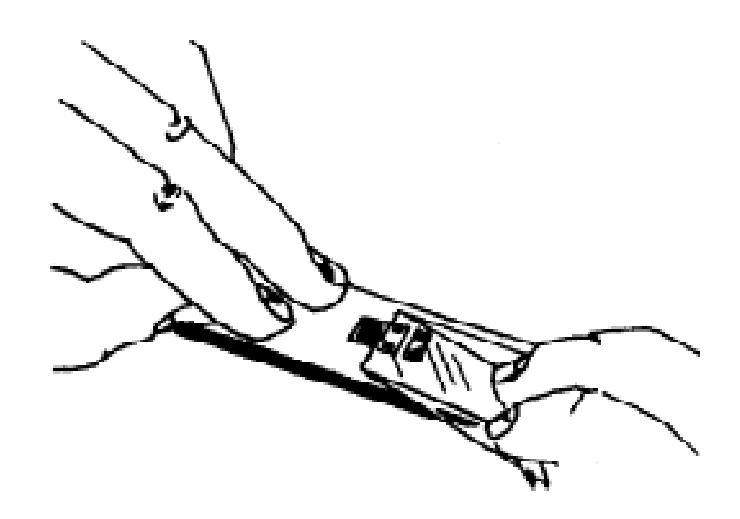

**Fig. 4.8 Cómo retirar la cinta.** 

## **4.4.4. Procedimientos para soldar.**

## **4.4.4.1. Herramienta y técnica para soldar.**

Se debe cuidar que la punta del cautín sea de terminación plana o tipo desarmador plano y que se suelde usando la parte plana Se debe cuidar que se tenga una temperatura adecuada en el cautín y que no se haga contacto con la terminal de la C.E. por más de un segundo.

## **4.4.4.2. Soldadura de la cinta extensométrica.**

Este procedimiento debe realizarse con cuidado para evitar cualquier eventual daño a la C.E. Como paso previo a soldar cables a las C.E. los cables a soldar y las terminales deben ser recubiertos de soldadura para obtener una mejor transferencia de calor y una soldadura más rápida y nítida.

En el caso de tener C.E. no encapsuladas, antes de soldar se debe cubrir el área de la galga con cinta adhesiva, dejando la mitad de las terminales de la C.E. expuestas para soldar (figura 4.9). Procure usar un cautín con temperatura controlada. Temperaturas muy altas tienden a oxidar la punta y a evaporar instantáneamente la pasta de soldar lo cual hace la operación más difícil. Se recomienda fijar el cable a soldar con una cinta adhesiva también para tener los cables a soldar en el lugar correcto y dispone de ambas manos para soldar.

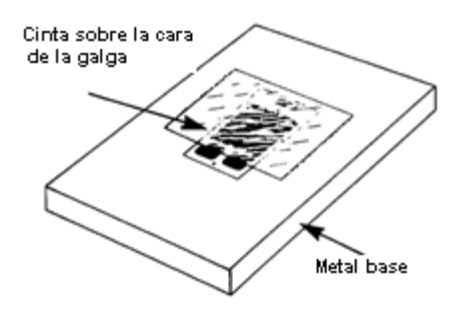

**Fig. 4.9 Protección del área de galga y parte superior de las terminales con cinta adhesiva.** 

Coloque el cautín a un ángulo de 30° o menor sobre la terminal de la C.E. y cable y al mismo tiempo alimente aproximadamente 3mm de soldadura. Al terminar levante simultáneamente la punta del cautín y la soldadura. La soldadura debe ser de la que contiene flujo antioxidante en su interior. El procedimiento de soldado de cada terminal debe durar aproximadamente 1 segundo. La soldadura debe quedar como un pequeño montículo sobre la terminal (figura 4.10) y la punta del cable y debe tener un aspecto suave y brillante. Deben evitarse picos y soldaduras opacas.

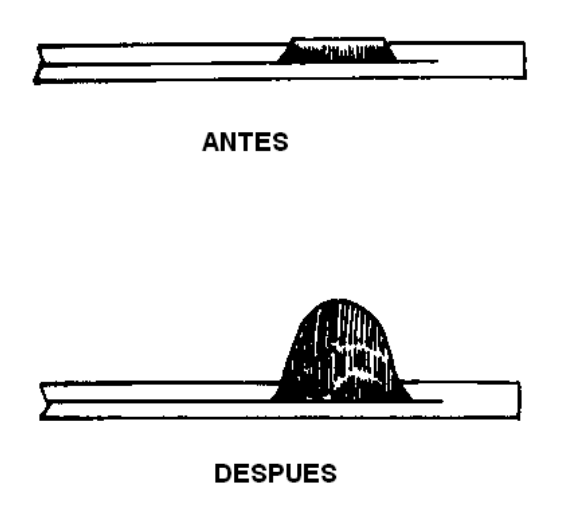

**Fig. 4.10 Forma correcta del montículo de soldadura**

## **4.4.5. Recubrimientos de protección.**

La instalación completa debe protegerse mediante recubrimientos especializados. El tipo y técnica de recubrimiento depende de la aplicación y el ambiente de uso del sensor. En general se requiere de al menos un barniz protector y podría llegar a requerirse una capa de silicón o cera para protección mecánica y contra humedad respectivamente.

# **4.4.6. Ubicación de cintas extensométricas.**

El diagnóstico para la instalación de una C.E. debe pasar por los siguientes pasos:

- Medir la resistencia de base de la C.E. sin deformación después de instalado y antes de conectar el cableado.
- Controlar la contaminación de la superficie midiendo la aislación entre la grilla de la C.E. y el detector de fuerzas mediante un ohmmetro. Debe hacerse antes del cableado. Si la resistencia de aislación es inferior a los 500 mΩ es posible que haya contaminación.
- Controlar voltajes extraños en el circuito leyendo el voltaje cuando el voltaje de entrada al puente está desconectado. El voltaje de salida debe ser cero.
- Conectar el voltaje de excitación al puente y controlar el nivel del voltaje de salida y su estabilidad.
- Controle la unión aplicando presión a la C.E. No deberá haber cambio en la lectura.

## **4.4.7. Medición con cintas extensométricas.**

Lo que se mide con una C.E. (figura 4.11) es la variación de la resistencia eléctrica producida por un cambio de longitud, estos cambios están relacionados de la siguiente manera:

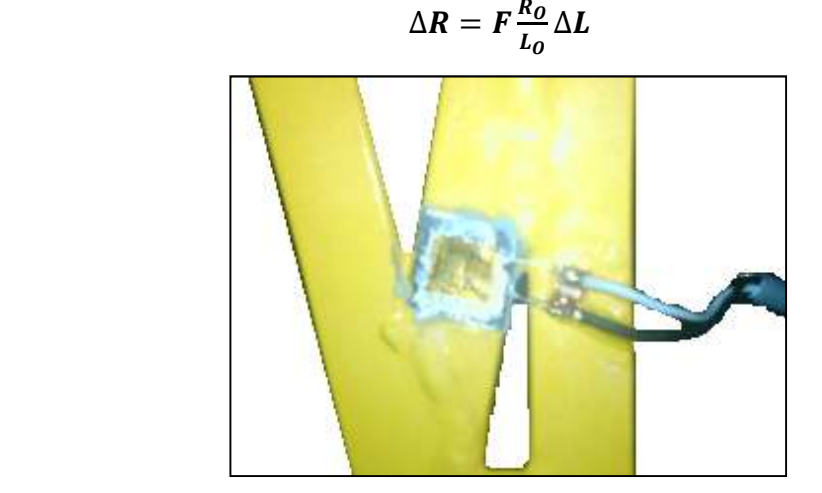

# *Ecuación. 10*

**Fig. 4.11 Cinta extensométrica.** 

Donde:

∆R: Cambio de resistencia eléctrica de la C.E.

F : Factor de cinta (gage factor).

 $R<sub>O</sub>$ : Resistencia inicial de la C.E.

 $L<sub>O</sub>$ : Longitud inicial de la cinta.

∆L : Cambio de longitud de la C.E.

Generalmente, esta relación se expresa de la siguiente forma:

$$
F = \frac{\frac{\Delta R}{R_O}}{\frac{\Delta L}{L}}
$$
 *Ecuación. 11*

Donde:

 $\Delta L/L$ = Deformación unitaria de la C.E. y se designa por  $\varepsilon$ .

Es decir, el factor F de la cinta extensométrica, también, se puede expresar de la siguiente manera:

 $\overline{a}$ 

$$
F=\frac{\frac{\Delta R}{R_0}}{\varepsilon}
$$
 *Ecuación.* 12

Por lo tanto, el valor de la deformación  $\varepsilon$  es igual a:

$$
\varepsilon = \frac{1}{F} \frac{\Delta R}{R_0}
$$
 *Ecuación. 13*

La **Ecuación.13** es el fundamento de la medición eléctrica de magnitudes mecánicas, los mismos que son realizados dentro del software InstruNet el cual convierte las señales análogas en unidades de ingeniería (strain).

Se usará una C.E. simple, siempre y cuando se sepa de antemano que el estado de esfuerzos es uniaxial y se conoce con una precisión mejor al 5 % las direcciones principales.

La medición de la deformación de una C.E. se efectúa a través de un puente de Wheatstone (figura 4.12). En la rama AB del puente se conecta la resistencia eléctrica correspondiente a la cinta extensométrica, en las tres ramas restantes se conectan resistencias eléctricas iguales a la resistencia de la cinta, con el objeto de equilibrar el puente.

Normalmente, los instrumentos para medir deformaciones traen circuitos internos conformados por resistencias eléctricas de 250 ohm y de 350 ohm. La configuración que se muestra en la figura 4.12 se conoce como conexión en cuarto puente de Wheatstone, puesto que sólo una rama de dicho puente es activa.

La conexión se denomina medio puente de Wheatstone cuando dos de las ramas del puente son activas, ya sea dos cintas activas, o bien, una cinta activa y la otra compensadora, debido al efecto de la temperatura en la resistencia eléctrica de la cinta.

La conexión se denomina puente completo de Wheatstone cuando las cuatro ramas del puente son activas. Este tipo de conexión se aplica, normalmente, a los transductores, debido a que aumenta la ganancia en la medición.

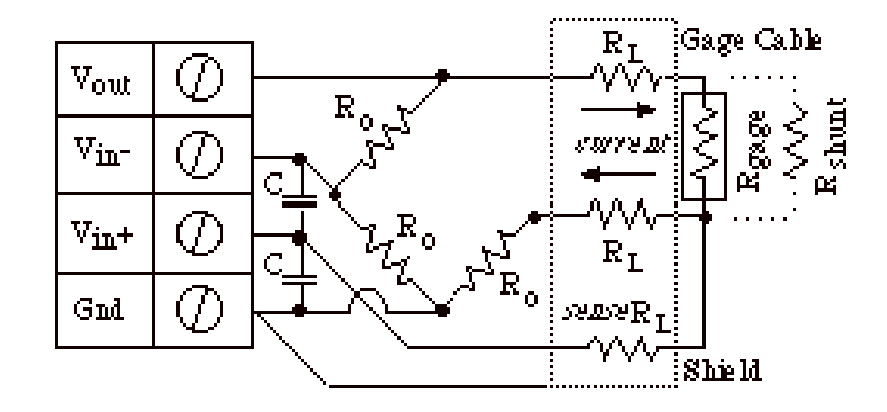

**Fig. 4.12 Puente de Wheatstone.** 

# **4.5. RECOLECCIÓN DE RESULTADOS.**

Considerando la deformación como un estiramiento o como un acortamiento las C.E. miden estas magnitudes, siendo sometidos a deformaciones mecánicas muestran los cambios en sus resistencias eléctricas, estos valores se muestran en la tabla 4.1 y 4.2

| <b>BARRA</b> | $\epsilon$ (strain) |  |
|--------------|---------------------|--|
| 3            | 4,20358E-6          |  |
| 8            | 4,8627E-6           |  |
| 17           | 4,1773E-7           |  |
| 18           | 6,3582E-7           |  |
| 24           | 5,6082E-6           |  |

**Tabla 4.1 Resultados de la práctica con la carga puntal.** 

| <b>BARRA</b> | $\epsilon$ (strain) |  |
|--------------|---------------------|--|
| ર            | 2,75156E-6          |  |
| 8            | 1,3614E-6           |  |
| 17           | 3,28764E-7          |  |
| 18           | 1,9913E-6           |  |
| 24           | 1,97201E-6          |  |

**Tabla 4.2 Resultados de la práctica con la carga distribuida.** 

# **4.6. CÁLCULOS REALIZADOS.**

## **4.6.1. Ley de Hooke.**

En física, la ley de elasticidad de Hooke o ley de Hooke, originalmente formulada para casos del estiramiento longitudinal (figura 4.13**)**, establece que la deformación unitaria ε que experimenta un material elástico es directamente proporcional a la fuerza aplicada F:

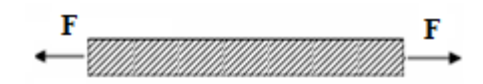

 **Fig. 4.13 Estiramiento longitudinal.** 

$$
\varepsilon = \frac{F}{AE}
$$
 *Ecuación. 14*

Donde:

F: fuerza aplicada. E: módulo de elasticidad. A: área de la sección transversal.

Esta ley se aplica a materiales elásticos hasta un límite denominado límite elástico.

Como un ejemplo para la aplicación de la ley de Hooke se puede tomar la fuerza de la barra # 3 del cálculo matricial y su equivalente del programa SAP.<sup>9</sup>

Datos:

 $F_1$ = 16,06 kg. (Cálculo matricial)

 $F_2$ = 11,94 kg. (SAP)

A= 0,36cm

 $E= 2.100.000 kg/cm<sup>2</sup>$ 

Cálculo matricial.

$$
\varepsilon = \frac{16,01kg}{0,36cm^2 * 2.100.000 \frac{kg}{cm^2}}
$$

$$
\varepsilon=2.11772E^{-5}
$$

Cálculo SAP

$$
\varepsilon = \frac{11,94kg}{0,36cm^2 * 2.100.000 \frac{kg}{cm^2}}
$$

$$
\varepsilon=1.57937E^{-5}
$$

l

<sup>&</sup>lt;sup>9</sup> Tabla 2.1 Pág. 44

## **4.7. RESULTADOS.**

Utilizando la ley de Hooke se obtiene los valores de ε para cada una de las barras equipadas con una C.E. y se compara con los valores obtenidos en la práctica utilizando el equipo de medición.

| <b>Barra</b> | ε Cálculo Matricial | ε Programa SAP | ε Programa InstruNet |
|--------------|---------------------|----------------|----------------------|
| Э            | 2,11772E-05         | 1,57937E-05    | 4,20358E-6           |
|              | 2,69841E-05         | 2,66931E-05    | 4,8627E-6            |
| 17           | 1,29233E-20         | 3,96825E-07    | 4,1773E-7            |
| 18           | 2,67328E-05         | 2,63095E-05    | 6,3582E-7            |
| 24           | 1,44577E-05         | 1,18122E-05    | 5,6082E-6            |

**Tabla 4.3 Valores del esfuerzo unitario (ε) con la carga distribuida.** 

| <b>Barra</b> | ε Cálculo Matricial | ε Programa SAP | ε Programa InstruNet |
|--------------|---------------------|----------------|----------------------|
|              | 1,44312E-05         | 1,06481E-05    | 2,75156E-6           |
|              | 2,26323E-05         | 2,2619E-05     | 1,3614E-6            |
| 17           | 1,87831E-20         | 7,01058E-07    | 3,28764E-7           |
| 18           | 1,14683E-05         | 1,25397E-05    | 1,9913E-6            |
| 24           | 2,76455E-06         | 1,67989E-06    | 1,97201E-6           |

**Tabla 4.4 Valores del esfuerzo unitario (ε) con la carga distribuida.** 

## **4.8. ANÁLISIS.**

La medición con C.E. permite visualizar y obtener datos reales en tiempo real del comportamiento que sufre la estructura al ser sometida a diferentes cargas, se puede observar en las tablas 4.3 y 4.4 que el valor de la deformación unitaria no coincide, esto se debe a que cada uno toma como referencia diferentes parámetros, también en la práctica el pórtico aumenta su rigidez debido a la soldadura, junto con el incremento del área transversal.

## **CAPITULO V**

# **GUÍA DIDÁCTICA**

En el presente capitulo se encontrará la guía didáctica, la misma que servirá para el desarrollo de las prácticas de laboratorio de una manera sencilla.

# **5.1. MEDICIONES CON CINTAS EXTENSOMÉTRICAS.**

# **5.1.1.Objetivo general.**

"Efectuar mediciones eléctricas de magnitudes mecánicas, a través de la aplicación de cintas extensométricas."<sup>10</sup>

## **5.1.2.Objetivos específicos.**

- "Determinar el esfuerzo axial a un número determinado de barras sometidas a diferentes tipos de carga.
- Conocer la implantación de cintas extensométricas.
- Realizar mediciones de deformaciones unitarias por medio de cintas extensométricas (Strain gages)."<sup>11</sup>

# **5.2. INTRODUCCIÓN.**

# **5.2.1.Generalidades.**

Cuando se aplican fuerzas externas a un objeto en reposo aparecen en él reacciones conocidas como la tensión y la deformación. La tensión σ se define como la fuerza interna que reacciona a la fuerza externa y la deformación ε (Strain) es lo que este término indica. Se define para distribución uniforme de fuerzas internas de reacción:

$$
\sigma = \frac{F}{A}
$$
 *Ecuación.* 15

 $\overline{a}$ 

<sup>&</sup>lt;sup>10</sup> "Objetivo general" pág. 51

 $11$  "Objetivos específicos" pág. 51

## Donde:

σ: tensión

F: fuerza

A: área de la sección transversal.

$$
\varepsilon = \frac{\delta L}{L}
$$
 *Ecuación. 16*

Donde:

**ε**: deformación unitaria axial

δL: variación de longitud

L: longitud antes de la deformación

En la figura 5.1 se ilustran estos conceptos.

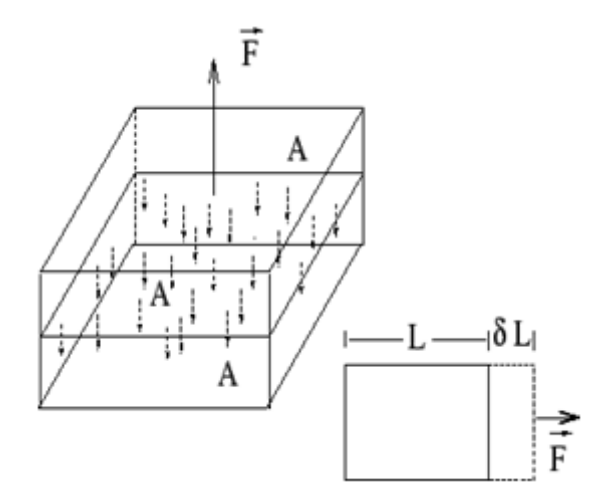

**Fig. 5.1 Tensión y Deformación.** 

#### **5.2.2.Métodos experimentales.**

La determinación de las deformaciones y esfuerzos en un elemento estructural sometido a diferentes tipos de solicitaciones se efectúa a través de diversos métodos experimentales, tales como: Cintas extensométricas, fotoelasticidad, barnices frágiles, entre los más usados.

Estos métodos permiten determinar las deformaciones y con ellas determinar el estado de esfuerzos o tensiones de una pieza, midiendo con los instrumentos apropiados algún cambio en las propiedades físicas de ella, o bien, de un modelo, al ser sometido a tracción, flexión o torsión.

Una cinta extensométrica (strain gage), es una resistencia eléctrica sensible a la deformación mecánica, puede tener una gran variedad de formas y tamaños como también de propiedades mecánicas o eléctricas.

La medición eléctrica de magnitudes mecánicas es uno de los métodos experimentales de mayor aplicación actual.

Los fabricantes de cintas extensométricas (C.E.) ofrecen, normalmente, centenares de cintas diferentes, para así cubrir todas las posibles aplicaciones, ya sea en el campo de la mecánica, obras civiles, bioingeniería, alimentos, etc., de manera de poder seleccionar en forma adecuada la cinta apropiada para cada situación particular. Elegir cuál es la mejor cinta para cada caso, es un problema que, para su solución, se requiere conocer sus características y sus formas de aplicación.

Lo que se mide con una cinta extensométrica (figura 5.2.) es la variación de la resistencia eléctrica producida por un cambio de longitud, estos cambios están relacionados de la siguiente manera:

$$
\Delta R = F \frac{R_0}{L_0} \Delta L
$$
 *Ecuación. 10*

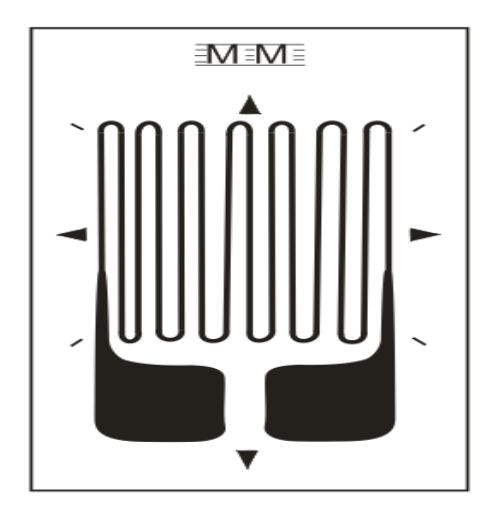

**Fig. 5.2 Cinta extensométrica.** 

En que:

∆R: Cambio de resistencia eléctrica de la C.E.

F: Factor de cinta (gage factor)

R<sub>0</sub>: Resistencia inicial de la C.E.

L0: Longitud inicial de la cinta

∆L: Cambio de longitud de la C.E.

Generalmente, esta relación se expresa de la siguiente forma:

$$
F = \frac{\frac{\Delta R}{R_0}}{\frac{\Delta L}{L}}
$$
 *Ecuación.11*

Donde:

∆L/L: Deformación unitaria de la C.E. y se designa por ε

Es decir, el factor F de la cinta extensométrica, puede indicarse de la siguiente manera:

$$
F = \frac{\frac{\Delta R}{R_0}}{\epsilon}
$$
 *Ecuación. 12*

Por lo tanto, el valor de la deformación ε es:

$$
\varepsilon = \frac{1}{F} \frac{\Delta R}{R_0}
$$
 *Ecuación. 13*

La ecuación anterior es el fundamento de la medición eléctrica de magnitudes mecánicas, mismas que son realizadas dentro del software instruNet el cual convierte las señales análogas en unidades de ingeniería (strain).

La medición de la deformación de una cinta extensométrica se efectúa a través de un puente de Wheatstone, ver figura 5.3. En cualquier rama del puente se conecta la resistencia eléctrica correspondiente a la cinta extensométrica, y en las tres ramas restantes se conectan resistencias eléctricas iguales a la resistencia de la cinta, con el objeto de equilibrar el puente, mismas que se encuentran ubicadas dentro del equipo, siendo necesario conectar únicamente las entradas de la cinta extensométrica, ver figura 5.5

Normalmente, los instrumentos para medir deformaciones traen circuitos internos conformados por resistencias eléctricas de 250 ohm y de 350 ohm. La configuración que se muestra en la figura 5.3. se conoce como conexión en cuarto puente de Wheatstone, puesto que sólo una rama de dicho puente es activa.

La conexión se denomina medio puente de Wheatstone cuando dos de las ramas del puente son activas, ya sea dos cintas activas, o bien, una cinta activa y la otra compensadora, debido al efecto de la temperatura en la resistencia eléctrica de la cinta.

La conexión se denomina puente completo de Wheatstone cuando las cuatro ramas del puente son activas. Este tipo de conexión se aplica, normalmente, a los transductores, debido a que aumenta la precisión en la medición.

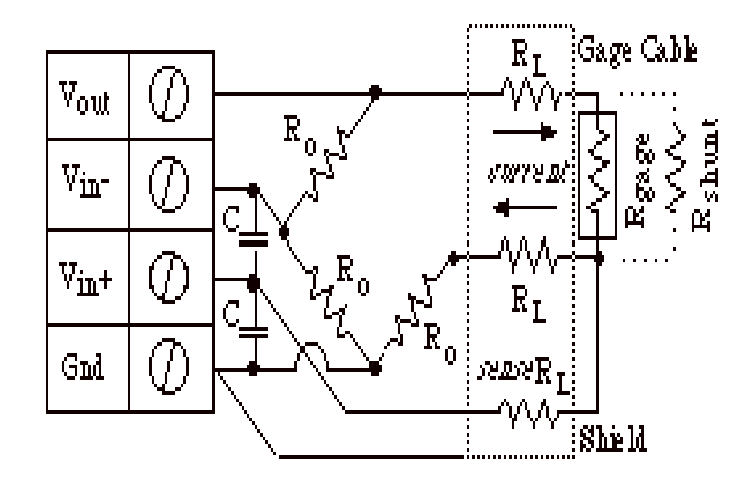

**Fig. 5.3. Puente de Wheatstone.** 

#### **5.3. PROCESO DE FUNCIONAMIENTO.**

El cambio de resistencia en un material sometido a una deformación es consecuencia de la combinación de dos factores: por un lado, el área transversal a la conducción eléctrica varía y, por otro, el propio cambio de la resistividad del material. En general, la deformación produce un incremento en el valor de la resistencia. Para conseguir la máxima modificación en el valor de la resistencia con la mínima deformación, la galga extensométrica tiene la forma típica de "parrilla".

Para detectar cambios extremadamente pequeños en la resistencia eléctrica se forma un puente de Wheatstone con una o más galgas extensométricas dependiendo del experimento a llevar a cabo. Este puente se alimenta con una fuente de alimentación de corriente continua y las diferencias de tensión son amplificadas en los amplificadores operacionales oportunos y luego presentadas a lectura. El equipo de amplificación (Inet 100) y los puentes de Wheatstone funcionan con el software InstruNet world.

## **5.4. ENSAYO DE ESFUERZOS EN UN PÓRTICO.**

#### **5.4.1.Objetivo.**

Efectuar mediciones de deformaciones unitarias en un pórtico, a través de la aplicación de cintas extensométricas.

# **5.4.2.Fundamento teórico.**

El cambio de resistencia en un material sometido a una deformación es consecuencia de la combinación de dos factores: por un lado, el área transversal a la conducción eléctrica varía y, por otro, el propio cambio de la resistividad del material. En general, la deformación produce un incremento en el valor de la resistencia. Para conseguir la máxima modificación en el valor de la resistencia con la mínima deformación, la galga extensométrica tiene la forma típica de "parrilla". La razón de cambio en la resistencia debido a la deformación se denomina factor gage (FG) y viene dado por el fabricante, en esta práctica es 1.99. Para detectar cambios extremadamente pequeños en la resistencia eléctrica se forma un puente de Wheatstone. Este puente se alimenta con una fuente de alimentación de corriente continua y las diferencias de tensión son amplificadas en los equipos operacionales oportunos y luego presentadas a lectura en el computador por medio del software de aplicación.

# **5.4.3.Equipo, materiales y metodología. (figura5.4)**

- Pórtico de ensayos para medir deformaciones con cintas extensométricas instaladas.
- Amplificador digital iNet 100 con su unidad de PC.
- $\blacktriangleright$  Puente de Wheatstone.
- Pesas.

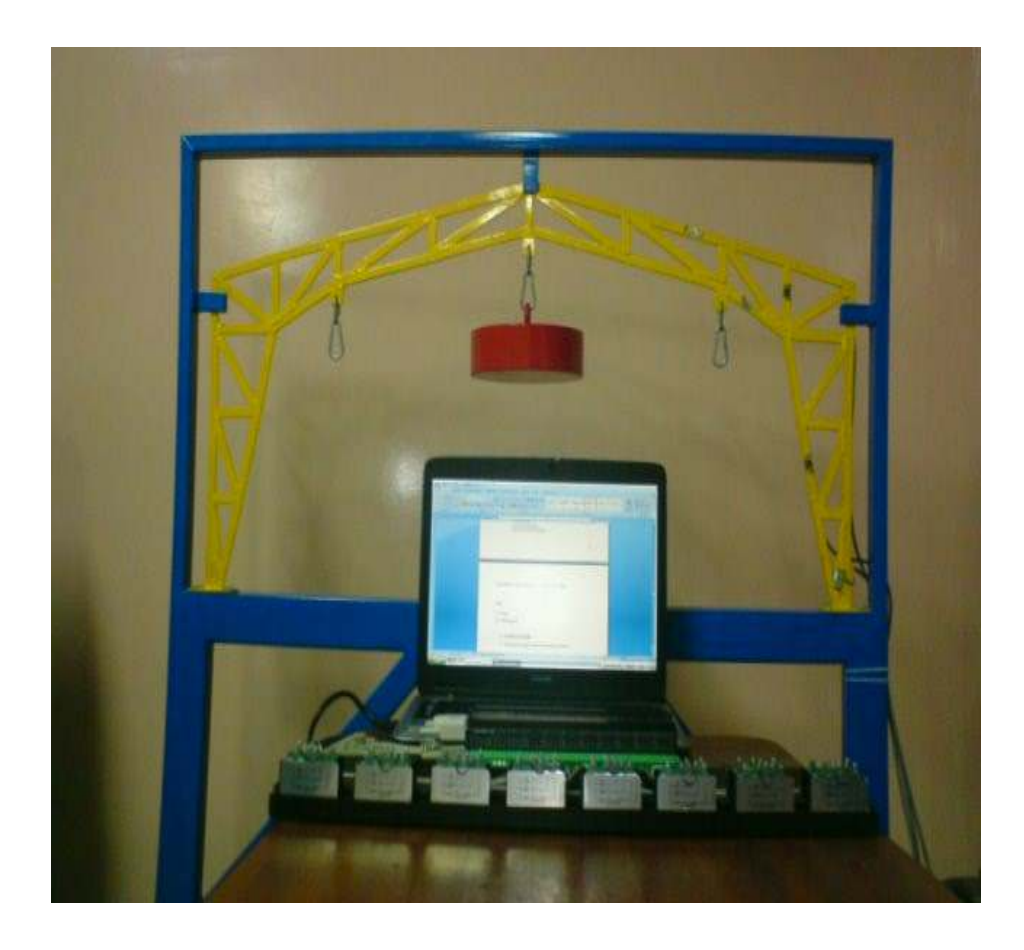

**Fig. 5.4 Equipo de ensayos para medir deformaciones con cintas extensométricas instaladas.** 

Los pasos experimentales que debe seguir son:

- $\geq$  Conectar el circuito eléctrico según el diagrama de conexiones (figura 5.5).
- $\geq$  Conectar la fuente de alimentación en amplificador iNet 100.
- Abrir el programa InstruNet.
- Realizar la programación para cada canal ocupado por la cinta extensométrica (Strain gage).
- $\geq$  Calibrar y balancear los canales.
- $\triangleright$  Colocar los pesos.
- Recolectar todas las medidas con sus errores y los resultados con sus debidos márgenes de error.
- $\triangleright$  Comprobar los resultados utilizando la ley de Hooke.

# **5.4.4.Diagrama de conexiones eléctricas.**

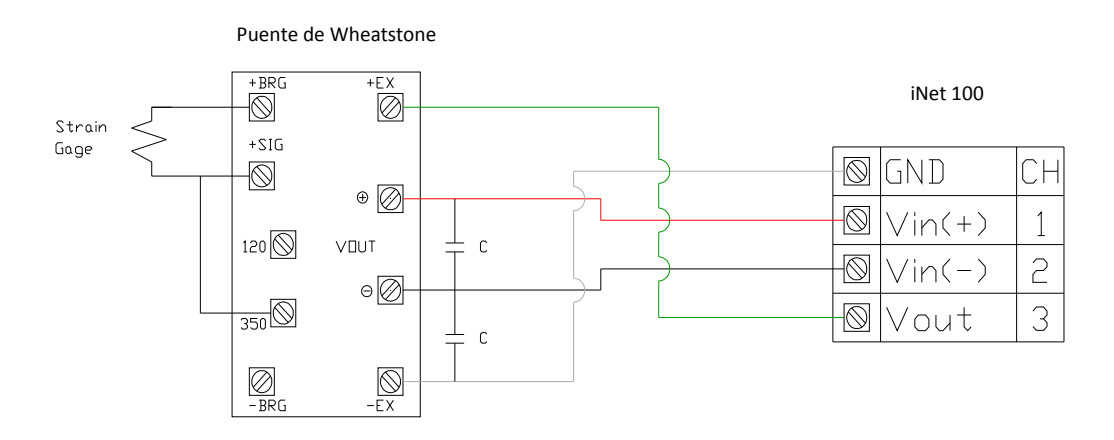

**Fig. 5.5. Diagrama de conexiones eléctricas.** 

Para enlazar el strain gage al puente de Wheatstone, conectar las salidas del gage en las entradas +BRG y +SIG del puente, también realizar una conexión entre 350 $\Omega$  y  $+SIG.$ 

Para enlazar el puente de Wheatstone al equipo iNet 100, conectar:

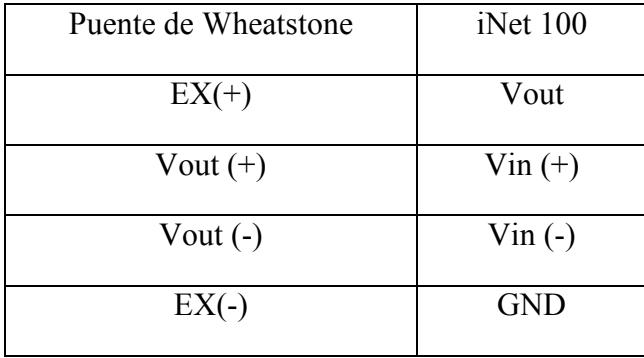

Colocar en el puente dos capacitores de 0.05 Uf entre: Vout (+), Vout (-) y Vout (-), -EX.

## **5.4.5.Utilización del programa instrunet world.**

# **5.4.5.1. Introducción**

InstruNet es un programa de aplicación libre que maneja, supervisa y gestiona el sistema convirtiendo formas de onda a digital continuas largas en forma de onda entrante en tiempo real, InstruNet proporciona una hoja de balance donde uno puede fijar y los parámetros del canal de la visión tales como sensor mecanográfico, el tiempo de integración, el filtro análogo y el filtro digital. Cada canal tiene una fila en la hoja de balance, con las varias opciones en las columnas. InstruNet es también compatible con una variedad de productos de software disponibles incluyendo: Microsoft Excel para el cuaderno de Windows, DasyLab y de Labtech. Para los usuarios que escriben sus propios programas, el instruNet incluye los conductores accesibles de cualquier compilador como Visual Basic (v4.0 o mayor).

La caja externa iNet 100 contiene los amplificadores del condicionamiento de señal para cada canal y pueden conectarse directamente a los sensores tales como termopares, termistores, termocuplas, RTDs, calibradores de tensión, fuentes de la resistencia y fuentes del voltaje. La caja retorna unidades de la ingeniería a su PC (Strein, °C, voltios, amperios)

# **5.4.5.2. Desarrollo de la práctica**

Abrir el programa instruNet world, se tiene la siguiente tabla:

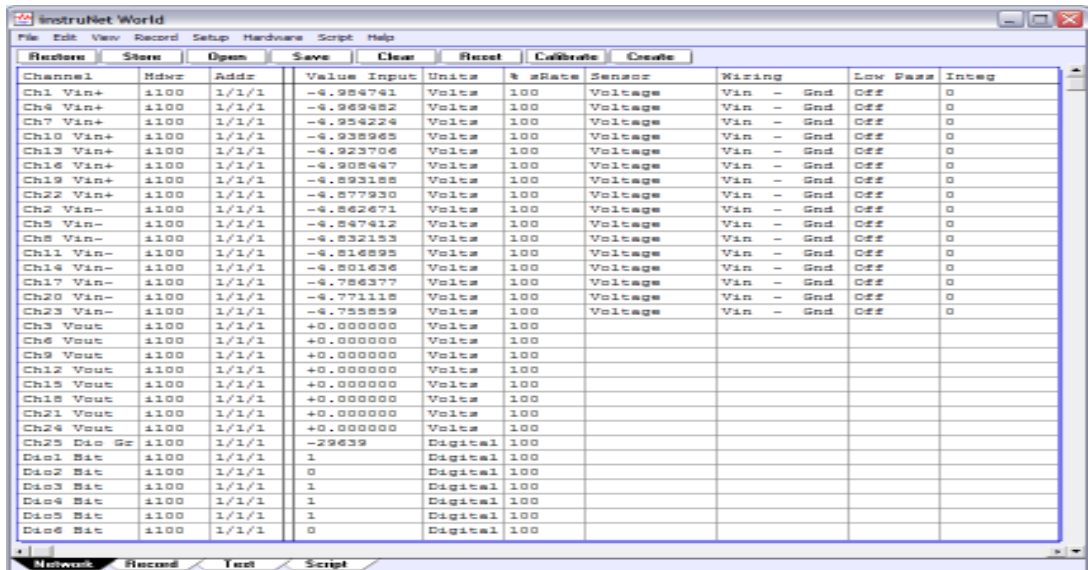

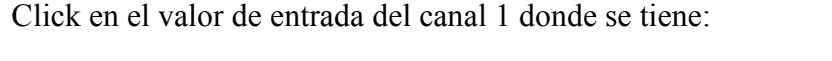

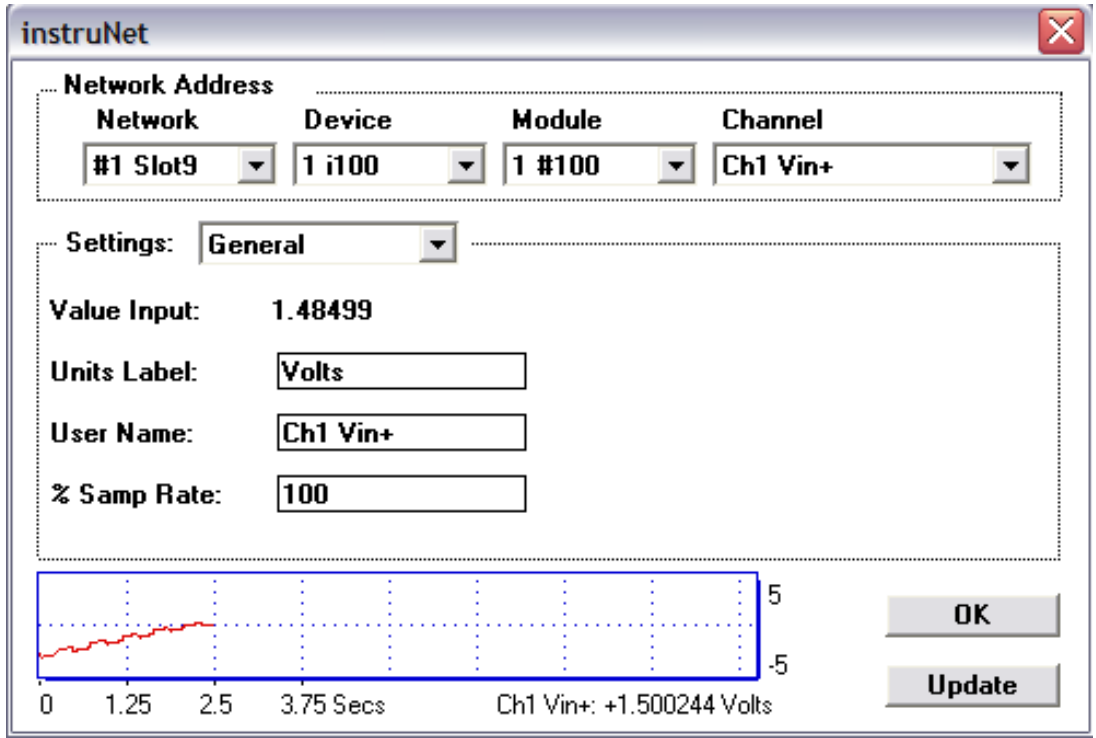

Desplegar Settings, seleccionar Hardware.

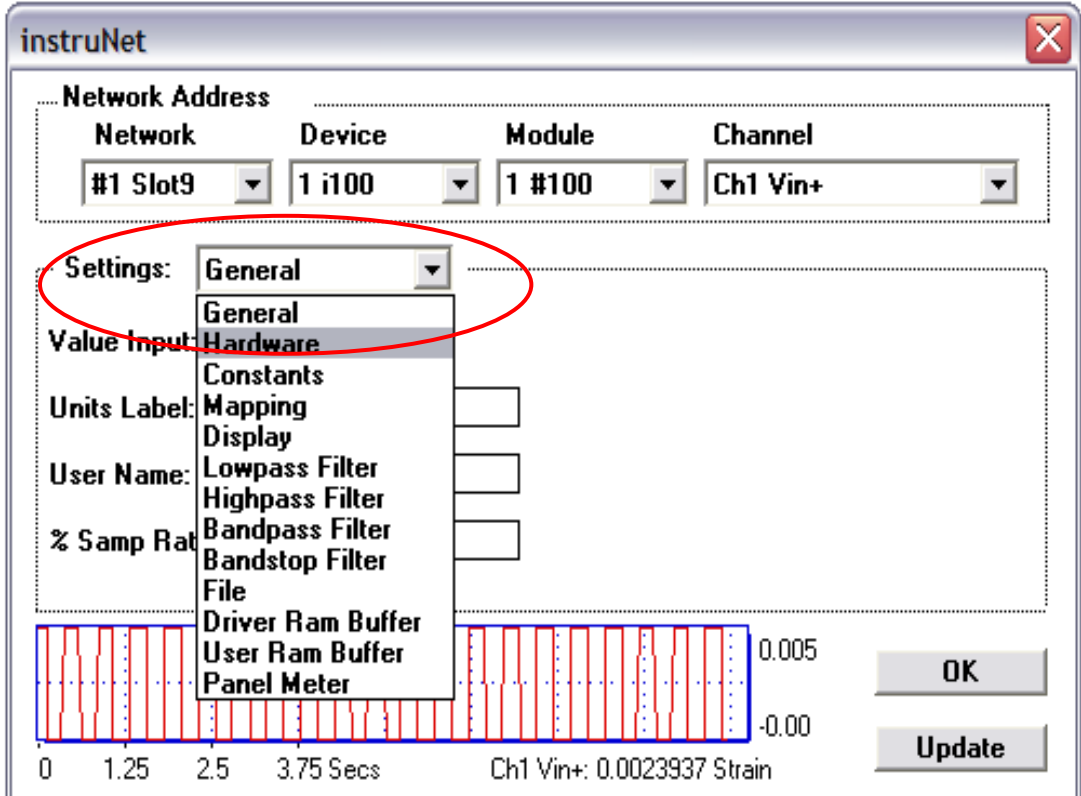

Desplegar Sensor y seleccionar Strain Gage.

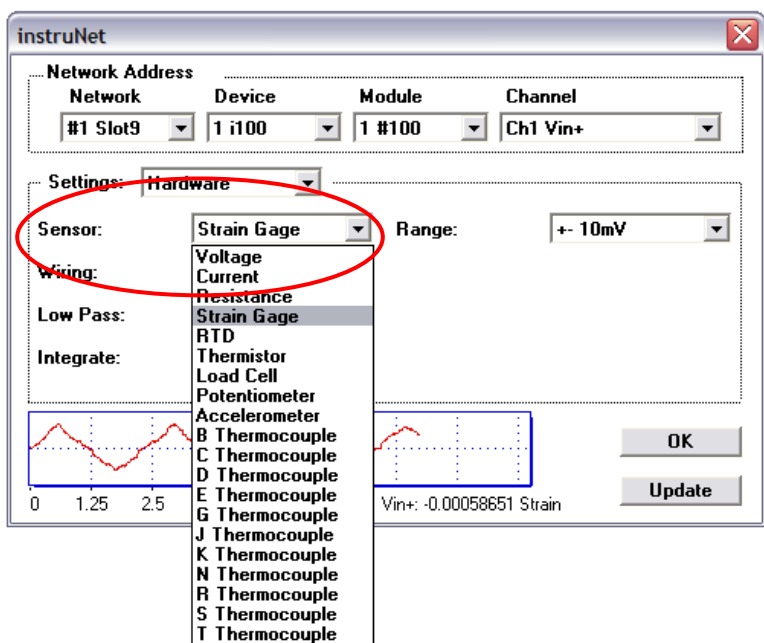

Seleccionar strain, aceptar las recomendaciones sugeridas a continuación:

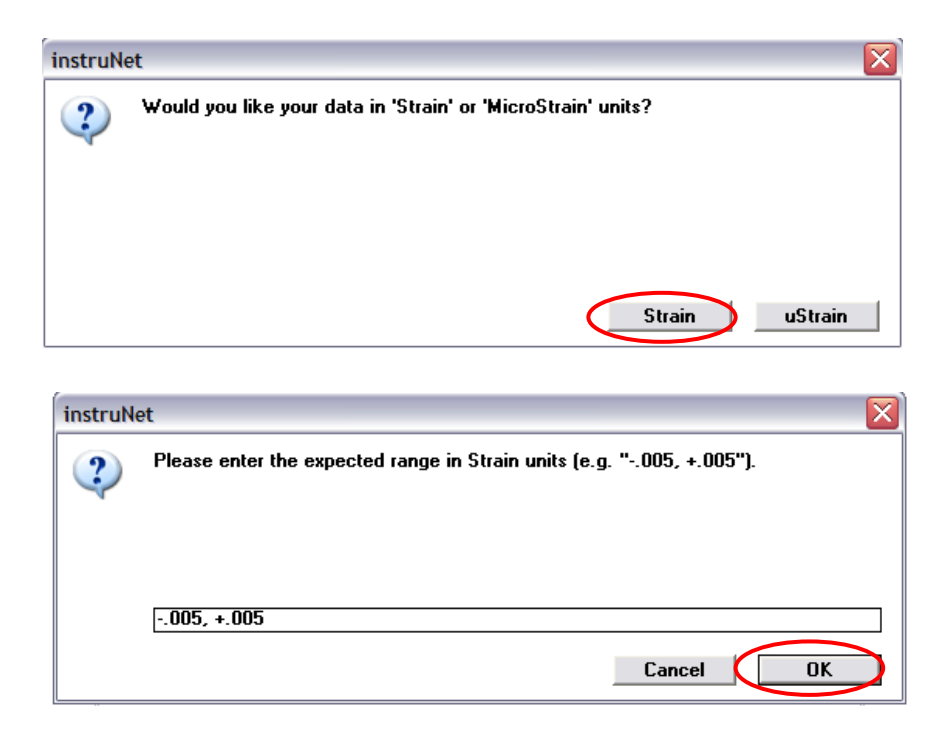

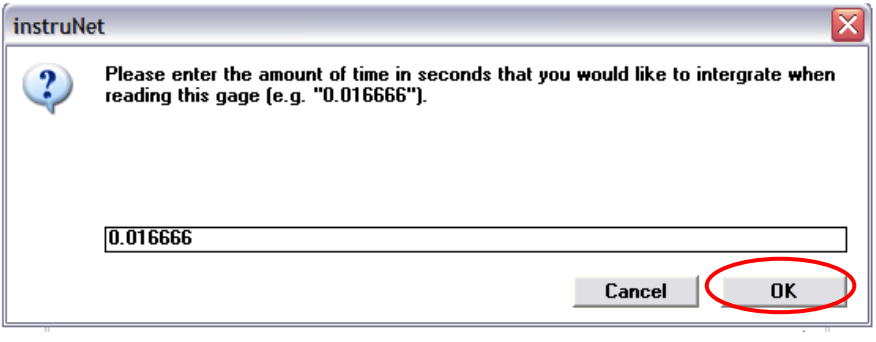

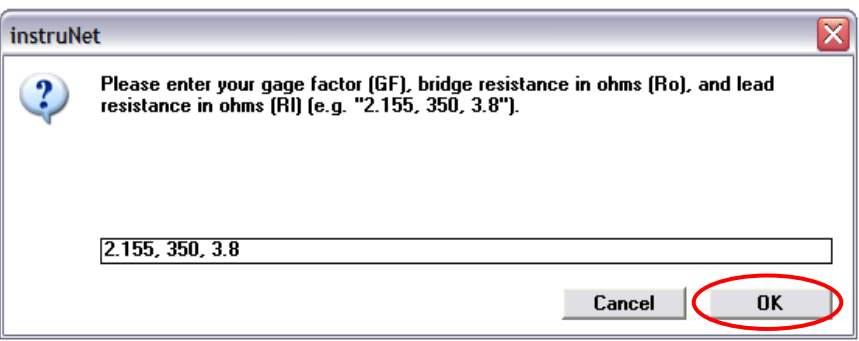

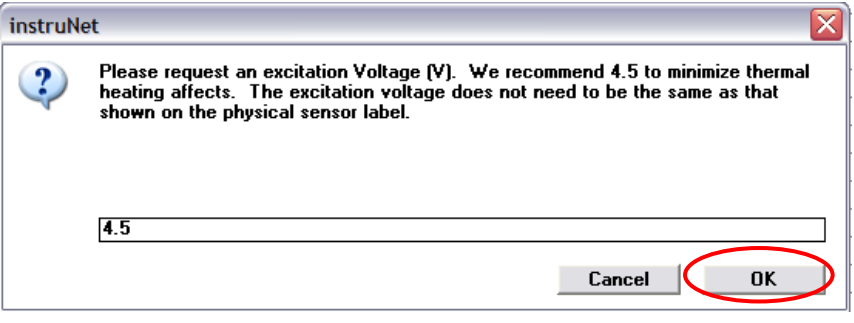

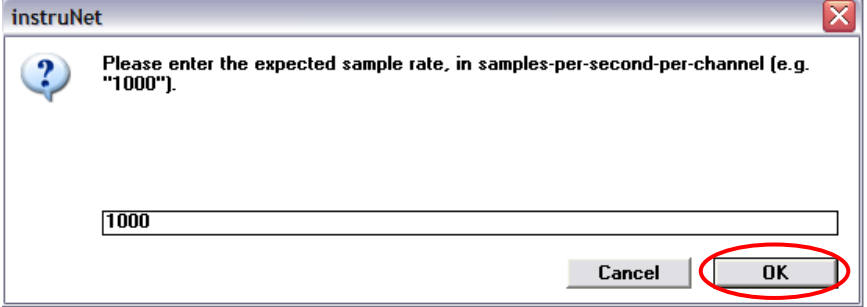

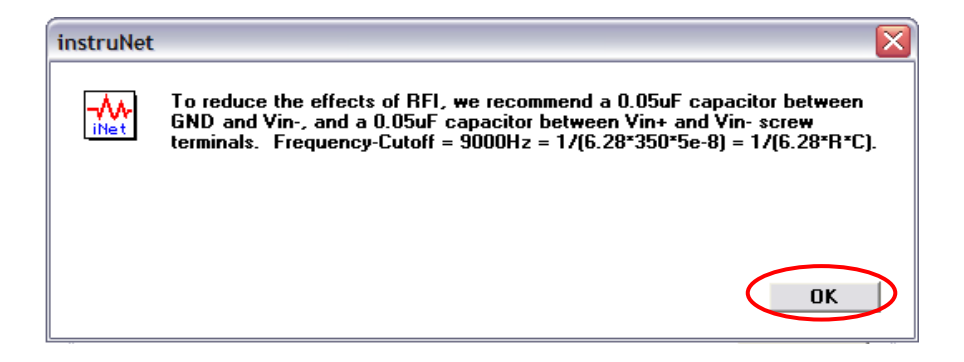

Desplegar Range seleccionar  $\pm 10$  mV.

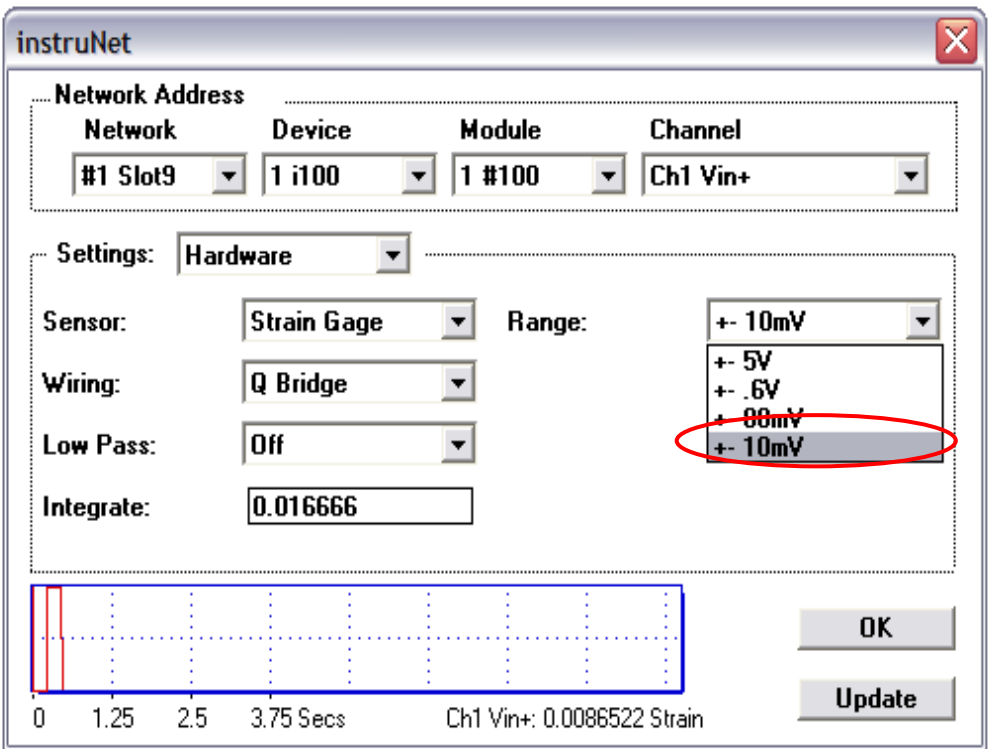

Desplegar settings, seleccionar constants.

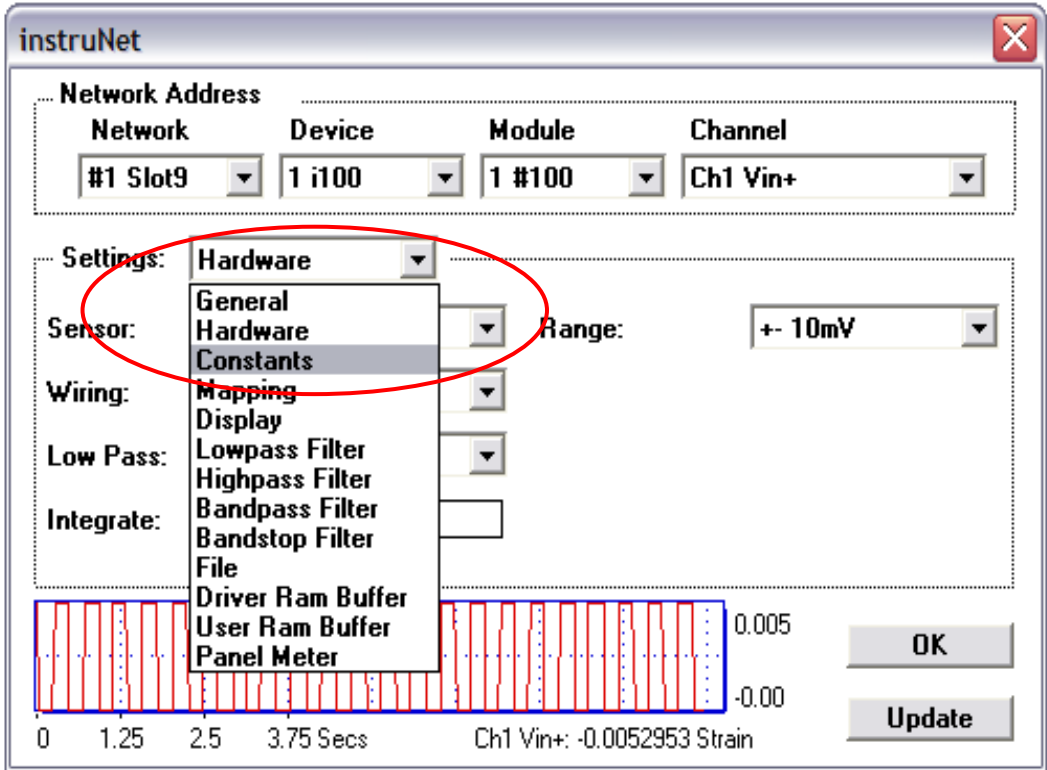

Se modifica el FG (factor gage) de acuerdo a las especificaciones dadas por el fabricante del strain gage.

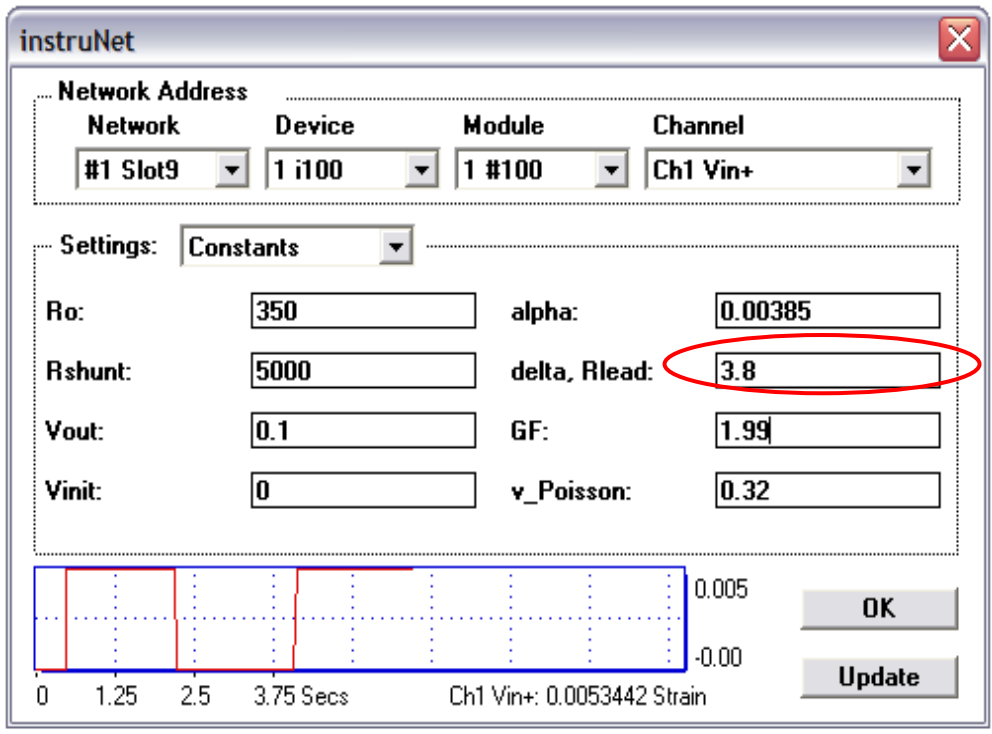

Desplegar Settings / Display / Digitize On, y aumentar los valores del display en  $\pm 0.00005$ .

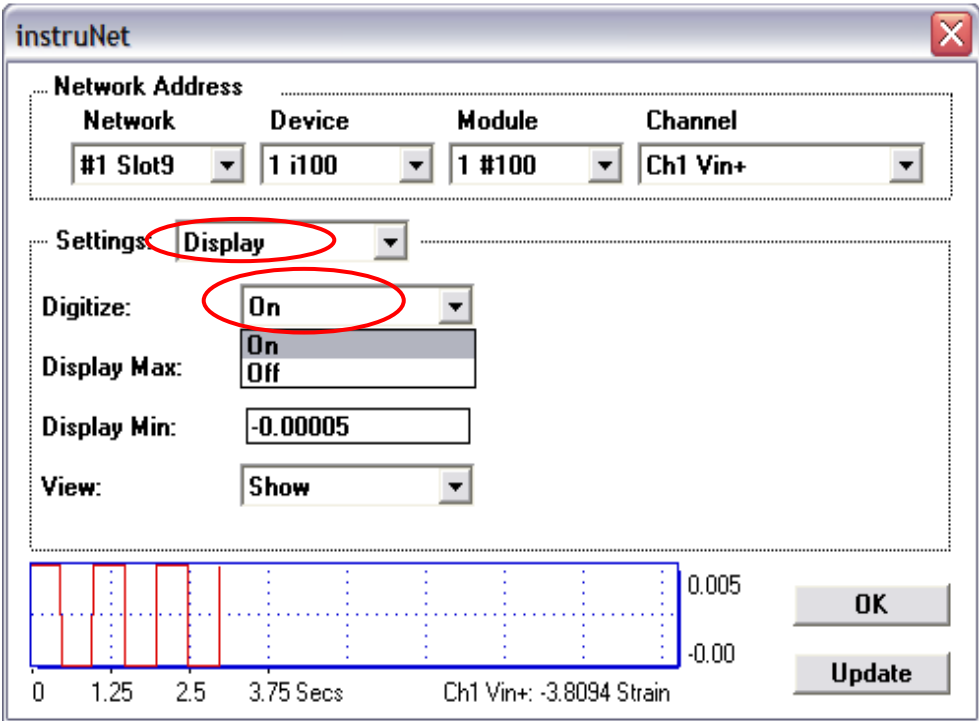

Realizar la misma programación para los cuatro strain gage restantes.

Abrir la página de record.

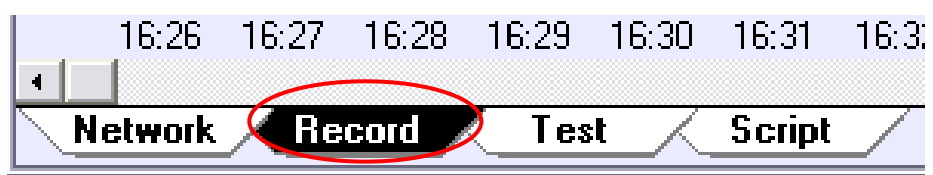

Para visualizar el comportamiento de cada barra presionar start.

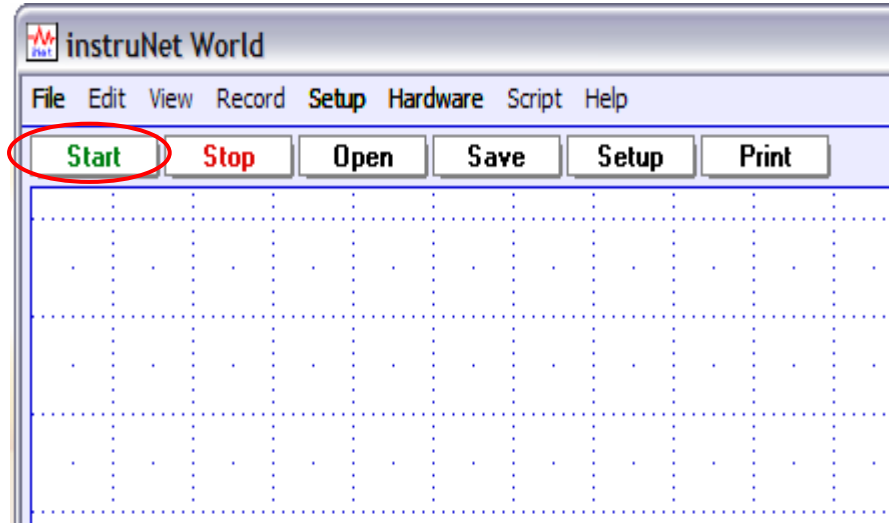

Para calibrar y encerar el equipo, detener la visualización (Stop), abrir Hardware / Balance Gages (se obtiene valores Exponenciales x  $10^{-07} \approx 0$ )

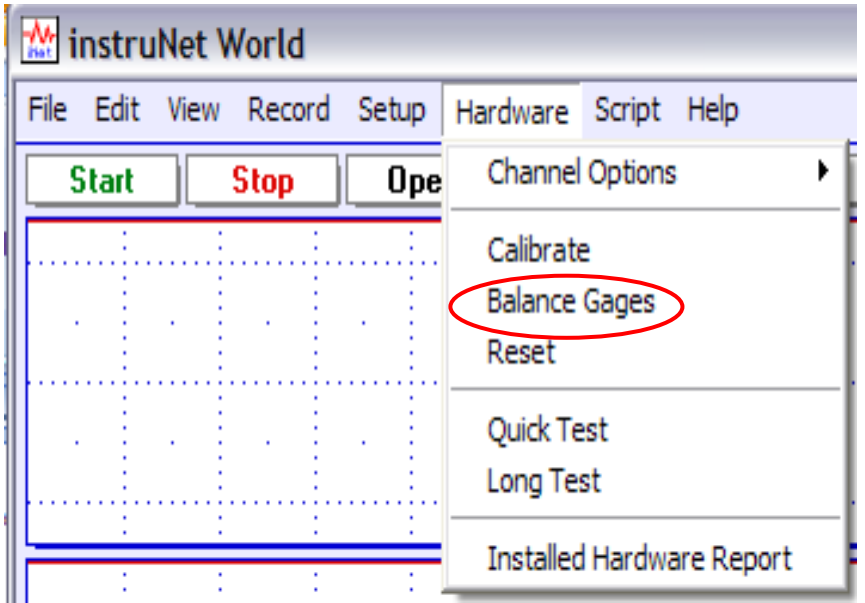

Para exportar los resultados a una hoja de cálculo en Excel seguimos los siguientes pasos:

- Guardar la programación y cerrar el programa.
- Abrir menú de inicio / programas / InstruNet / Aplication Software / Direct to Excel / Direct to Excel. exe.
- $\geq$  Seleccionar canales / abrir la programación guardada / marcar los canales.

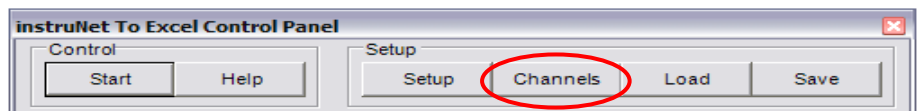

 $\triangleright$  Seleccionar setup (point per scan: 20) / Ok.

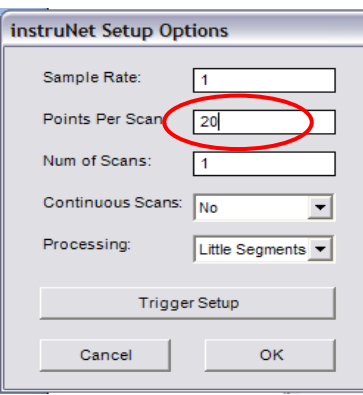

 $\triangleright$  Seleccionar Start y se obtiene los valores en Excel.

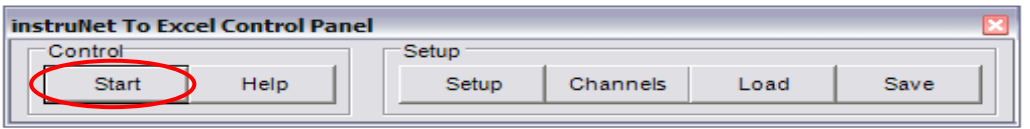

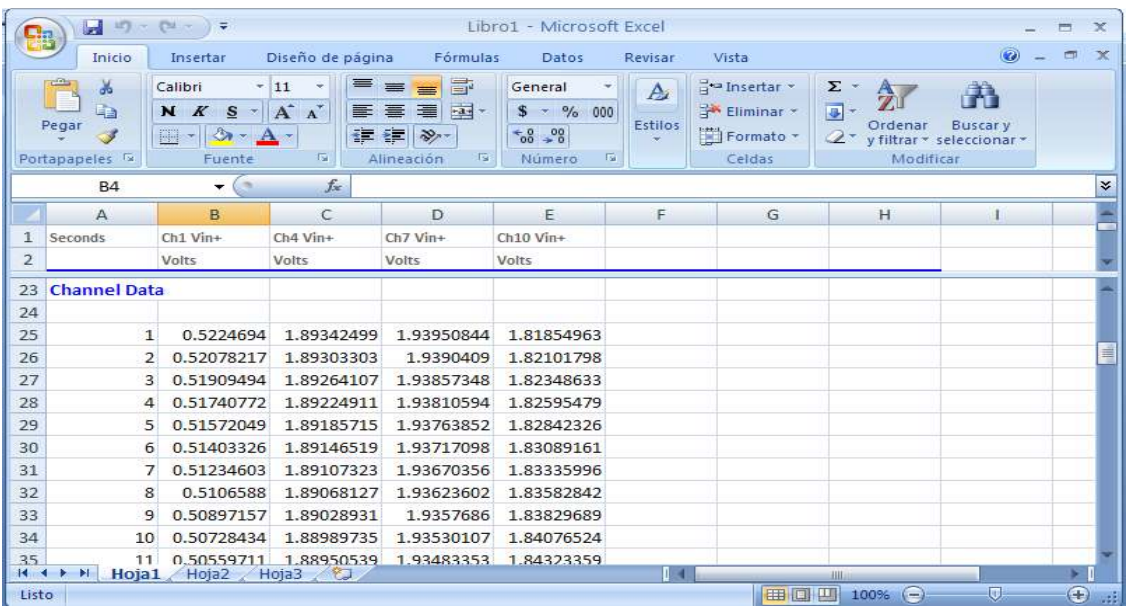

- $\triangleright$  Obtener los valores promedio de cada canal y guardar.
- $\triangleright$  Abrir el archivo y colocar las cargas y repetir el procedimiento para exportar los resultados a una hoja de cálculo en Excel.
- Calcular la variación entre los valores obtenidos en Excel
- Calcular con los valores de ε encontrados el valor de la fuerza axial en cada barra usando la ley de Hooke.

## **5.5. LEY DE HOOKE.**

La ley de elasticidad de Hooke, establece que la deformación unitaria (ε) que experimenta un material elástico es directamente proporcional a la fuerza aplicada F:

$$
\varepsilon = \frac{F}{AE}
$$
 *Ecuación. 14*

Donde:

F: fuerza aplicada.

E: módulo de elasticidad.

A: área de la sección transversal.

Para encontrar el valor de la fuerza axial F aplicamos la ley de Hooke.

$$
F = AE\varepsilon
$$
 *Ecuación.* 17

Datos:

 $A= 0.36$  cm<sup>2</sup>

 $E= 2.100.000$  kg/cm<sup>2</sup>

ε= 4,20358 E-6 (valor de ε para la barra 3 con la carga puntual de 20kg, este valor puede variar de acuerdo a las condiciones físicas del equipo)

Ejemplo: 
$$
F = 0.36 \text{ cm}^2 \times 2.100.000 \frac{\text{kg}}{\text{cm}^2} \times 4.20358 \text{ E}^{-6}
$$

$$
F = 3,1779 kg
$$

# **5.6. CONCLUSIONES.**

- La medición con cintas extensométricas permite visualizar y obtener datos reales en tiempo real del comportamiento que sufre la estructura al ser sometida a diferentes cargas.
- Las cintas estensométrica permiten obtener, mediante el adecuado acondicionamiento de la señal resultante, una lectura directa de la deformación longitudinal que se produce en un punto de la superficie en el cual se ha adherido la cinta

# **5.7. RECOMENDACIONES.**

- Leer las instrucciones de uso y procedimiento para efectuar las diferentes mediciones.
- $\triangleright$  Por seguridad y correcto funcionamiento, el equipo debe estar bien firme sobre una superficie plana y estable.
- Evitar manipulación de las cintas extensométricas y la superficie de aplicación con las manos.

# **5.8. CONTENIDO DEL INFORME.**

- > Portada.
- > Tema.
- > Objetivos.
- > Fundamento Teórico.
- $\triangleright$  Equipo a utilizar.
- $\triangleright$  Ensayos.
- P Resultados.
- Análisis de Resultados.
- $\triangleright$  Conclusiones.
- P Recomendaciones.
- Bibliografía.
- $\triangleright$  Anexos.

## **CONCLUSIONES**

- La medición eléctrica de magnitudes mecánicas tiene una gran aplicación en el campo industrial para determinar constantes elásticas y propiedades de los materiales en general, sean estos metales, hormigones y polímeros. También se puede aplicar el método de cintas extensométricas para medir la resistencia mecánica y el estado de esfuerzos de diferentes elementos estructurales, usados en la industria y en la construcción.
- Las cintas extensométricas se aplican en la construcción de transductores para medir diferentes magnitudes físicas, tales como: Velocidad de una correa transportadora, flujo másico, fuerza, presión, desplazamiento, aceleración, fuerza de inercia, entre otras.
- Las cintas extensométricas generaran lecturas equivocadas, por consecuencia de manipulaciones erróneas como pueden ser: tomar directamente con los dedos la cinta, superficie de aplicación mal pulida, aislamiento deficiente de los cables de conexión de las cintas.
- La aplicación de los conocimientos adquiridos en el desarrollo del proyecto, resalta la versatilidad y la relación entre cada una de los campos estudiados, por lo cual la formación de los futuros profesionales no debe centrarse en una especialización específica
- $\geq$  El equipo iNET tiene una gran gama de aplicaciones dentro de un laboratorio, ya que este puede trabajar haciendo mediciones de magnitudes eléctricas, ingeniería, temperatura, etc

## **RECOMENDACIONES**

- Leer las instrucciones de uso y procedimiento para efectuar las diferentes mediciones, usando para ello el medidor de deformaciones, y posteriormente haciendo las conexiones de cuarto puente de Wheatstone.
- $\triangleright$  Por seguridad y correcto funcionamiento, el equipo debe estar bien asentado sobre una superficie plana y estable, además evitar que el equipo se encuentre cerca de fuentes de calor y/o no exponer el equipo a la luz solar directa debido a que las C.E. son sensibles al cambio de estado físico.
- Evitar manipulación de las cintas extensométricas y la superficie de aplicación con las manos, para evitar mediciones erróneas, usando el equipo de instalación apropiado.
- Controlar que los cables de conexión se encuentren bien adheridos ya que la soldadura de estos es frágil y se pueden generar rupturas en los mismos.
- Para la medición, el usuario debe conocer el funcionamiento del equipo para evitar lecturas erróneas, en el momento de realizar la práctica.

## **GLOSARIO**

**Carga muerta:** Cargas de magnitud constante que permanece en una posición.

McCORMAC J., Diseño de Estructura de Acero. 2ed., 2002, p.694.

**Carga viva:** Cargas que cambian de posición y magnitud, ellas se mueven o pueden ser movidas.

McCORMAC J., Diseño de Estructura de Acero. 2ed., 2002, p.694.

**Centroide:** El centroide o baricentro de un objeto X perteneciente a un espacio n-dimensional es la intersección de todos los hiperplanos que dividen a X en dos partes de igual n-volumen con respecto al hiperplano. Informalmente, es el promedio de todos los puntos de X. En física, el centroide puede, bajo ciertas circunstancias, coincidir con el centro de masas del objeto y además con el centro de gravedad.

http://es.wikipedia.org/wiki/Centroide.

**Columna:** Miembro estructural cuya función primaria es soportar cargas de compresión.

McCORMAC J., Diseño de Estructura de Acero. 2ed., 2002, p.694.

**Desplazamiento:** Novimiento lineal de una pieza, movimiento alternativo, tal como un pistón, una válvula, etc.

NAYLER. J.L., Diccionario de Ingeniería Mecánica, 2da. Edicion, p97.

**Diseño:** Se define como el proceso previo de configuración mental "prefiguración" en la búsqueda de una solución en cualquier campo.

http://es.wikipedia.org/wiki/Dise%C3%B1o.

**Eficiencia:** Capacidad de disponer de alguien o de algo para conseguir un efecto determinado.

NAYLER. J.L.,Diccionario de Ingeniería Mecánica, 2da. Edición, p107.

**Empotramiento:** Apoyo o unión de un extremo de una pieza de madera o hierro en un hueco de un elemento estructural para fijarla, impidiendo el giro, traslación y deslizamiento de esta. Nudo rígido.

http://www.construmatica.com/construpedia/Empotramiento

**Ergonomía:** Estudio de datos biológicos y tecnológicos aplicados a problemas de mutua adaptación entre el hombre y la máquina.

NAYLER. J.L.,Diccionario de Ingeniería Mecánica, 2da. Edición, p107.

**Fuerzas:** La fuerza se puede definir como una magnitud vectorial capaz de deformar los cuerpos (efecto estático), modificar su velocidad o vencer su inercia y ponerlos en movimiento si estaban inmóviles.

http://es.wikipedia.org/wiki/Fuerza.

**Ingeniería estructural:** Es una rama clásica de la ingeniería civil que se ocupa del diseño y cálculo de la parte estructural en las edificaciones y demás obras. Su finalidad es la de conseguir estructuras funcionales que resulten adecuadas desde el punto de vista de la resistencia de materiales.

http://es.wikipedia.org/wiki/Ingenier%C3%ADa\_estructural.

**Juntas o nudos:** Unión por medio de tornillos, pernos, remaches o soldadura para obtener resistencia al desplazamiento juntas atornilladas, apernadas o soldadas.

McCORMAC J., Diseño de Estructura de Acero. 2ed., 2002, p.696.

**Mecanizar:** Implantar el uso de las máquinas en operaciones militares, industriales, etc. 2. Someter a elaboración mecánica.

NAYLER. J.L.,Diccionario de Ingeniería Mecánica, 2da. Edición, p200.

**Miembros:** Un miembro puede ser un perfil laminado estándar o bien estar formado por varios perfiles unidos por soldadura, remaches o tornillos. De esta manera podemos clasificar a los miembros estructurales en perfiles laminados y miembros armados.

http://www.arqhys.com/construccion/estructurales-miembros.html.

**Rotación libre o momento de inercia:** El momento de inercia indica la resistencia de un cuerpo a rotar respecto de un eje determinado.

http://es.wikipedia.org/wiki/Momento\_de\_inercia.

**Sección transversal:** Sección transversal es un corte diagramático transversal al eje longitudinal del artefacto y que pasa por su centro geométrico.

http://www.geocities.com/diccio2002/S33.htm.

- **Sistema estructural:** Un sistema estructural deriva su carácter único de cierto numero de consideraciones, son las siguientes:
	- La forma geométrica u orientación
	- El o los materiales de los elementos.
	- La forma y unión de los elementos.
	- La forma de apoyo de la estructura.
	- Las condiciones especificas de carga.
	- Las consideraciones de usos impuestas.
	- Las propiedades de los materiales, procesos de producción y la necesidad de funciones especiales como desarmar o mover.

http://html.rincondelvago.com/sistemas-estructurales.html

**GMAW:** Gas metal arc welding.  **SMAW:** Shielded metal arc welding. **SAW:** Submerged arc welding.

www.drweld.com/**smaw**.html - Similares

# **BIBLIOGRAFÍA**

ASKELAND-Phulé, Ciencia e Ingeniería de los Materiales, 4ta edición, México, Editorial "Thomson", 2004.

HERNANDEZ S. Roberto., FERNANDEZ C. Carlos., BAPTISTA L. Pilar., Metodología de la investigación, 3ª ed., México."Mc Graw Hill", 2004, xxxvii, 705p. ISBN: 970-10-3632-8, ES.

HIBBELER, R. C., Mecánica de Materiales, 6ta edición, México, Editorial "Prentice Hall", 2006.

KURT Giek, Manual de Fórmulas Técnicas, 41a edición, México, Editorial Electrocomp, 2007.

MARQUÉZ R. Omar A. El Proceso de la Investigación en las Ciencias Sociales. Ediciones de la Universidad Ezequiel Zamora colección Docencia Universitaria.

MUÑOZ Razo, Carlos. Como elaborar y asesora una investigación de tesis, Editorial "Prentice Hall", 1998, xxvi, 300p, ISBN: 970-17-01399-9, ES.

SCHAFFER-SAXENA-ANTOLOVICH-SANDERS-WARNER. Ciencia y Diseño de Materiales para Ingeniería, 1ra edición, México, Editorial "Cecsa", 2002.

SMITH, William. Ciencia e Ingeniería de Materiales, 3ra edición, Madrid, Editorial "Mc Graw Hill", 2004, Págs. 126 – 170.

VARGAS Paredes, Alfonso. Investigación y metodología del trabajo académico, Educativa EDIAV, Colombia: Impros, 2004., 233p. Es

# **PÁGINAS WEB**

http://comunidad.uach.mx/rarroyo/opcion\_tesis/cap4Investigacion.pdf.

http://www.conesup.net/buscar\_carreras\_universidad.php.

http://www.eumed.net/ce/2007b/jlm.htm.

http://ib.cnea.gov.ar/~mecasol/archiweb/bibliog.htm (escaneado de libros revisar)

http://www.uaq.mx/ingenieria/publicaciones/boletin/articulo/reyes/laee.html

http://www.wikilearning.com/monografia/tipos de estudio y metodos de investiga cion-tipos\_de\_estudio\_y\_metodos\_de\_investigacion/7169-1.

http://www.aceroparalaconstruccion.com/platina-acero.html.

http://www.truper.com/catalogo2009/11.php.

http://www.adelca.com/pletinas.htm.

http://ares.unimet.edu.ve/programacion/bppr02/guiasdeejercicios/iv.pdf.

http://www.measurementsgroup.com/mg.htm.

http://www.desi.iteso.mx/elec/instru/galgas.pdf.

http://www.omega.com/literature/transactions/volume3/strain.html.

# ANEXOS

# ANEXOA
### **Pendiente o inclinación de un techo.**

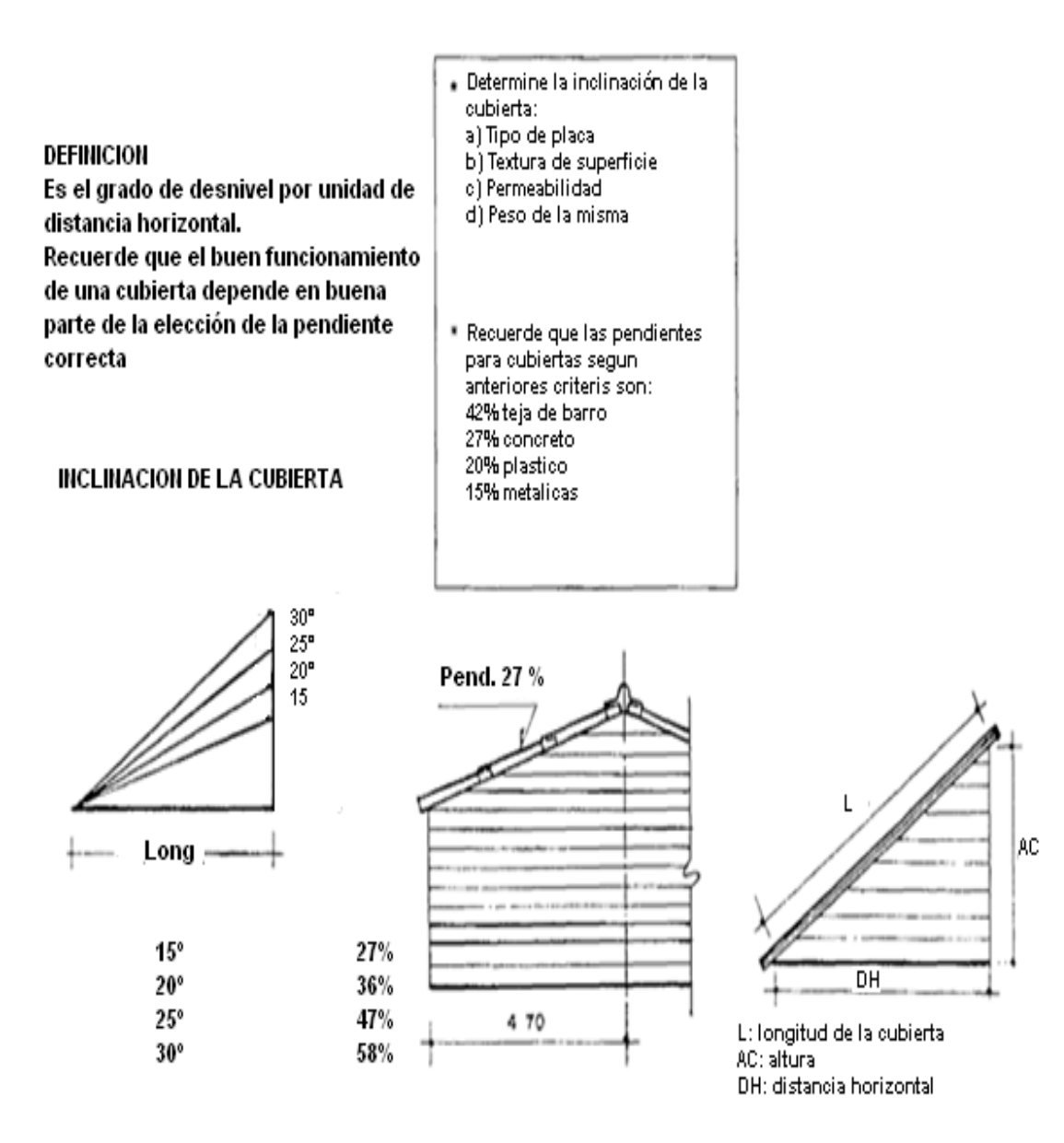

### **Platina.**

### **PLATINAS**

### Descripción

Platinas en acero de baja aleación laminadas en caliente de sección rectangular.

### Usos

Se utilizan para múltiples propósitos dentro del sector<br>metal-mecánico, cerrajería ornamental, manufactura<br>de muebles, carrocerías vehiculares, herramientas<br>manuales y trabajos de carpintería metálica en general.

### Normas Técnicas

- NTE INEN 2215 (Ecuatoriana). Perfiles de acero laminados en caliente. Requisitos<br>• NTE INEN 2222 (Ecuatoriana). Barras cuadradas, redondas y pletinas de acero
	- laminadas en caliente. Requisitos.

Dimensiones y especificaciones Técnicas

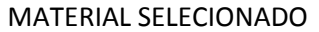

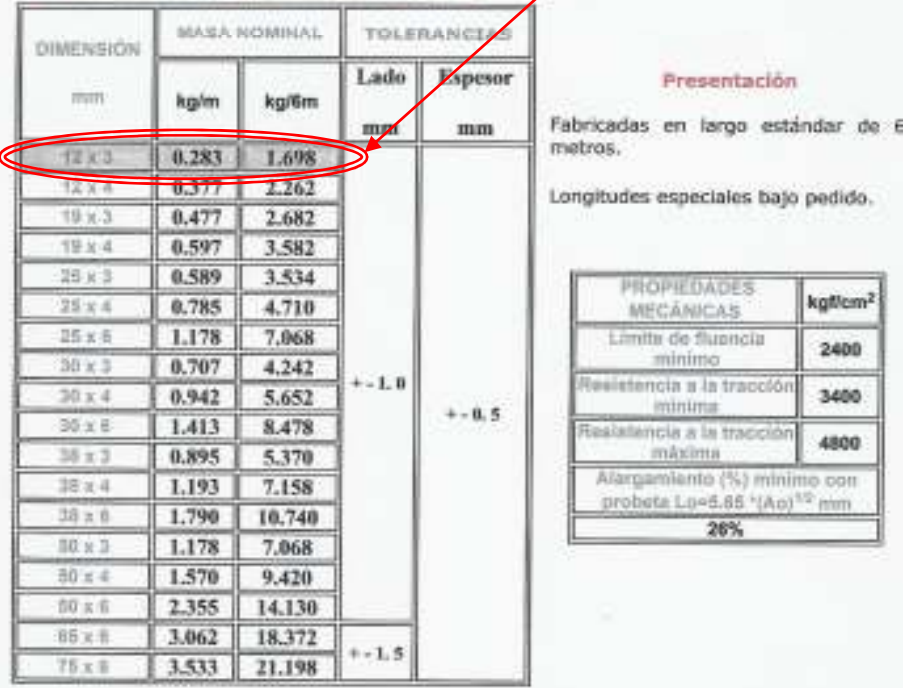

### Bándola mosquetón.

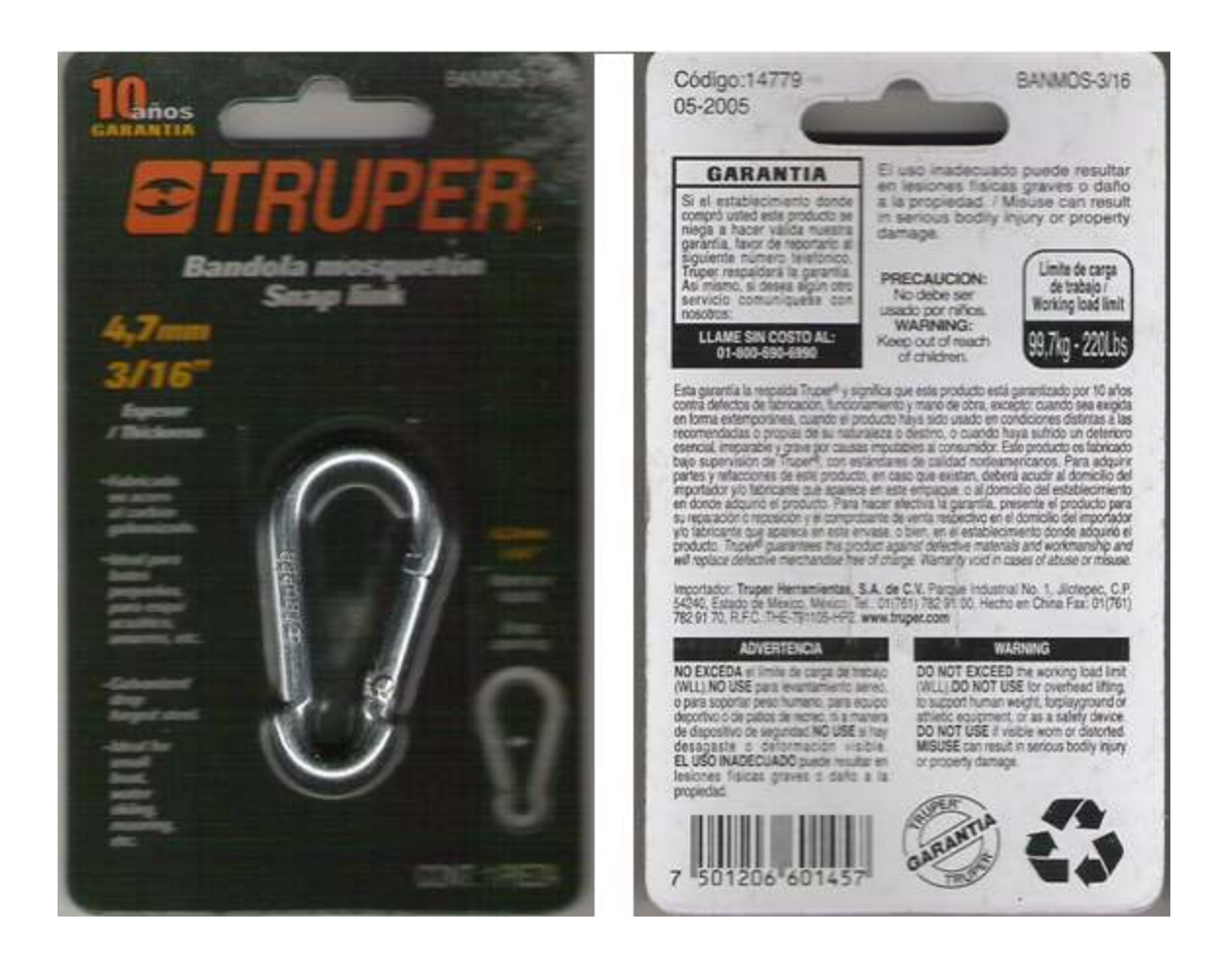

### Bándola con seguro.

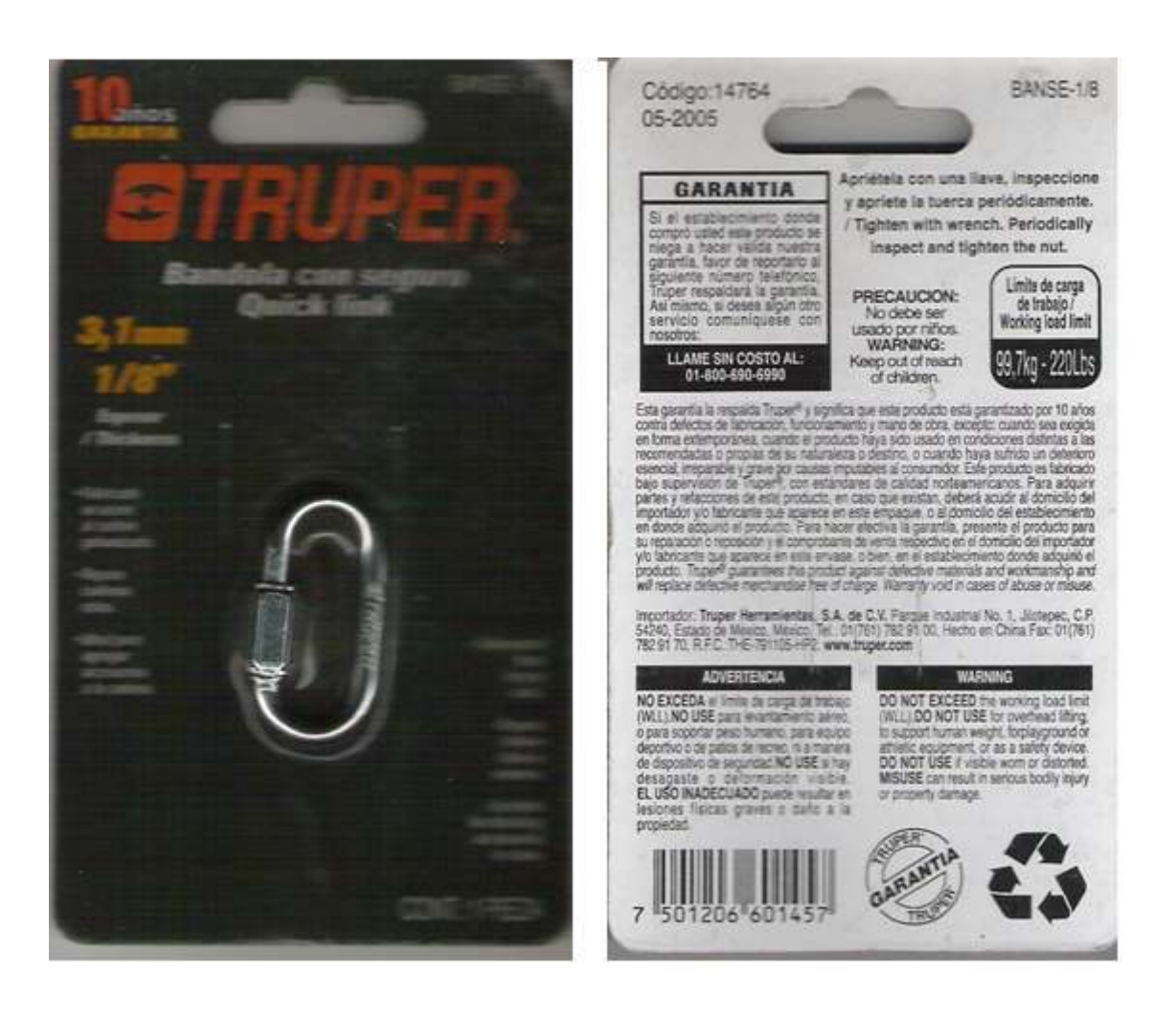

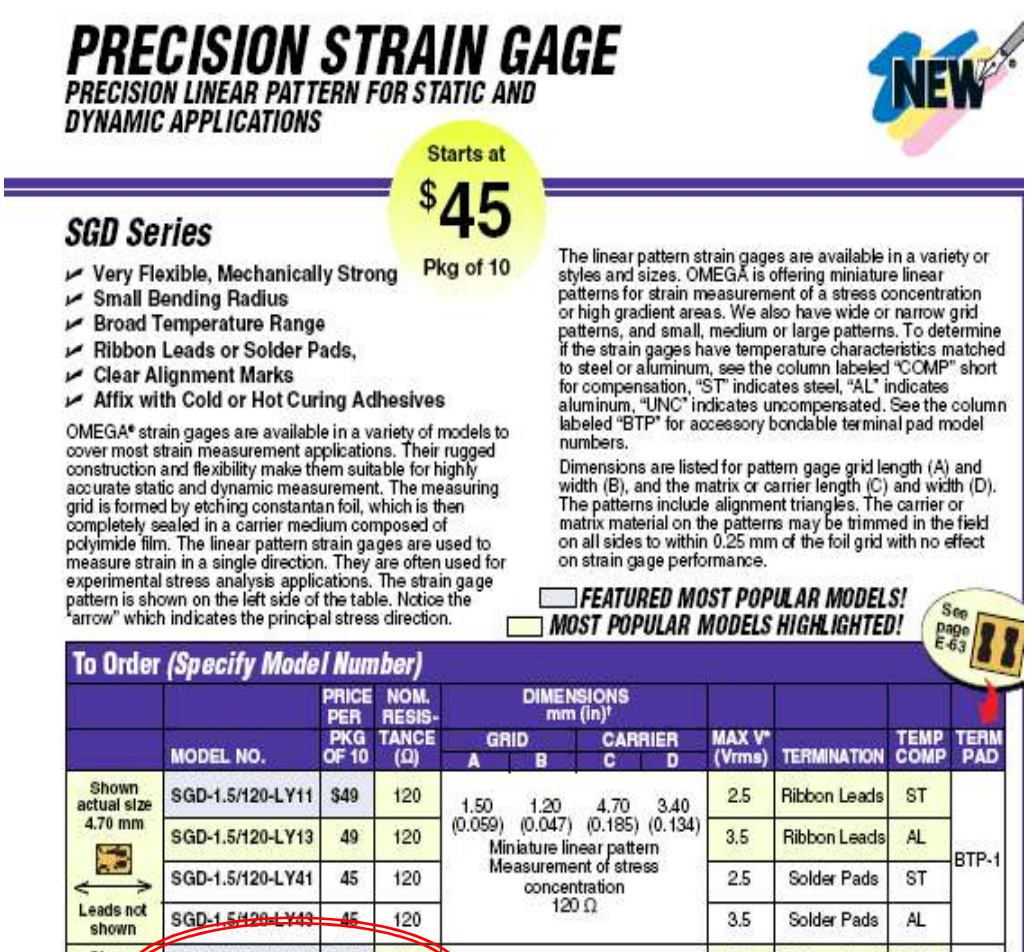

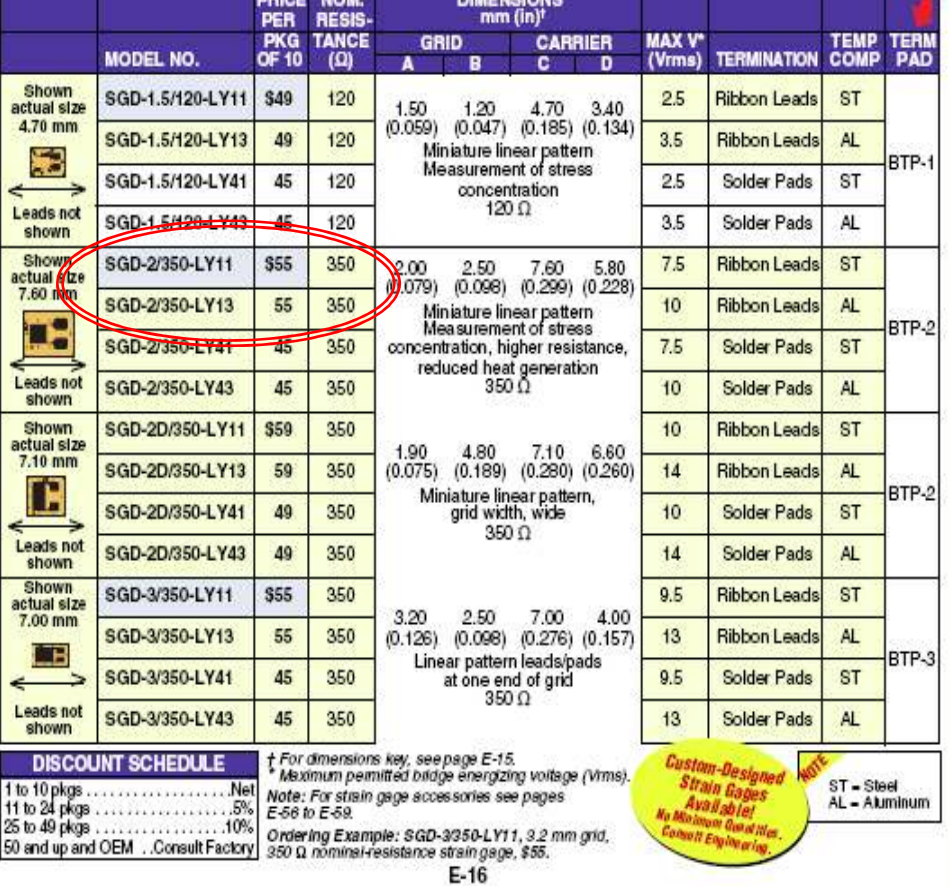

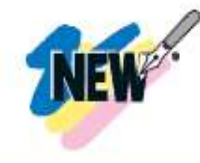

### **PRECISION STRAIN GAGE<br>PRECISION LINEAR PATTERN FOR STATIC AND<br>DYNAMIC APPLICATIONS**

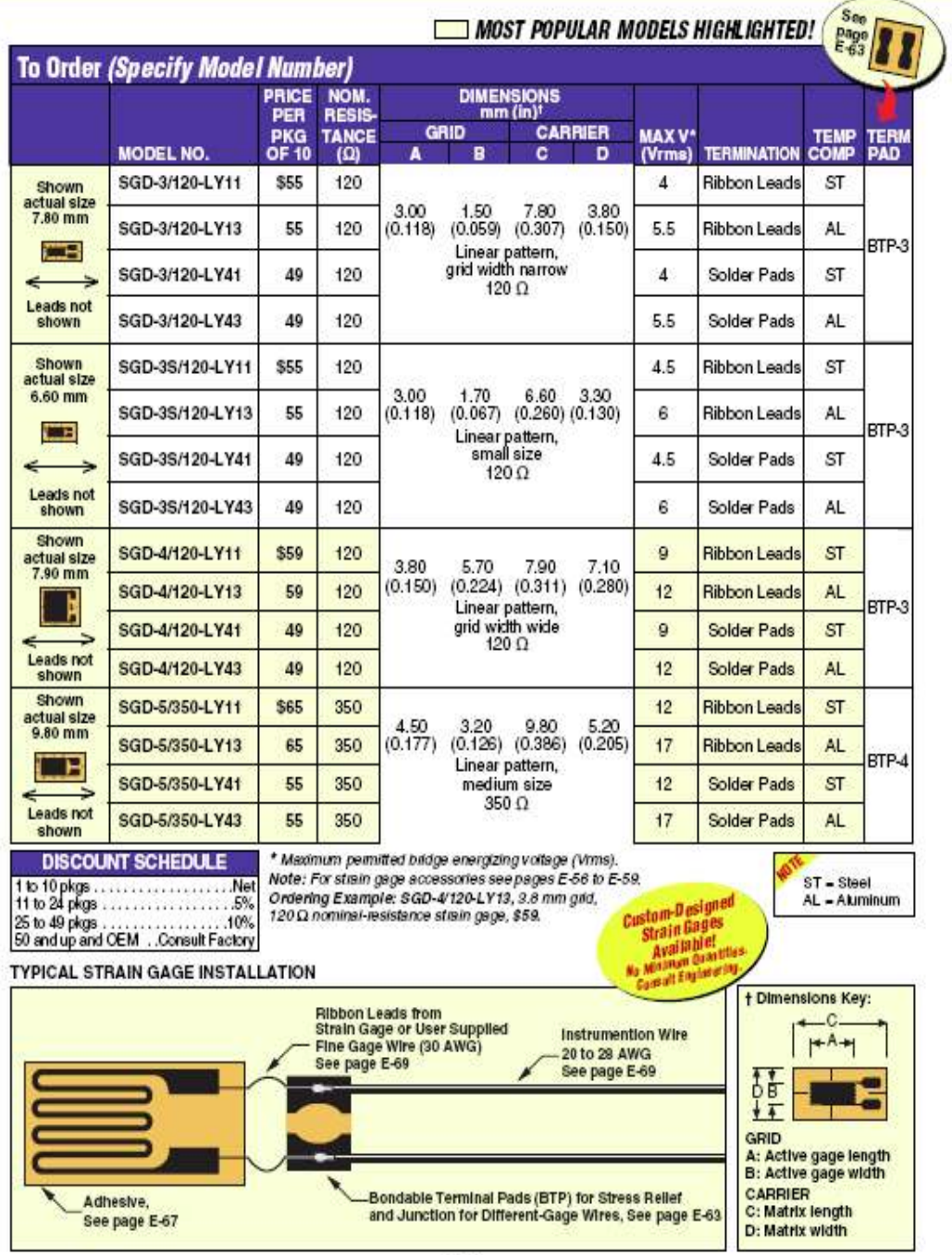

 $E-17$ 

ë

ے

z.

### **PRECISION STRAIN GAGE<br>PRECISION LINEAR PATTERN FOR STATIC AND** *DYNAMIC APPLICATIONS*

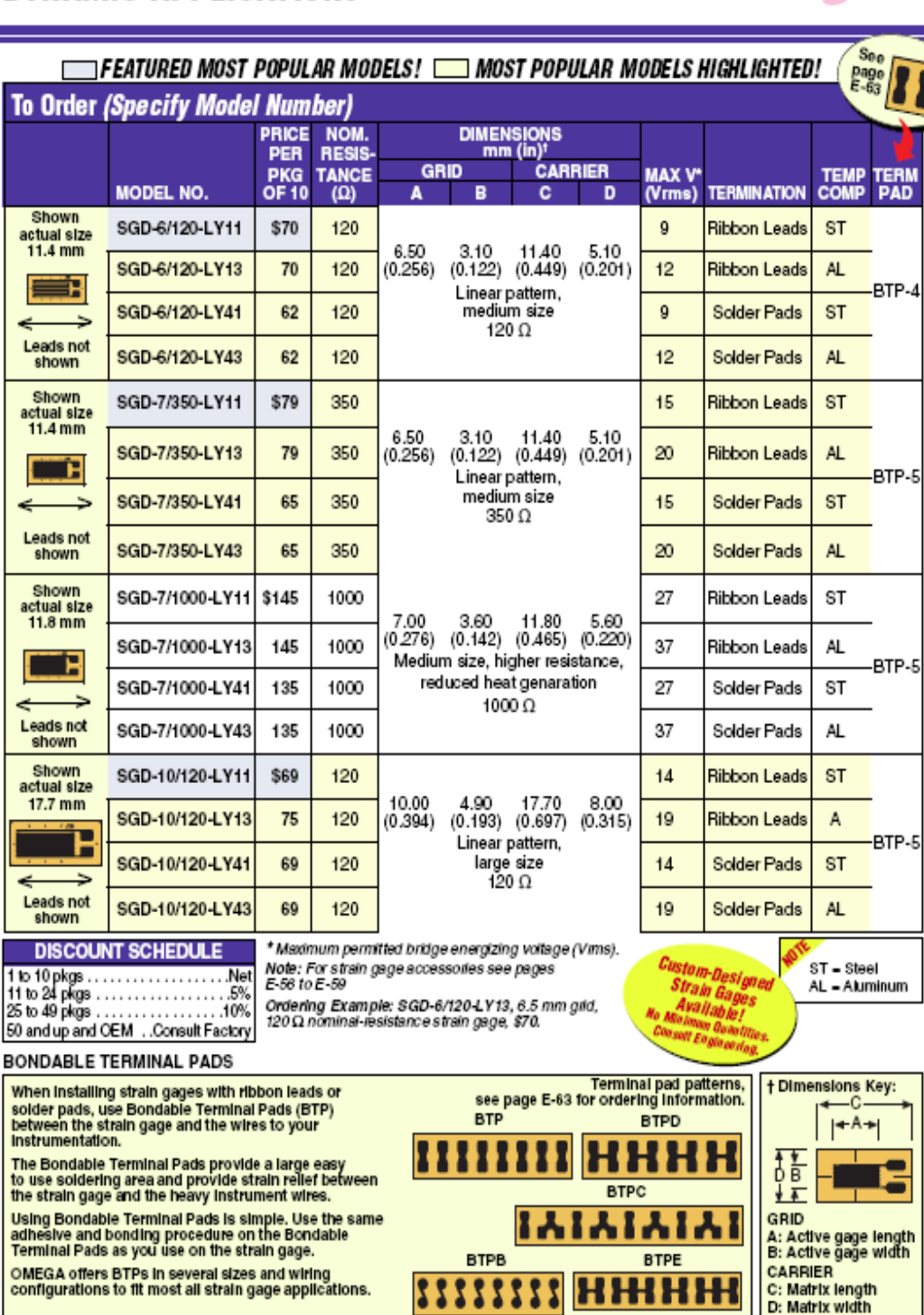

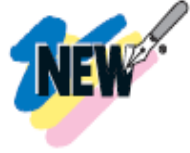

### **NEW PRECISION STRAIN GAGE<br>EXTRA LONG PATTERN AND EXTRA LONG PATTERN**

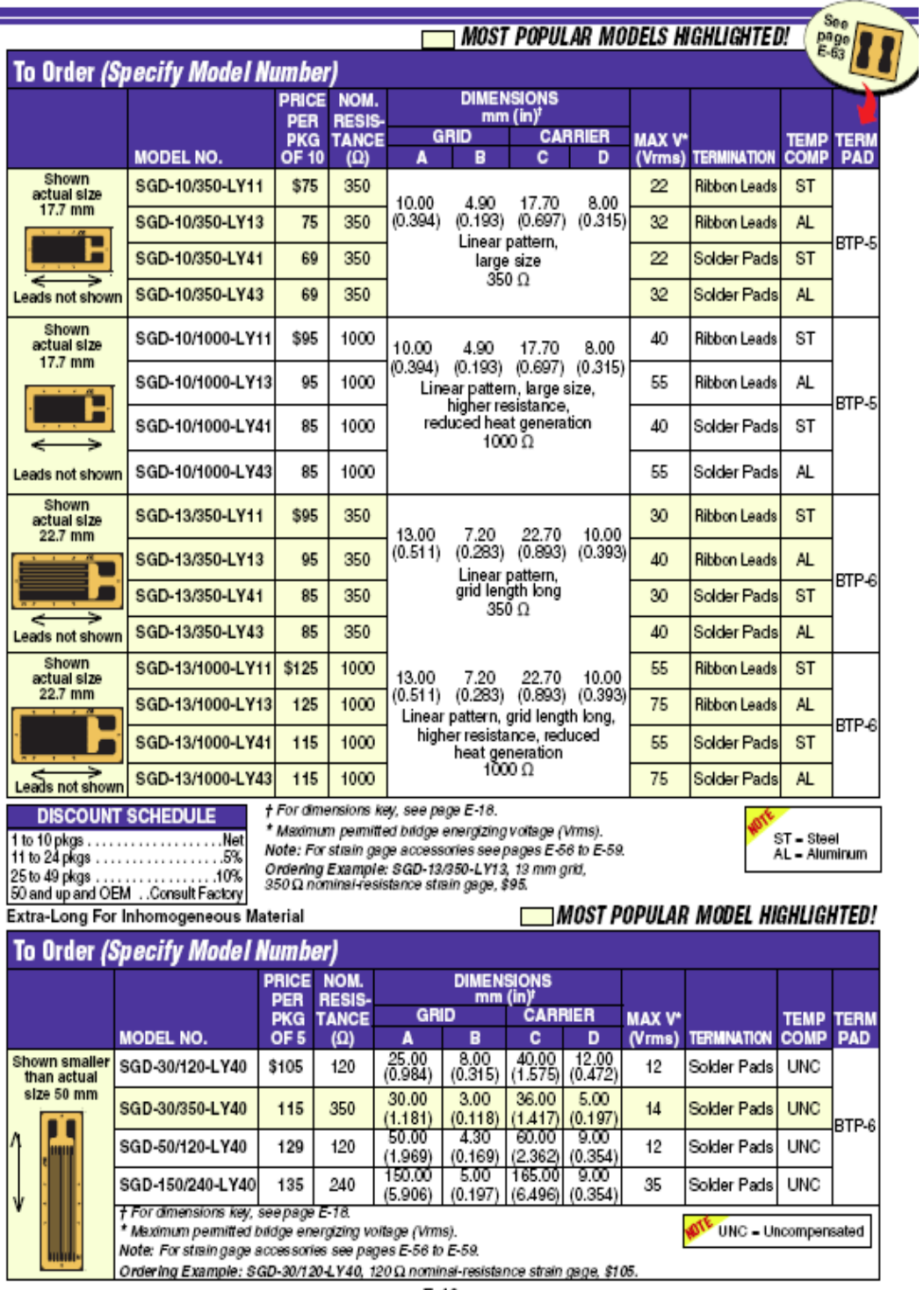

Cables.

### **SENSOR AND TRANSDUCER** *WIRE AND CABLE* **CONVENIENT PRE-SPOOLED LENGTHS**

**FINE-GAGE** *INSULATED WIRE* 

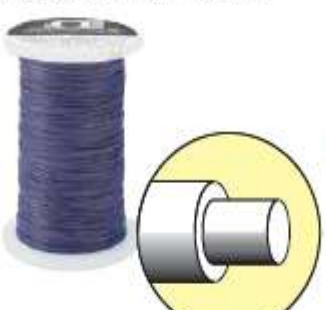

 $~\prime$ 3 Mil PTFE Wall  $\blacktriangleright$  Single Strand **⊮Extruded PFA** 

Fxcellent in Vacuum

 $M$ Non-Flammable

OMEGA's thin-wall covering process guarantees continuous lengths up to<br>304 m (1000'). This wire is ideal for connecting strain gages to solder terminal strips and pads.

### $MOST POPULAR$ **MODELS HIGHLIGHTED!**

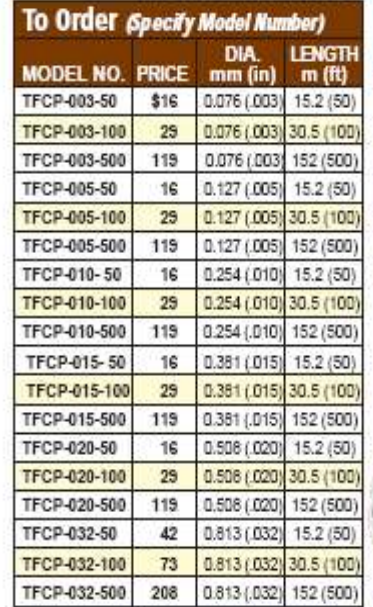

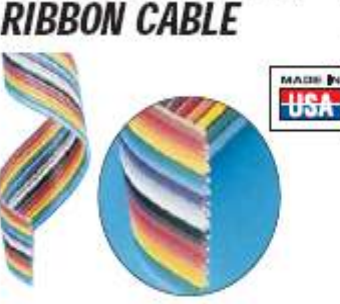

*MULTICONDUCTOR* 

- 28 AWG 10 to 50 Conductors **∠PVC Rating to 105°C**  $(221°F)$
- Color Coded  $-30.5$  m (100') Rolls

OMEGA's ribbon cables are PVC pre-insulated conductors laminated to

a clear PVC film for easy termination. The color coding facilitates quick identification and circuit tracing. For different uses, the multiconductor. ribbon cable can easily be trimmed to any desired width.

### **MOST POPULAR MODELS HIGHLIGHTED!**

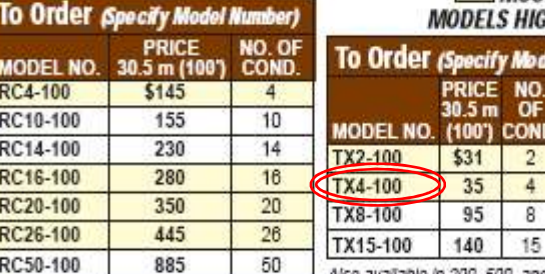

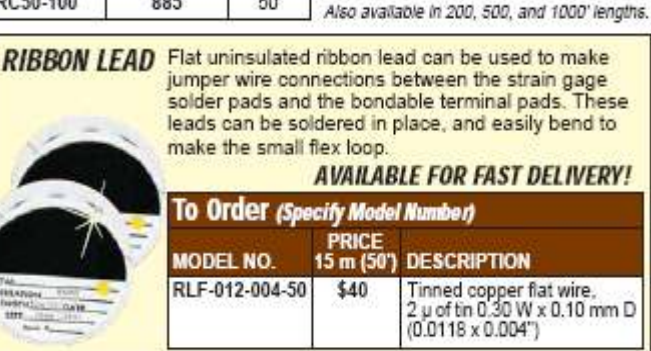

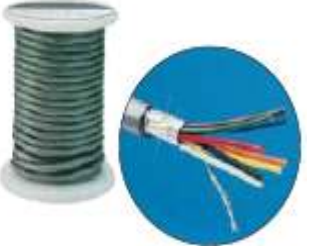

**MULTICONDUCTOR** 

**SHIELDED CABLE** 

- $\nu$  24 AWG Tinned **Copper Wires**
- $\nu$  PVC Insulation
- Aluminum-Polyester<br>Shield with #24 Drain Wire

PVC Jacket Overall  $-30.5$  m (100') Rolls Shielded cable provides the high conductivity and noise immunity required for instrumentation hookups to transducers. It is suitable for low- and high-level voltage signals and mA pickup in<br>high EMI/RFI environments.

### **MOST POPULAR** HIGHLIGHTED!

ond

 $\overline{2}$  $\overline{4}$ 

 $\overline{8}$ 

15

b del Number)

NOM<br>OD

mm (in) 3.18 (0.125)

4.83 (0.190)

5.59 (0.220)

7.11 (0.280)

**STRAIN GAGE APPLICATION KIT** PRE-WIRED STRAIN GAGES See Section Y for a<br>Sele clion of Scientific,<br>Technical, and Reference)<br>Books Avail able from: **CE OWNER** ROMEON & LIGAN GAGES **Books Avail able from**<br>Books Avail able from SG1-KIT **\$595**  $\sqrt{}$  Tools  $\nu$  Adhesives  $\nu$  Coatings ► Strain Gage Assortment Aluminum foll with putty. The SG1-KIT<br>contains all the necessary<br>tools to apply strain gages,<br>plus an assortment of popular SG1-KIT, \$595,<br>shown smaller than actual size. Not all kit strain gages. **KIT CONTENTS** Strain Gages (10/Pkg):<br>-SGD-3/350-LY11 Tools: - Flat Brush - Knife with 6 Blades (Ribbon Leads) - Fold-Out 6x Magnifier - 10' Roll of Multicolor -12" Ruler<br>-12" Ruler<br>-10" Flexible Ruler Ribbon Cable<br>- Roll of Mylar<sup>®</sup> Tape<br>- Sheet of 180-, 240-SGD-7/350-LY41 - Golder Pads)<br>- (Solder Pads)<br>- KFG-10-120-C1-11L1M2R - Glass Fiber Eraser - KENDREY<br>- BTP-1 (Terminal Pads)<br>- BTP-2 (Terminal Pads)<br>- BTP-2 (Terminal Pads) - Scissors, Dented<br>- Scissors, Dented<br>- Dental Probe with Bent Point 400-Grade Emery Cloth - Straight Tweezers<br>- Curved Tweezers  $\overline{a}$ Coatings: ABM75 Aluminum<br>Foil with Putty -<br>Dental Spatula for Cement<br>- Stripper for Removing<br>- Insulation - Rugged Carrying Case Ľ. L - Adhesives: **AVAILABLE FOR FAST DELIVERY!**  $-$ SG401 (0.1 oz)  $-$ SG496 (1 oz) **To Order (Specify Model Number)** Application Note:<br>Guide to Applying **MODEL NO.** PRICE **DESCRIPTION** SG<sub>1</sub>-KIT Complete strain gage application kit \$595 Strain Gages/Manual  $E-68$ 

**Kit de aplicación.**

**Modulo para completar el puente de Wheatstone .**

### **BRIDGE COMPLETION MODULE**

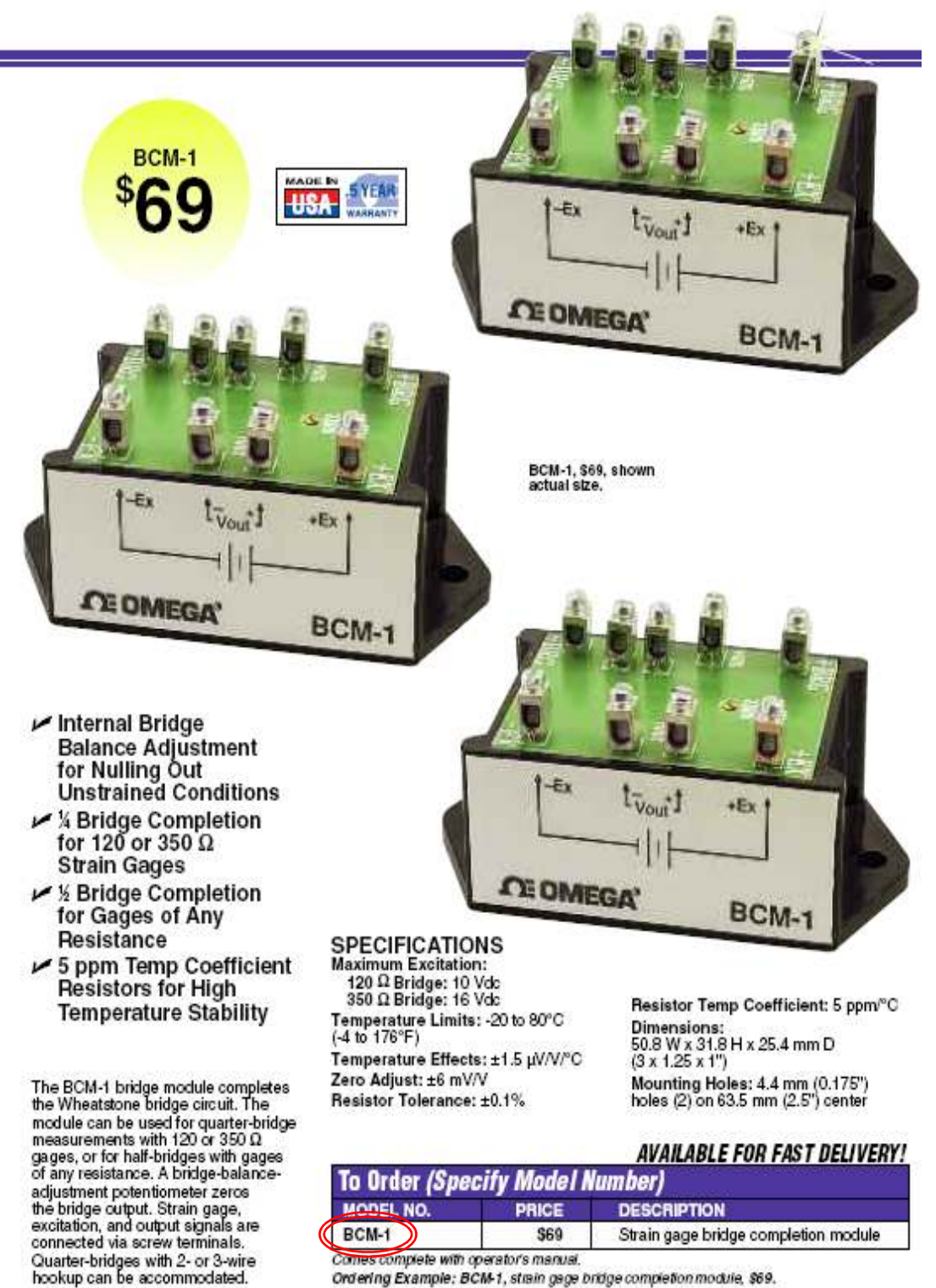

Ordering Example: BCM-1, strain gage bridge completion module, \$69.

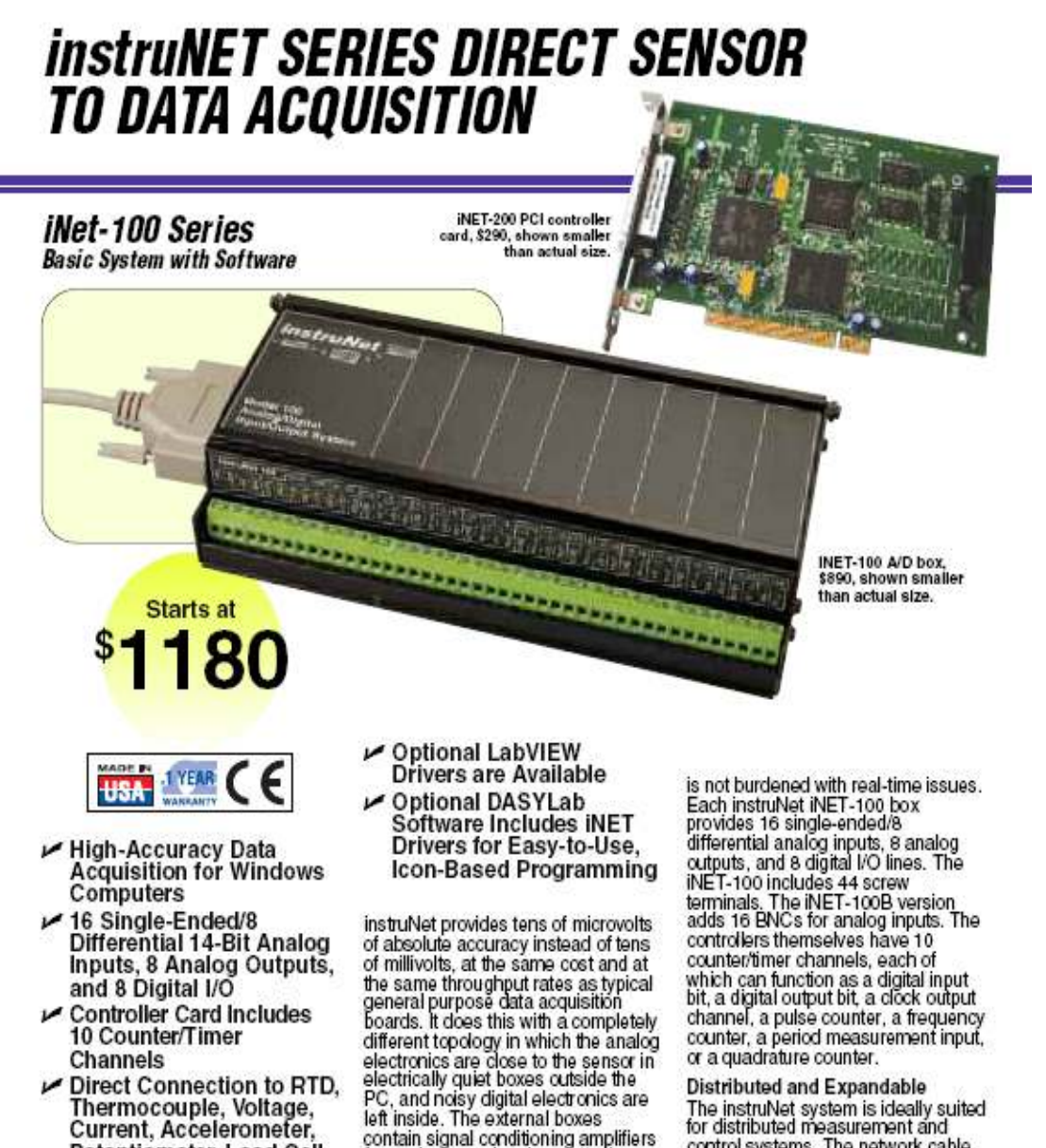

PC, and noisy digital electronics are<br>left inside. The external boxes contain signal conditioning amplifiers<br>for each channel and can attach directly to sensors such as thermocouples, thermistors, RTDs, strain gages, load cells, resistance sources, current sources, and voltage<br>sources. The box returns engineering<br>units to the PC (e.g., °C, volts, amps).

Potentiometer, Load Cell,

Thermistor, Bridge, and

**Strain Gage Sensors** 

 $\nu$  Each Channel Has

► 166 KS/s Throughput

Soliware and Drivers<br>for C. Visual Basic.Net,<br>and TestPoint

to RAM or Disk Includes Strip Chart<br>Software and Drivers

Independently Programmable Analog and Digital Filters,<br>Integration Time, Voltage<br>Range, and Sample Rate

and the heart of the real-time system is<br>a PCI (WIN95/98/NT/2000/XP) or<br>PC-card (WIN95/98/NT/2000/XP) or<br>PC-card (WIN95/98/2000/XP)<br>controller board that plugs into a<br>Windows computer. Each controller<br>256 KB of RAM that ma processor so that the host computer

The instruNet system is ideally suited<br>for distributed measurement and control systems. The network cable can extend up to 304.8 m (1000<sup>1</sup>).<br>Each controller card in the PC can<br>connect to up to 8 instruNet boxes<br>for a total of 128 analog inputs. for a total of 128 analog inputs,<br>64 analog outputs, and 64 digital VO.<br>For additional inputs, multiple<br>controller cards can be placed in one<br>computer, with the maximum number<br>of controller cards limited only by the<br>number Since each controller card has its own microprocessor, multiple cards<br>do not place any additional burden on do not piace any additional burden of<br>the computer. It should be noted that<br>multiple instruNet boxes on a single<br>network may degrade the maximum<br>system throughput of 166 KS/s.

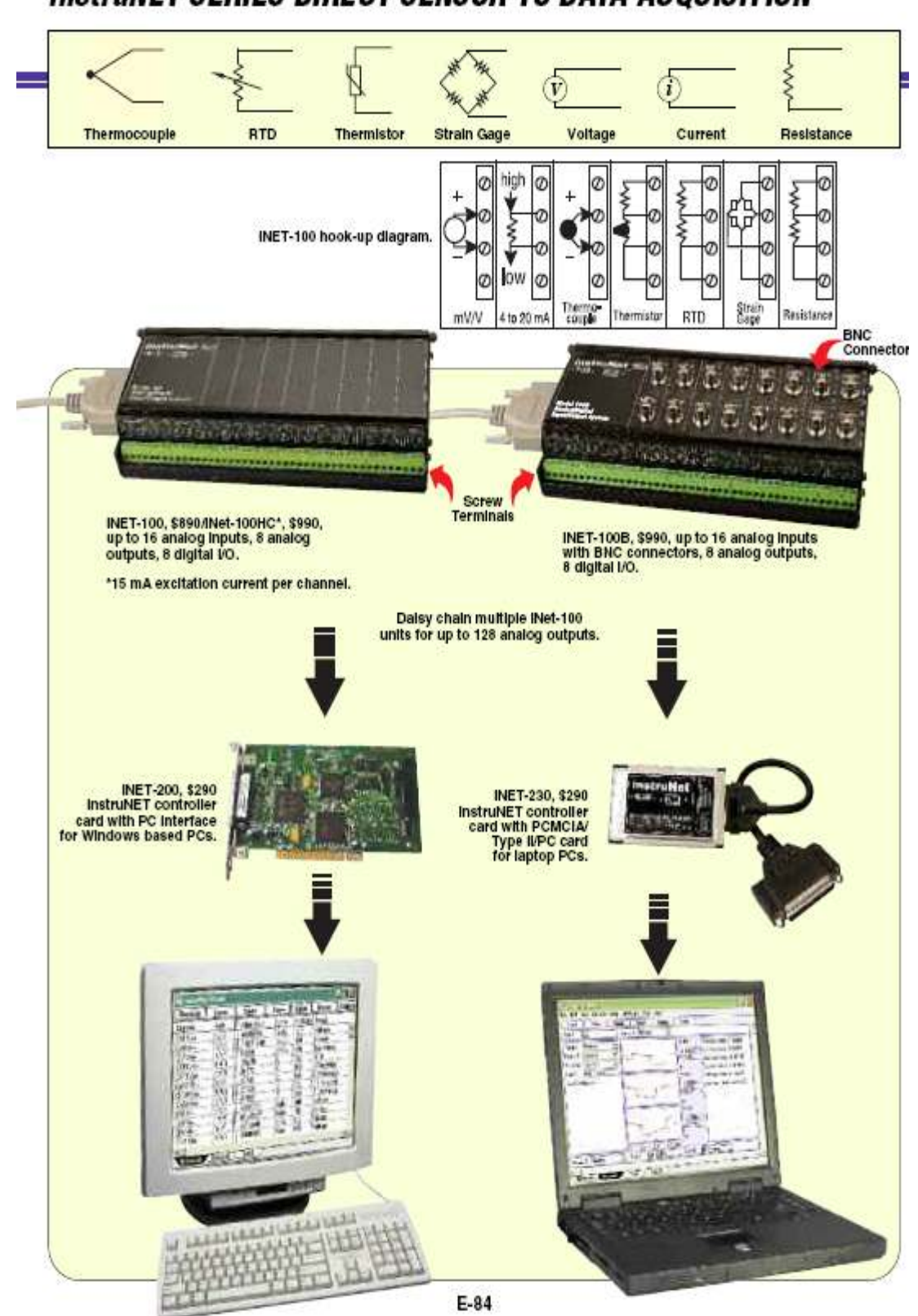

### **instruNET SERIES DIRECT SENSOR TO DATA ACQUISITION**

### *instruNET SERIES DIRECT SENSOR* **TO DATA ACQUISITION**

### Performance

The instruNet system supports the<br>digitizing of multiple channels at a<br>maximum aggregate sample rate of 166 KS/s, where each channel can be digitized at its own rate. This maximum rate decreases when the<br>total cable length increases, optical<br>isolation is used, digital filtering or plotting is enabled, more boxes are added, more channels are digitized, adoue, inter chain is increased, or<br>applifier gain is increased, or<br>spooling to disk is added. Each<br>channel can be independently<br>digitally filtered with low-pass,<br>high-pass, band-stop and band-pass<br>filters; the filter spec channel is independently set in software. Each channel provides<br>a programmable analog low-pass<br>filter with programmable A/D<br>measurement integration time. The network can be hundreds of feet long and can support multiple hardware<br>devices connected in a daisy-chain configuration. The start of digitizing can be triggered from any channel There are no jumpers or pots; the<br>system automatically self-calibrates on power-up. Because instruNet is modular, it can easily be expanded as needs evolve. One can easily<br>move the system hardware from one<br>computer family to another, since the various controllers are functionally identical. **High-Current Version (HC)** 

The INET-100HC is similar to the The INE1-100HC is similar to the<br>iNET-100, yet the voltage output<br>channels have a higher drive<br>capability, providing up to 15 mA of<br>current to capacitive loads as high<br>as 0.01 µF. The iNET-100 and<br>iNET-100HC is recommende The iNET-100HC is recommended<br>for use with sensors such as strain<br>gages, RTDs, and thermistors, since<br>gages, RTDs, and thermistors, since<br>current or capacitive drive limits of<br>the iNET-100HC, furthermore, provides<br>greater and themstors. Since the HC<br>version has a greater power supply<br>demand, an external power supply<br>must be used. The iNET-312-8 can<br>be used for three additional<br>iNET-100HC boxes.

Software<br>"instruNet World" is a FREE application program that

manages, monitors, and<br>operates the instruNet system.<br>It digitizes long continuous<br>waveforms, spools them to<br>disk,views incoming waveforms in<br>real time, and then allows post-<br>acquisition viewing, much like an oscilloscope or strip chart recorder.<br>instruNet World provides a<br>spreadsheet-like environment in which one can set and view channel parameters such as sensor type parameters such as sensor type,<br>integration time, analog filter, and<br>digital filter. Each channel has its own ow in the spreadsheet, with the<br>various options in the columns.<br>instruNet is also compatible with a<br>variety of off-the-shelf software variety of chrome are served and the Microsoft Excel 8 for Windows, and<br>DASYLab. For users writing their own<br>programs, instruNet includes drivers<br>callable from Visual Studio.Net Basic callable from visual patterns and contract basic<br>or C. The driver includes a main<br>routine, called "iNet( )", that reads or<br>writes any of the options or channels<br>on the system. Optional drivers are<br>also available for LabVIE instruNet World Plus (for Windows<br>95/98/NT/2000/XP) software adds<br>valuable features to the standard<br>instruNet World software included<br>with instruNet hardware. It enables with instituted hardware licensies<br>with instituted hardware. It enables<br>the user to digitize, plot, control,<br>analyze, and save to disk AD, D/A,<br>and digital I/O data from instituted<br>to define a personal institutement front Below is a list of the additional<br>features available only in instruNet<br>World Plus:

Generate Analog and Digital<br>Output Waveforms

Define an analog or digital output<br>channel mathematically (e.g., sine<br>wave, square wave, pulse train)<br>that updates in real time (e.g., every 100 ms).

Run Feedback/Control Loops Define an analog or digital output<br>channel as a real-time function of analog and/or digital input channels<br>(e.g. PID control, on/off control). **Create a Custom Instrument** Create buttons, pop-up menus, edit<br>fields, dynamic text fields, text edit

F-85

INET-300 power adaptor, \$60, and INET-330<br>Isolator, \$290, shown with INET-312-8 power<br>supply, \$70, all shown smaller than actual size.

regions, and pages to build a custom<br>application program.

Powerful Script<br>Programming Language<br>InstruNet World Plus is programmed<br>with a simple BASIC-like script<br>language that provides feedback/ control, waveform generation, math,<br>file, hardware, and user-interface functions.

instruNet World Plus also

Instrumet world Plus also<br>
Includes Digitize Direct to<br>
Excel Software<br>
InstruNet World Plus includes the<br>
Digitize Direct to Excel program,<br>
which populates an Excel (Version ><br>
8.0, Office > 97) spreadsheet in real<br>
tim

### **Power Requirements**

Since instruNet is powered directly<br>from the iNET-200 controller card, it is possible to exceed the power<br>capacity of the controller card if<br>multiple instruNet iNET-100 boxes are attached to a network. For systems using the INET-200 PCI bus<br>controller card with more than 2 INET-<br>100/100B boxes or 1 INET-100HC instruNet box on a network, external hower is required. Two power<br>adaptors are available: the iNET-300<br>power adaptor and the iNET-330 adapter/isolator. Both devices connect in line with the instruNet<br>communications cable; the iNET-300<br>provides power only, while the iNET-<br>330 provides power and electrical isolation between the iNET-100 boxes and the computer. Isolation helps<br>eliminate ground loop problems. Both<br>the INET-300 and INET-330 require either the iNET-312-8 (USA plug) or<br>iNET-312-8EU (Euro plug) power<br>supply. The iNET-312-8 can power<br>4 additional iNET-100/100B or 3<br>additional iNET-100/100B or 3 230 controller card does not provide<br>power; the iNET-312-8 or<br>iNET-312-8EU power; supply must be used with this card.

**College** 

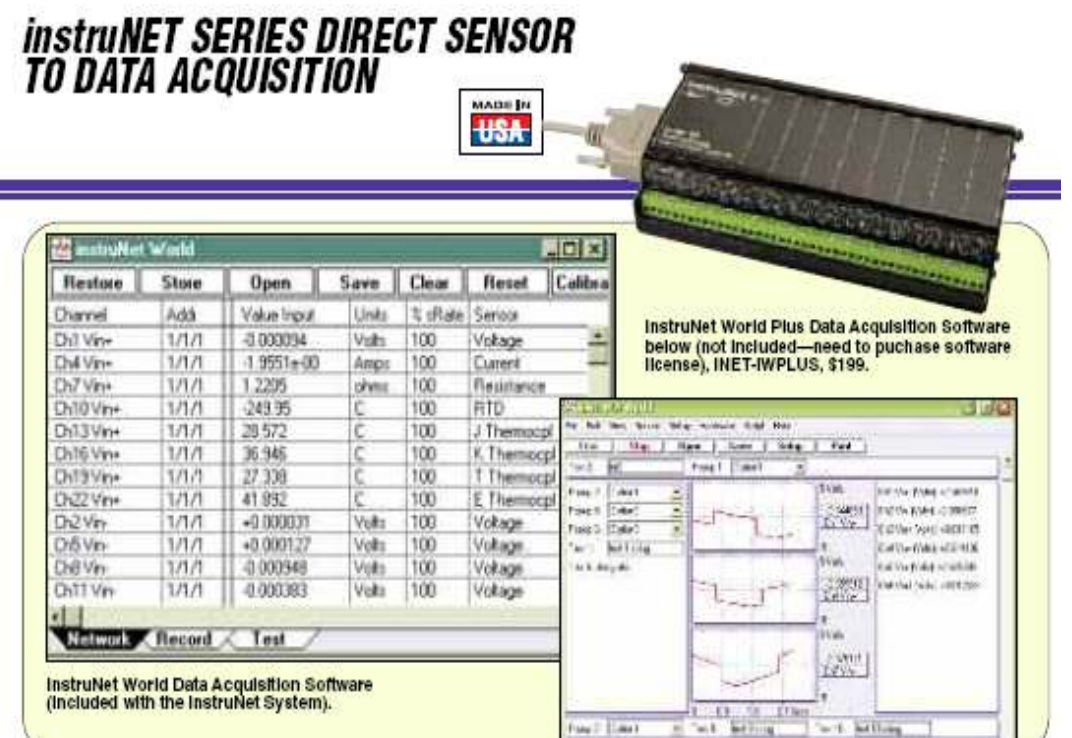

OMEGACARE™ extended warranty<br>program is available for models shown<br>on this page. Ask your sales<br>respresentative for full details when<br>piacing an order. OMEGACARE™ covers<br>parts, labor and equivalent loaners. PWFGA Extended Warrant<br>Program

### Thermocouple Ranges/Accuracy

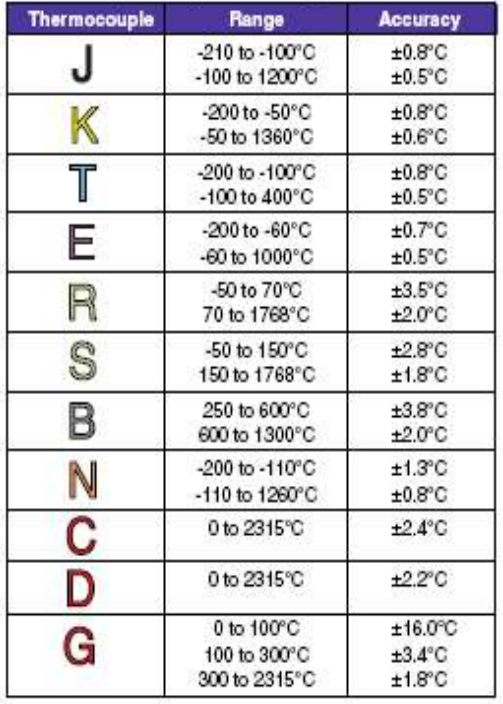

### These Charles Tell ... Same **Voltage Range/Accuracy**

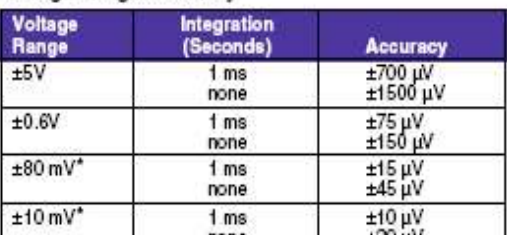

none  $\pm 30 \text{ µV}$ <br>  $\pm 80 \text{ mV}$  and  $\pm 10 \text{ mV}$  are nominal ranges. Actual ranges may be as low<br>
as  $\pm 78 \text{ mV}$  and  $\pm 8 \text{ mV}$ , respectively

 $\begin{array}{l} {\bf HTD \textbf{ Accuracy} \textbf{ P} \textbf{anges} }\\[.2cm] {\bf RTDs \textbf{ with }\alpha = 0.00395 \textbf{ and } 0.00392 \textbf{ supported. One} \\ \textbf{user-supplied shunt resistor per RTD channel is required.} \end{array}$ 

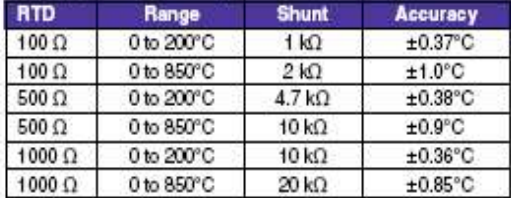

Thermistor Accuracy/Ranges<br>All OMEGA® 44000 Series thermistors supported. (Consult Sales<br>for other thermistors); one user-supplied shunt resistor per<br>thermistor channel is required.

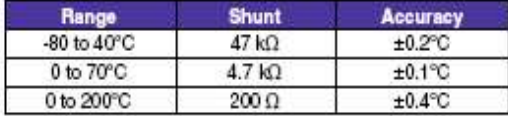

### **Anexo A-15**

### **Sensor de datos.**

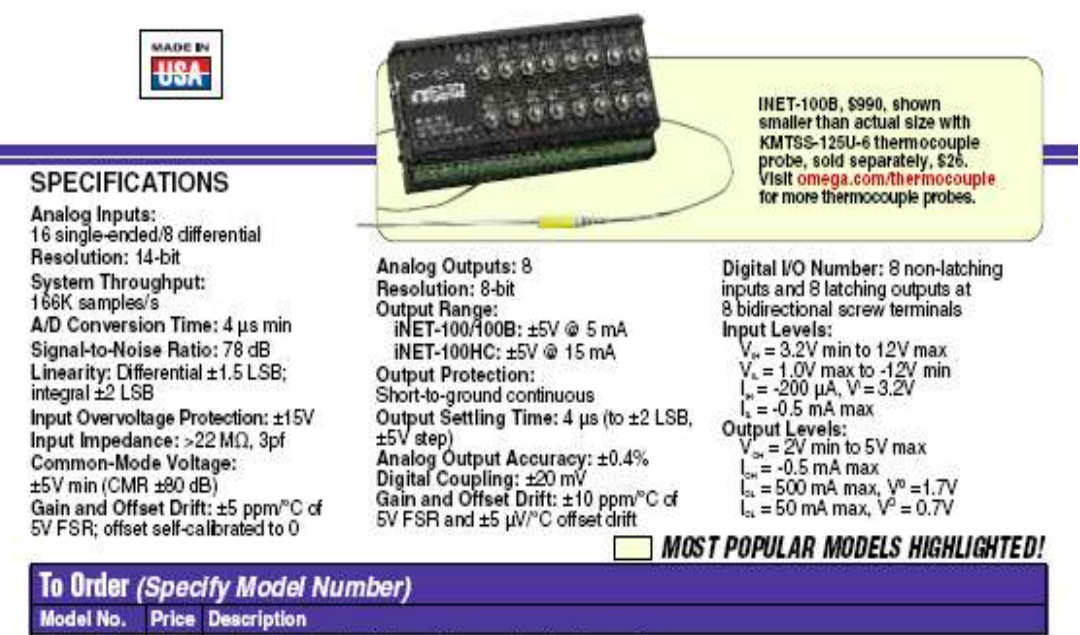

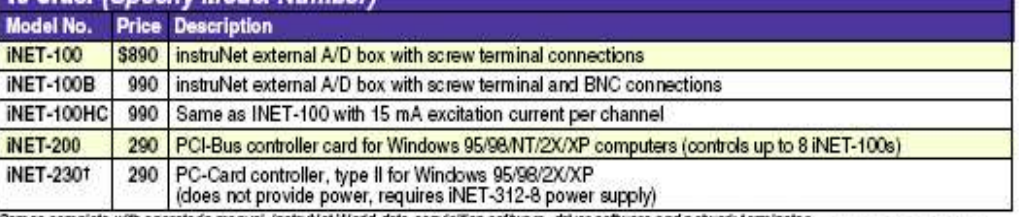

Comes complete with operator's manual, instruNet World data acquisition software, driver software and network terminator.<br>The INET-100/100B/100HC include a 3 m (10') cable for connecting the INET-100/100B/100HC to the cont † INET-230 is not supported under Windows NT.

Accessories

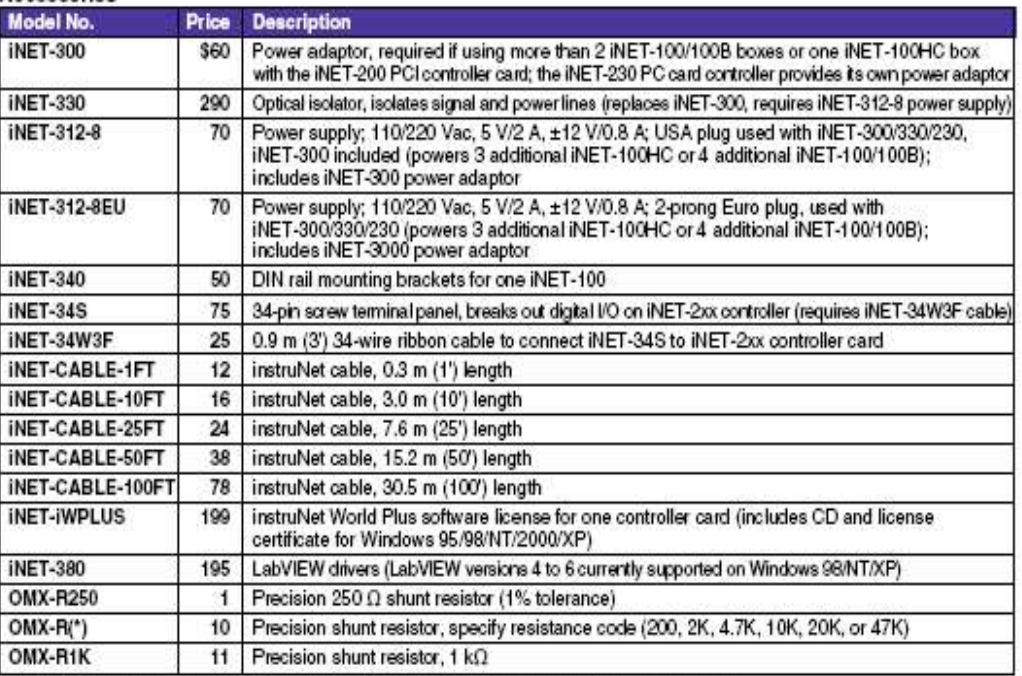

\* Note: insert resistance code in ohms. Available resistance codes are 200, 2K, 4.7K, 10K, 20K and 47K.<br>Ordering Example: INET-312-8, power supply, 110220 Vac, \$70.

# ANEXO B

### Cotizaciones.

I

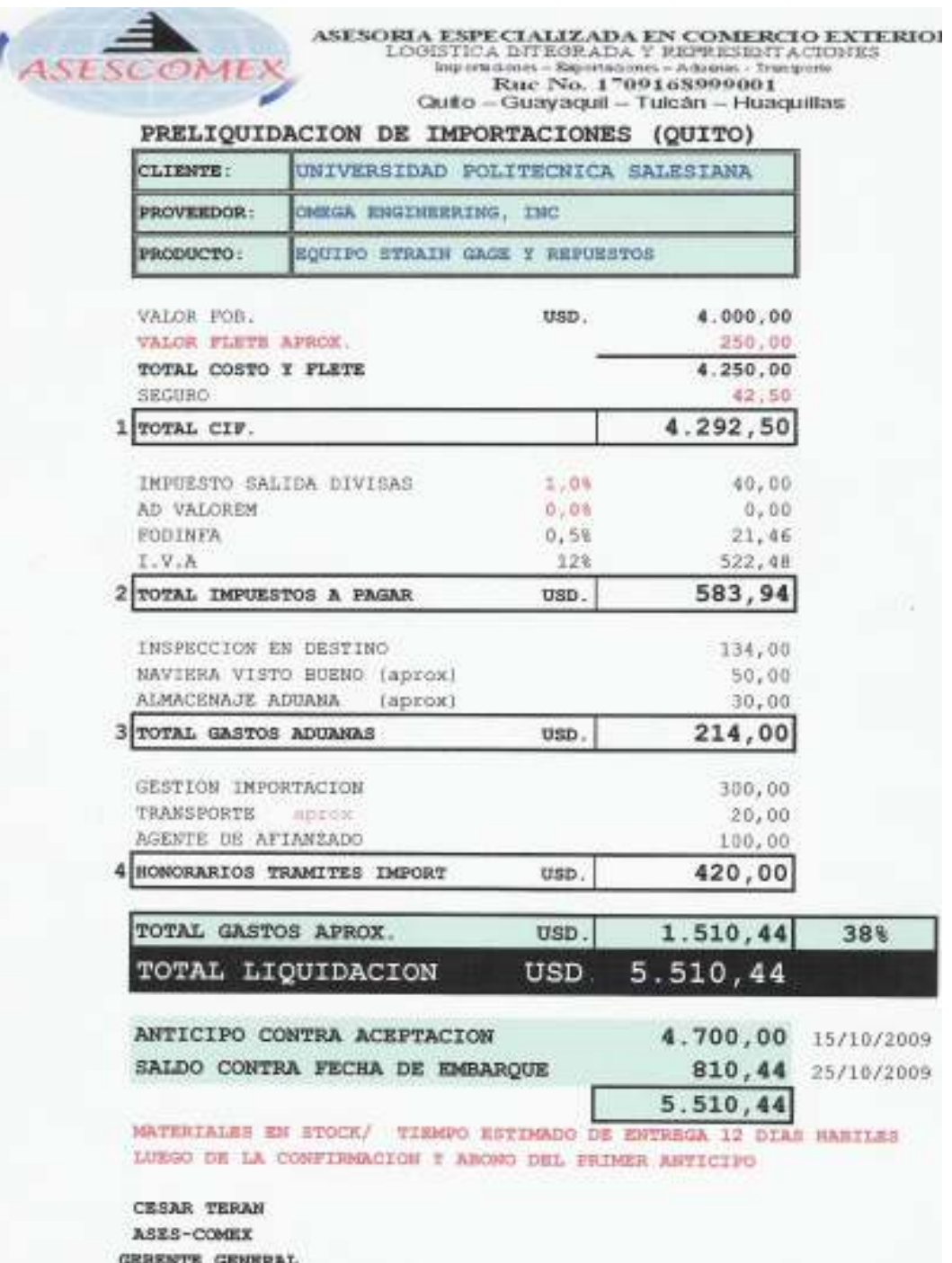

### Cotizaciones.

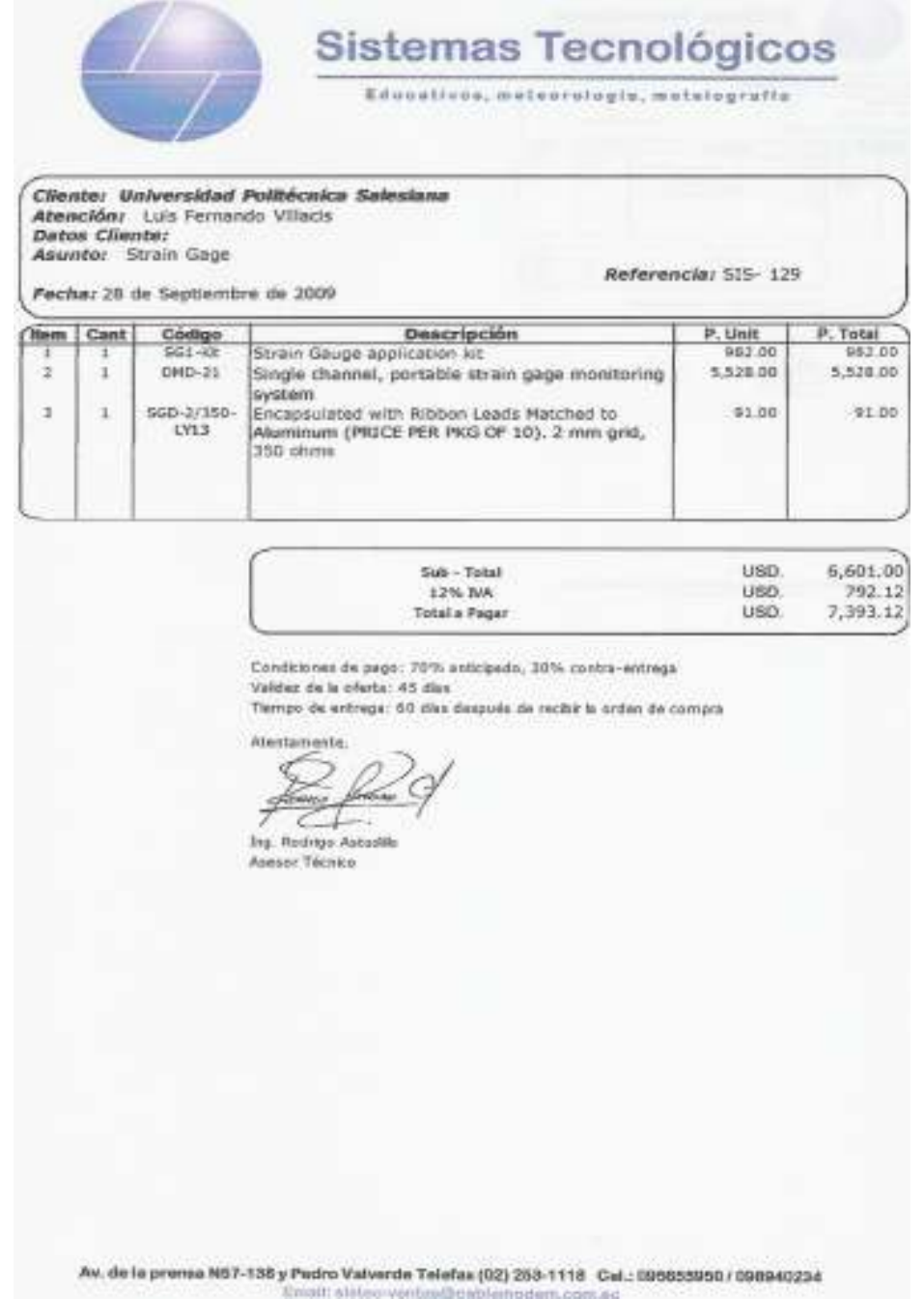

### Cotizaciones.

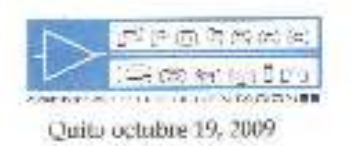

Ingeniero Luis Fernando Villacis Universidad Politécnica Salesiana Cludad

### COTTZACIÓN PARA VENTA LOCAL PC.DL110.09

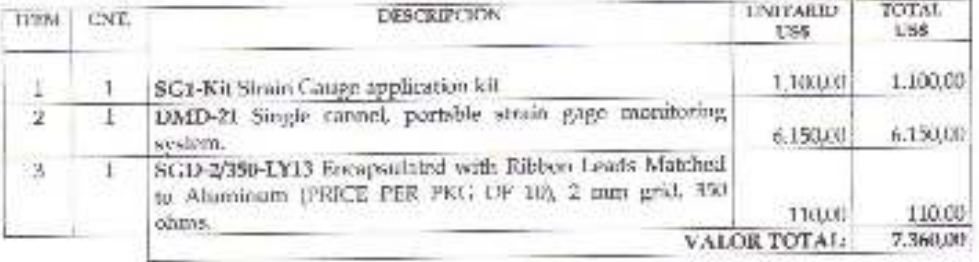

### **FSTE VALOR NO INCLUYE FL 12% LV.A.**

ENTREGA: 60 días una vez recibido el anticipo. FORMA DE PACO: 70% de anticipo y 30% contra entrega-VALIDEZ DE LA OFERTA: 30 días a partir de esta fecha.

Atentament

Ing. Armando Naranjo II. Gerente de Ventas División Instrumentación

 $MM/$ 

 $\textbf{D} \cup \textbf{B} \cup \textbf{C} \cup \textbf{C} \cup \textbf{$ 

Deal service-fire-territorial control / control and the concentration / health-territorial comhabana minimizazione automobile

### Cotización seleccionada.

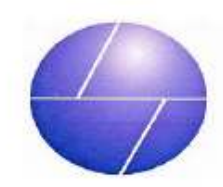

### Sistemas Tecnológicos

Educativos, meteorología, metalografía

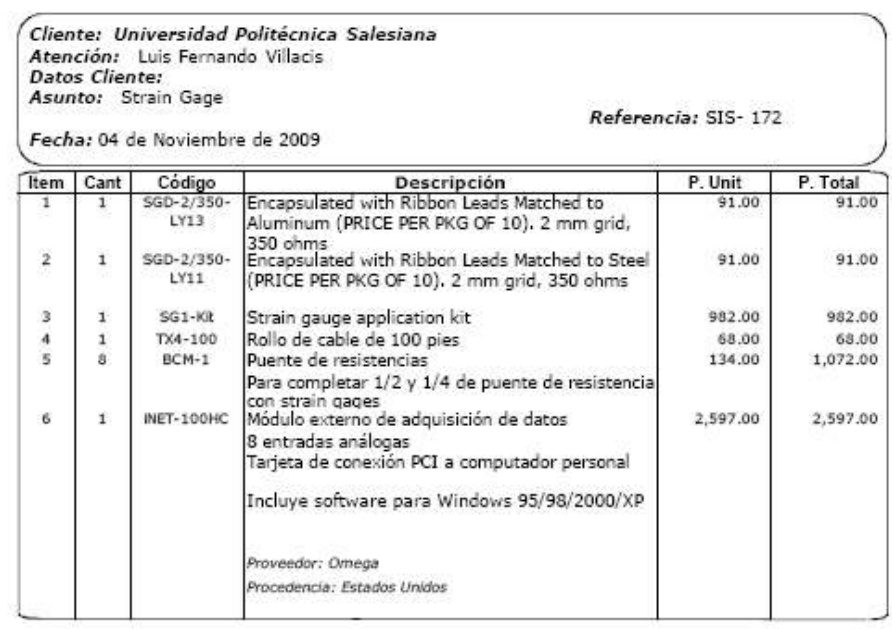

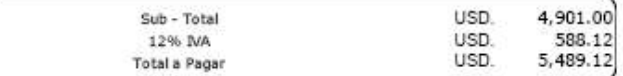

Condiciones de pago: 60% anticipado, 40% contra-entrega Validez de la oferta: 45 días

Tiempo de entrega: 60 días después de recibir la orden de compra

Atentamente.  $f<sub>5000</sub>$  $\sim$ Ξ. Ing. Rodrigo Astudilo

Asesor Técnico

Av. de la prensa N57-138 y Pedro Valverde Telefax (02) 253-1118 Cel.: 095655950 / 098940234<br>Email: sistec-ventas@cablemodem.com.ec

# ANEXOC

### **PROTOCOLO DE PRUEBAS.**

Una vez construido el pórtico y luego de haber realizado la selección de cintas extensométricas para la medición de la deformación unitaria (ε), es necesario realizar el protocolo de pruebas en el laboratorio de resistencia de materiales.

En este anexo se elaboran los documentos necesarios para verificar el funcionamiento del sistema, los cuales son:

- Pruebas de Apariencia.
- Pruebas de Funcionamiento.
- Pruebas Dimensionales.

### **PRUEBAS DE APARIENCIA.**

En esta prueba se observa la apariencia y presentación del pórtico, es decir los acabados, pintura, forma, soldadura, simetría, etc

Los elementos a observar son:

- Pórtico.
- Marco del pórtico.
- Pesas.

### PRUEBA DE APARIENCIA **PRUEBA DE APARIENCIA**

### DESCRIPCIÓN: VERIFICACIÓN DE APARIENCIA **DESCRIPCIÓN: VERIFICACIÓN DE APARIENCIA**

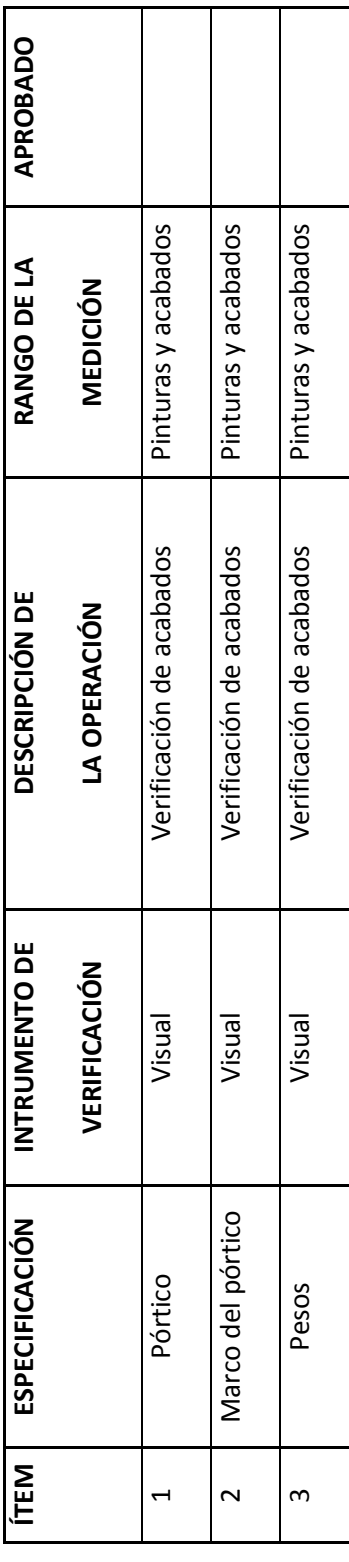

Prueba de Apariencia. **Prueba de Apariencia.** 

### **Anexo C-03**

### **PRUEBAS DE FUNCIONAMIENTO.**

Es una prueba importante ya que con ésta se verifica si el pórtico funciona o no dentro de los parámetros establecidos y si satisface los requerimientos de diseño.

Los parámetros a observar y medir son:

- La resistencia del pórtico.
- Medición del deformación unitario (ε).

Los equipos e instrumentos a utilizar son:

- Pórtico de ensayos.
- Pesas de 5,  $10 \text{ y } 20 \text{ kg}$ .
- Guía didáctica.
- Computador portátil.
- Software InstruNet.

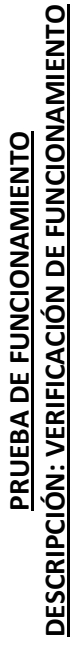

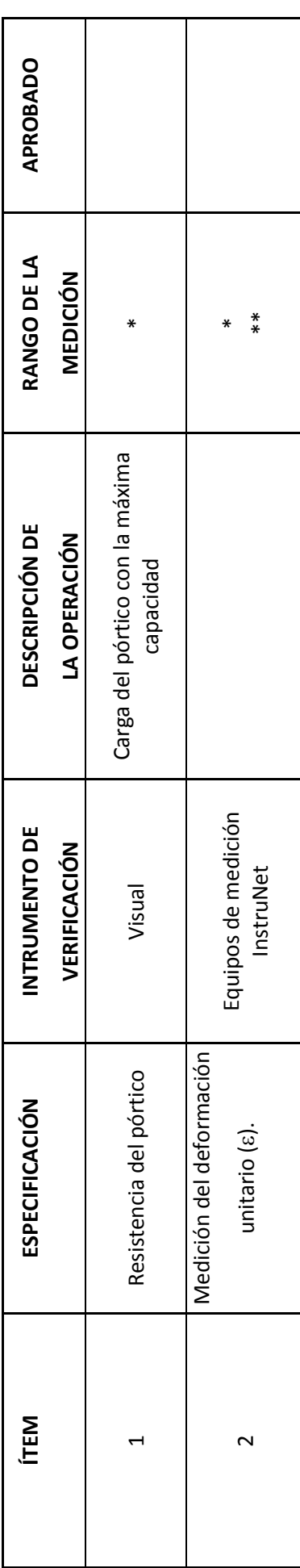

### Prueba de Funcionamiento. **Prueba de Funcionamiento.**

\* Para la verificación de estas especificaciones se revisara la guía didáctica de laboratorio. \* Para la verificación de estas especificaciones se revisara la guía didáctica de laboratorio.

\*\* Referencia en tablas 1 y 2 en la pág. 17 (guía didáctica) \*\* Referencia en tablas 1 y 2 en la pág. 17 (guía didáctica)

### **Anexo C-03**

### **PRUEBAS DIMENSIONALES.**

Se verificaran las siguientes dimensiones:

- Luz del pórtico.
- Altura del pórtico.
- Pesos.

Para lo cual se utilizarán instrumentos de medición como flexómetro y una balanza, las magnitudes.

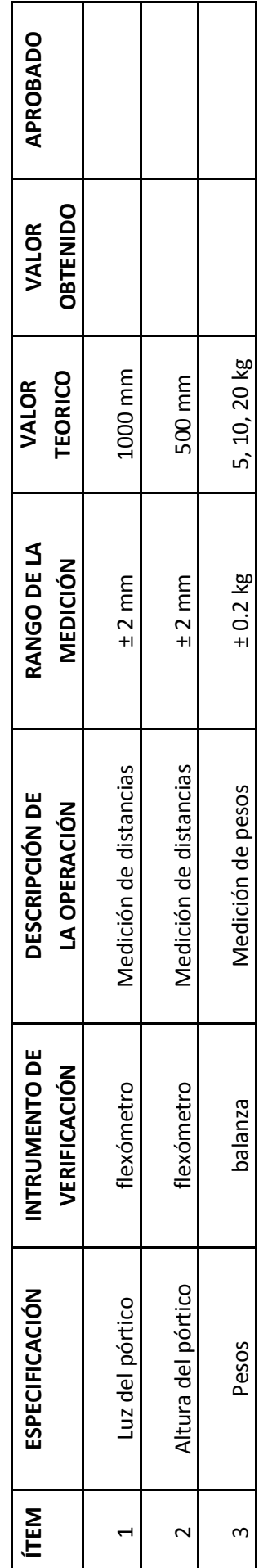

### DESCRIPCIÓN: VERIFICACIÓN Y MEDICIÓN DE DIMENSIONES  **DESCRIPCIÓN: VERIFICACIÓN Y MEDICIÓN DE DIMENSIONES** PRUEBA DIMENSIONAL  **PRUEBA DIMENSIONAL**

### Prueba Dimensional. **Prueba Dimensional.**

Para la verificación de estas especificaciones se revisara los planos generales. Para la verificación de estas especificaciones se revisara los planos generales.

# MATRICES

# MATRIZ B

# MATRIZ  $\left\lceil k \right\rceil$

# Carga Puntual

# MATRIZ  $[$

# MATRIZ [BT]

### MATRIZ [kB]

# MATRIZ K
# MATRIZ [KI]

### **MATRICES**  $\lfloor \Delta \rfloor$ [FS] [ES]

# Carga Distribuida

# MATRIZ  $[P]$

# MATRIZ [BT]

### MATRIZ  $\left[\text{kB}\right]$

# MATRIZ K

# MATRIZ [KI]

#### MATRICES  $\lfloor \Delta \rfloor$ [FS] [ES]

# PLANOS